Міністерство освіти і науки України Національний технічний університет «Дніпровська політехніка»

# **Навчально-науковий**

## **інститут електроенергетики**

**(інститут)**

Факультет інформаційних технологій (факультет) Кафедра інформаційних технологій та комп'ютерної інженерії (повна назва)

## **ПОЯСНЮВАЛЬНА ЗАПИСКА кваліфікаційної роботи ступеня бакалавра**

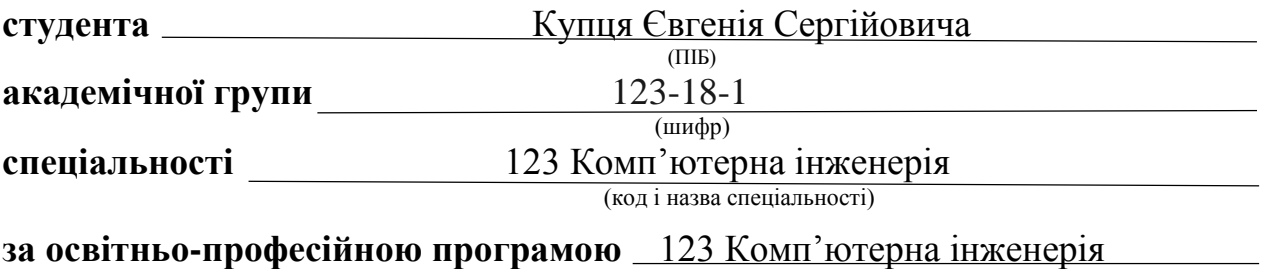

(офіційна назва)

**на тему** " Комп'ютерна система «Агентства розвитку Дніпра» з опрацюванням побудови та налаштування корпоративної мережі "

 $\frac{1}{\text{(назва за наказом ректора)}}$ 

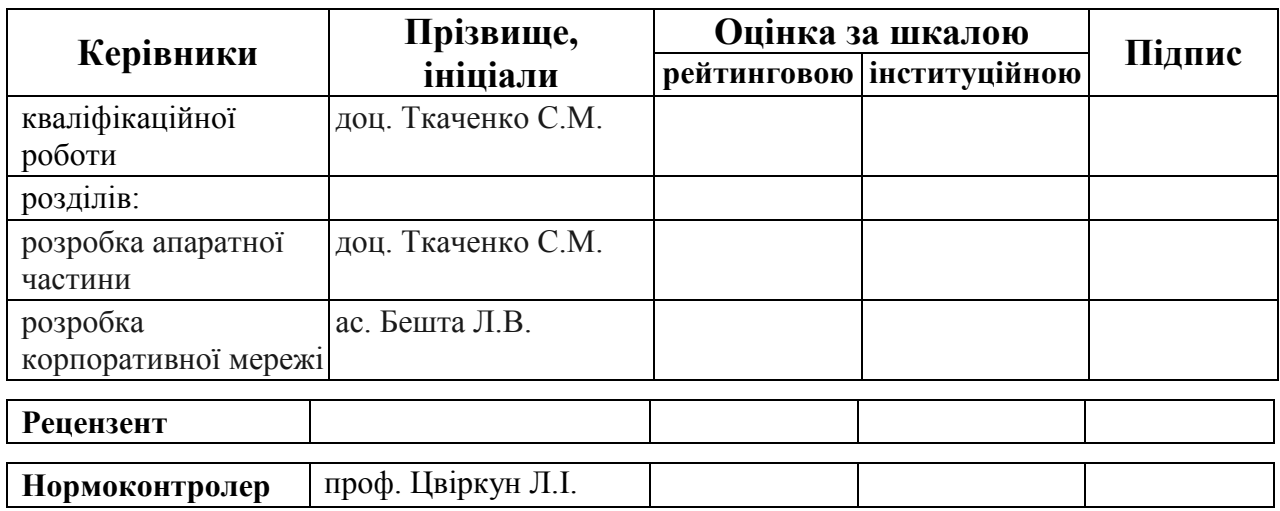

**Дніпро 2022**

#### **ЗАТВЕРДЖЕНО:**

завідувач кафедри інформаційних технологій та комп'ютерної інженерії

(повна назва)

 $\frac{\Gamma_{\text{Haryunenko B.B.}}}{\Gamma_{\text{Haryunenko B.B.}}}$ (підпис) (прізвище, ініціали)

*"30" травня 2022 року*

## **ЗАВДАННЯ на кваліфікаційну роботу ступеня бакалавр**

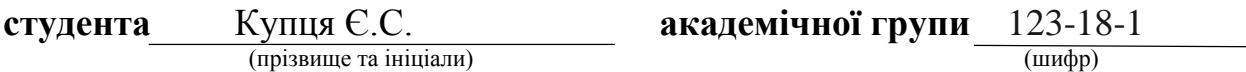

**спеціальності** 123 «Комп'ютерна інженерія»

**за освітньо-професійною програмою** 123 «Комп'ютерна інженерія» (офіційна назва)

**на тему** " Комп'ютерна система «Агентства розвитку Дніпра» з опрацюванням побудови та налаштування корпоративної мережі "

затверджену наказом ректора НТУ «Дніпровська політехніка» від 18.05.2022 № 268-с

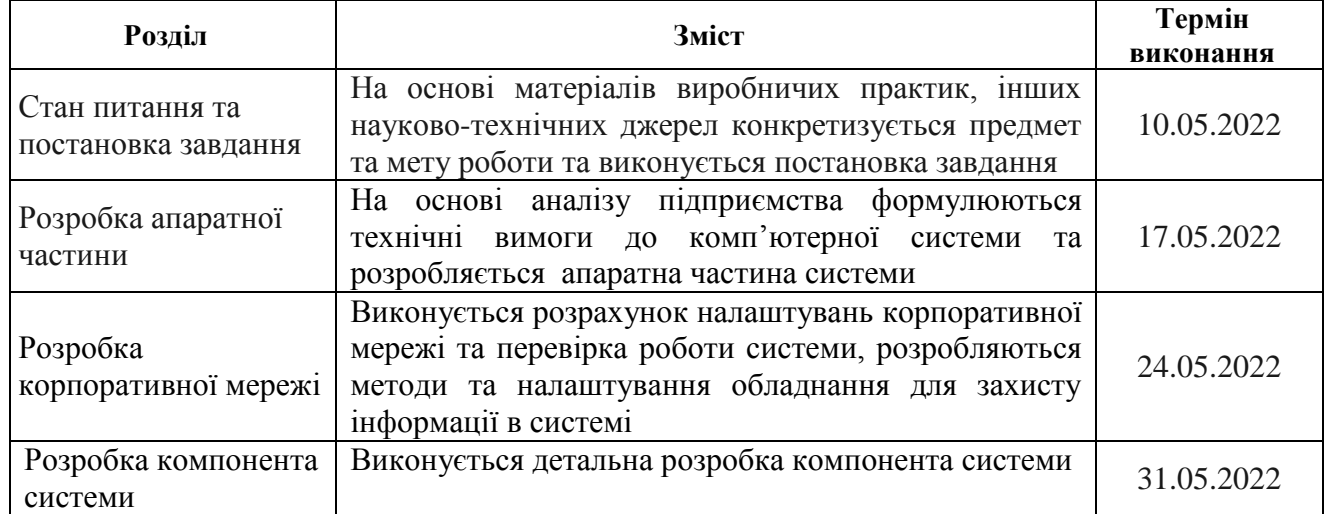

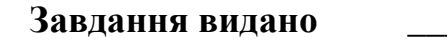

**<u>Проф. Цвіркун Л.І.</u>**<br>
(підпис керівника)<br>
(підпис керівника) (прізвище, ініціали)

**Дата видачі** \_25.01.2022\_

**Дата подання до екзаменаційної комісії** \_\_\_\_14.06.2022\_\_\_\_\_\_\_

**Прийнято до виконання** \_\_\_\_\_\_\_\_\_\_\_\_ Купець Є.С.

## **РЕФЕРАТ**

Пояснювальна записка: 84 ст., 44 рис., 5 табл., 18 джерел.

CISCO, МЕРЕЖА, КОМПЮ'ТЕРНА СИСТЕМА, ТОПОЛОГІЯ

Об'єкт розробки − комп'ютерна система підприємства «Агентство розвитку Дніпра», з опрацюванням побудови та налаштування корпоративної мережі.

Мета роботи − розробка технічних вимог, створення і виконання проекту корпоративної мережі із детальним опрацюванням її структури та налаштуванням пристроїв мережевого периметру для підрозділів підприємства «Агентство розвитку Дніпра».

Розроблена комп'ютерна система з можливістю гнучкої зміни числа і набору виконуваних функцій шляхом перепрограмування, орієнтована на побудову мережі для адміністративних підрозділів підприємства «Агентство розвитку Дніпра», а також для збору, пересилання та підготовки статистичної інформації.

Система виконана відкритою і дозволяє здійснювати технічну і програмну модернізацію системи, а так само забезпечує виконання функцій з об'єднання підрозділів у мережу; збір обробку, накопичення інформації у базах даних; комунікацію між кінцевими споживачами у різних підрозділах та доступ до загальних ресурсів.

Розробка комп'ютерної мережі виконана відповідно до завдання на кваліфікаційну роботу бакалавра.

Робота системи перевірена за допомогою моделі схеми корпоративної мережі із застосуванням програми Cisco Packet Tracer.

Результати перевірки у вигляді таблиць та графіків описані і наводяться у пояснювальній записці та додатках.

# **ЗМІСТ**

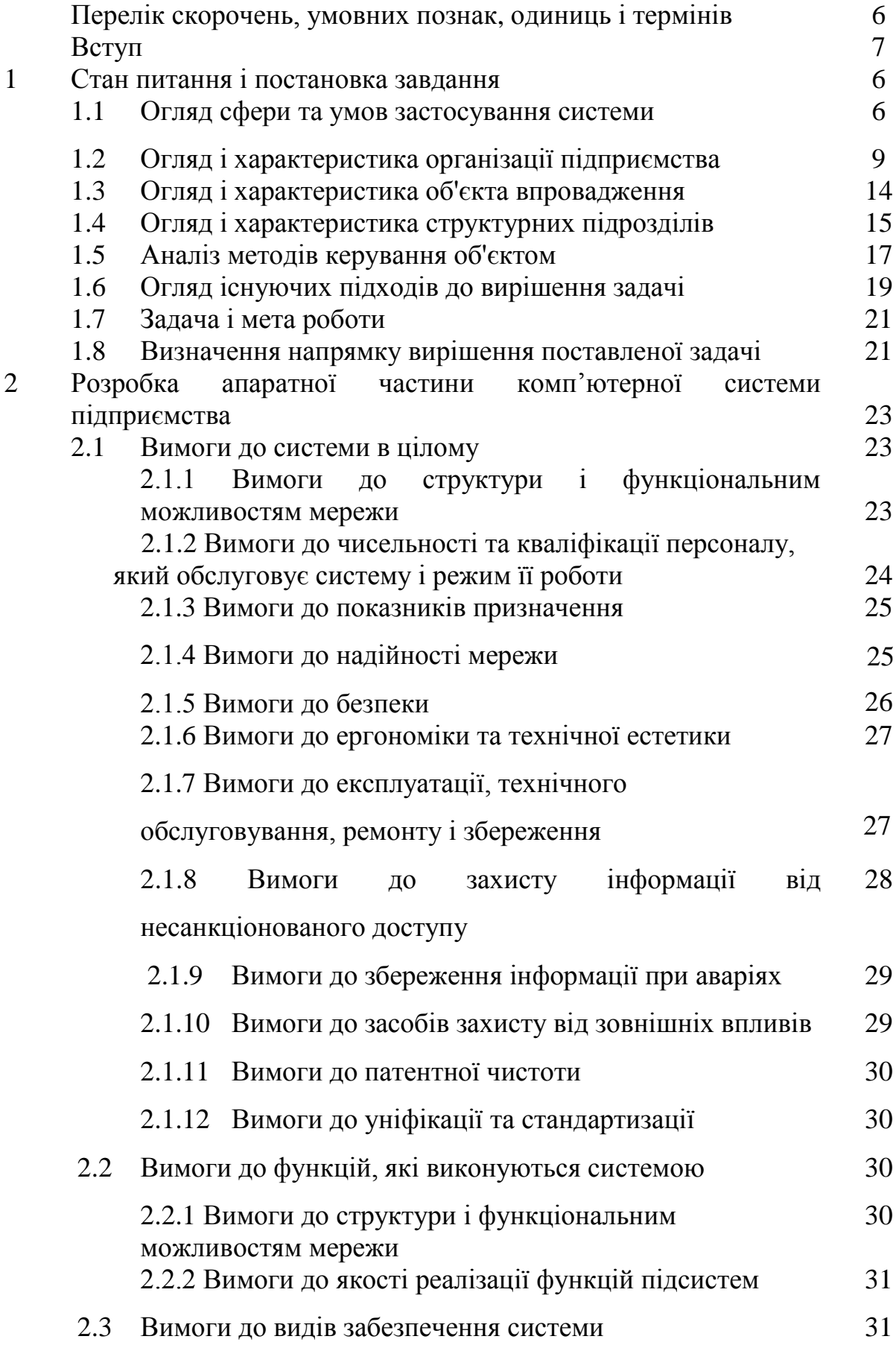

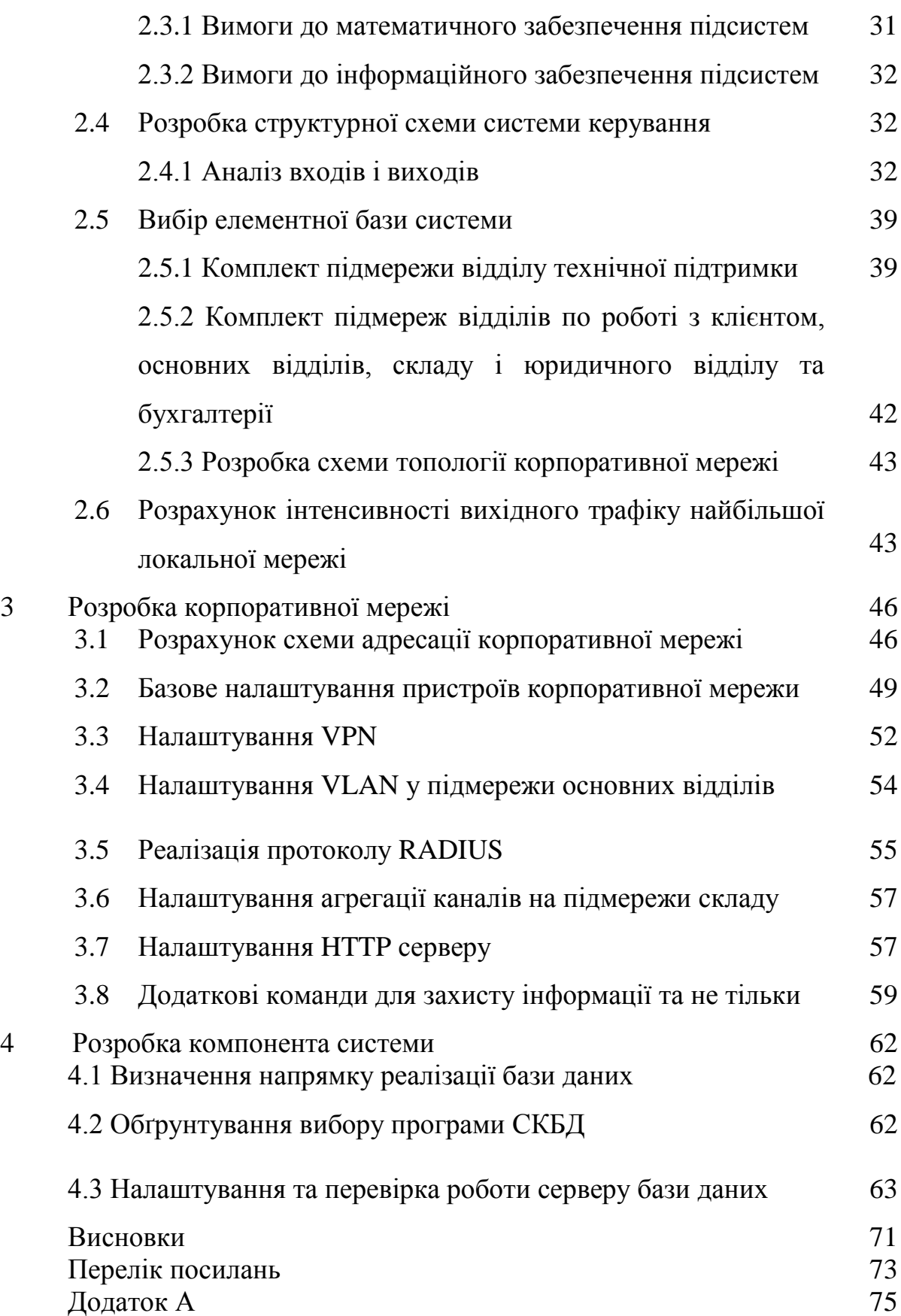

# **ПЕРЕЛІК УМОВНИХ ПОЗНАЧЕНЬ, СИМВОЛІВ, ОДИНИЦЬ, СКОРОЧЕНЬ І ТЕРМІНІВ**

UNIDO — спеціалізована установа, місія якої полягає у сприянні та прискоренні інклюзивного та сталого промислового розвитку;

PC – персональний комп'ютер;

IP-адреса - унікальний ідентифікатор комп'ютера локальної мережі;

PT – Packet Tracer;

VLAN – віртуальна локальна мережа;

DHCP – протокол динамічної настройки вузла;

LAN – локальна мережа;

WAN – глобальна мережа;

#### **ВСТУП**

Корпоративна мережа в загальному розумінні - це зв'язок між комп'ютерами одного підприємства [1]. Цей зв'язок потрібен, задля швидкого обміну даними на довгій відстані між один одним. Тому переважна більшість підприємств сьогодні підбирає для себе зручний спосіб організувати у себе маленьку корпоративну мережу.

Але, при виборі підходу до організації комп'ютерної мережи в підприємстві, потрібно звертати увагу на велику кількість нюансів, починаючи з відстані, на якій знаходяться два, чи більше, відділень, закінчуючи правильним вибором мережевого обладнанням. Можна нехтувати цими дрібницями, проте корпоративна мережа може бути більш якіснішою, якщо більше людей не будуть забувати про ці «нюанси».

Отже, вміння підібрати правильну стратегію розробки корпоративної мережи з нуля відповідає сфері діяльності фахівця 123 групи «Комп'ютерна інженерія».

Тому мета даної кваліфікаційної роботи - організація корпоративної мережи підприємства «Агентства розвитку Дніпра» із детальним опрацюванням нюансів налаштування апаратно-програмного мережного комплексу для подальшого розгортання цієї мережі.

Обрана тема спрямована на правильної побудови корпоративної мережи агентства, враховуючи недалеку відстань від відділами підприємства.

## **1 СТАН ПИТАННЯ І ПОСТАНОВКА ЗАДАЧІ**

#### **1.1 Огляд сфери та умов застосування системи**

Корпоративна мережа - система, що забезпечує передачу інформації між різними програмами, що використовуються в системі корпорації. Корпоративна мережа є мережа окремої організації. Корпоративною мережею вважається будьяка мережа, що працює за протоколом TCP/IP і використовує комунікаційні стандарти Інтернету, і навіть сервісні програми, які забезпечують доставку даних користувачам мережі. [2]

Корпоративна мережа, зазвичай, є територіально розподіленої, тобто. об'єднує офіси, підрозділи та інші структури, що знаходяться на значному віддаленні один від одного. Принципи, якими будується корпоративна мережу, досить сильно відрізняються від тих, що використовуються при створенні локальної мережі. Це обмеження є важливим, і при проектуванні корпоративної мережі слід вживати всіх заходів для мінімізації обсягів даних, що передаються. [2]

Таким чином, для обраного підприємства «Агентство розвитку Дніпра» потрібно розробити таку корпоративну мережу, яка може бути гнучкою, підтримувати масштабування та модифікацію окремих підмереж і мати доступ до мережи Інтернету. Агентство було засновано за рішенням Дніпровської міської ради, як комунальне підприємство у формі 100% власності міськради. Концепція агентства полягала в тому, щоб зробити місто відкритим та доступним для зовнішнього світу, щоб залучити нові інвестиції та допомогти створити більше робочих місць. [3]

Корпоративна мережа допоможе підприємству підтримувати постійний зв'язок між першими двома поверхами будівлі, які орендуються агентством. Підприємство також використовує корпоративну мережу для зберігання на власних серверах інформації, щодо грантових програм, індустріальних проектів, звітів від провідних спеціалістів кожного відділу, таблицю маршрутизації, логіни і паролі працівників підприємства, інших проектів підприємства, рекламний банер тощо.

## **1.2 Огляд і характеристика організації підприємства**

Підприємство «Агентство розвитку Дніпра» займається інвестиціями і розвитком міського бренду, діяльність з підтримки бізнесу спрямована на вдосконалення існуючих ініціатив з розвитку та приведення їх у відповідність до міжнародних стандартів UNIDO. Кінцевою метою є створення інтерактивної бізнес-платформи, що включає інвестиційні можливості, запропоновані як приватним бізнесом, так і муніципальними структурами. [4]

Також, головна мета підприємства полягає у розвиненню бренда «Дніпро». За радянських часів це було закрите для іноземців місто, та й багато в чому залишається до цього часу «закритим», з точки зору, відносин іноземного бізнесу. Ми хочемо змінити це сприйняття. Адже не випадково лозунг «Агентства розвитку Дніпра» – «Відкриємо Дніпро для світу!». І туризм відіграє важливу роль, і як спосіб просування більш відкритого та доступного бренду «Дніпро», так і важливої галузі, яка має підтримувати міську економіку. [5]

Підприємство на поточний час має дев'ять проектів :

- індустріальний парк «Innovation Forpost»
- експоцентр «Expocenter-Industrial park»
- «академія» науково-технологічний парк
- стара Самарь
- музей історії міста Дніпро
- о'green тематичний парк
- гольф клуб «Leisure centre "Golf Resort"»
- IT офіси та житло
- модернізація транспортної системи

З всієї інформації про підприємство, можна сказати, що «Агентства розвитку Дніпра» - це посередницька організація, яка займається пошуком грантів, розвитком міста, комунікацією з потенційними підрядчиками, підвищує свій прибуток за рахунок посередницької діяльності, а саме з організації процесів будови різних споруд.

Підприємство «Агентство розвитку Дніпра» має власну організаційну структуру, яка зображена на рисунку 1.1.

Організаційна структура реалізована під тип лінійно-функціональної організаційної структури. Це означає, що її реалізація є строго ієрархічно і ділиться на зони відповідальності і єдиноначальності.

Організаційна структура підприємства ділиться на три основні «гілки» спеціалізації і розвитку підприємства (вони називаються основними відділами підприємства) :

- туризм;
- грантові роботи;
- індустріальний розвиток.

Також кожен з цих трьох відділів має власних заступників, які у випадку неможливості начальника відділу продовжувати роботу можуть зайняти його місце. В організаційній структурі присутня одна додаткова гілка. В ній знаходяться наступні відділи : бухгалтерія, склад (комірник), відділ технічної підтримки, відділ по роботі з клієнтом і юридичний відділ.

У гілці індустріального розвитку підприємство займається організацією будови нових споруд : будинки, парки, музеї тощо. За допомогою обласної адміністрації та інших меценатів агентство може знайти кваліфікованих підрядчиків і при цьому відбувається залучення нових інвестицій. Наприклад, для територій індустріального призначення, які готують заздалегідь, створюють сприятливі умови, задля збільшення іноземних та внутрішніх інвестицій. Також, сприятливі умови для інвестицій сприяють розвитку промислових підприємств і ефективному отриманню нового досвіду з організації і функціонування промислового виробництва. При побудові нових музеїв та парків прямо пропорційно підіймається інтерес до міста, тобто місто потроху розвиває туристичну галузь, та водночас серед іноземних інвесторів місто, задля реалізацій нових туристичних програм, таких як «Програма активізації туристичного потенціалу м. Дніпра»[6]. Пошук шляхів побудови і створення конкурентоспроможної «гілки» туристичного напрямку, враховуючи наявні ресурси підприємства, привів до створення програми активізації туристичного потенціалу Дніпра.

У додатковій гілці агентства бухгалтери займаються звітністю всіх витрат підприємства та стежать за виробничими витратами, комірник займається розподілом речей на складі (старих документів, електронних приладів, кабелів тощо), відділ по роботі з клієнтом приймає усіх потенційних клієнтів, проводить з ними співбесіду і відбирає пропозиції, які підприємство дійсно може організувати і отримати достатній прибуток, юридичний відділ слідкує за дотриманням законності при оформленні готових документів, а відділ технічної підтримки займається забезпеченням стабільного мережевого зв'язку між пристроями (огляд та обслуговування мережевого обладнання, забезпечення правильного кабель-менеджменту, налаштування ПК провідних спеціалістів, тощо)

В організаційній структурі також присутні чотири рівні управління :

- верхній;
- середній;
- низький;
- найнижчий.

Верхній рівень у організаційній структурі агентства призначений для директора підприємства. Головне завдання директора – це вміти правильно визначати курс розвитку організації, також ця людина повинна нести відповідальність за призначення людей на посаду начальника всіх відділів підприємства і за кожні накази начальників відділів.

Середній рівень поділяють між собою начальники всіх відділів. Їх головна мета – слідкувати за тим, чи правильний шлях розвитку був обраний для їхнього відділу та контролювати правильність цього курсу.

На низькому рівні управляють заступники начальників різних відділів. Їхня діяльність пов'язана з можливою заміною начальників певних відділів, при цьому після заміни вони беруть на себе всі їхні функції. Коли замінювати нікого не потрібно заступники, зазвичай, виконують інші завдання, які встановлюють начальники.

На останньому (найнижчому) рівні розташований звичайний персонал (провідні спеціалісти). Персонал має виконувати поставлені перед ним задачі, які

були узгодженні з вищим керівництвом, узгоджене завдання залежить від роду діяльності спеціаліста.

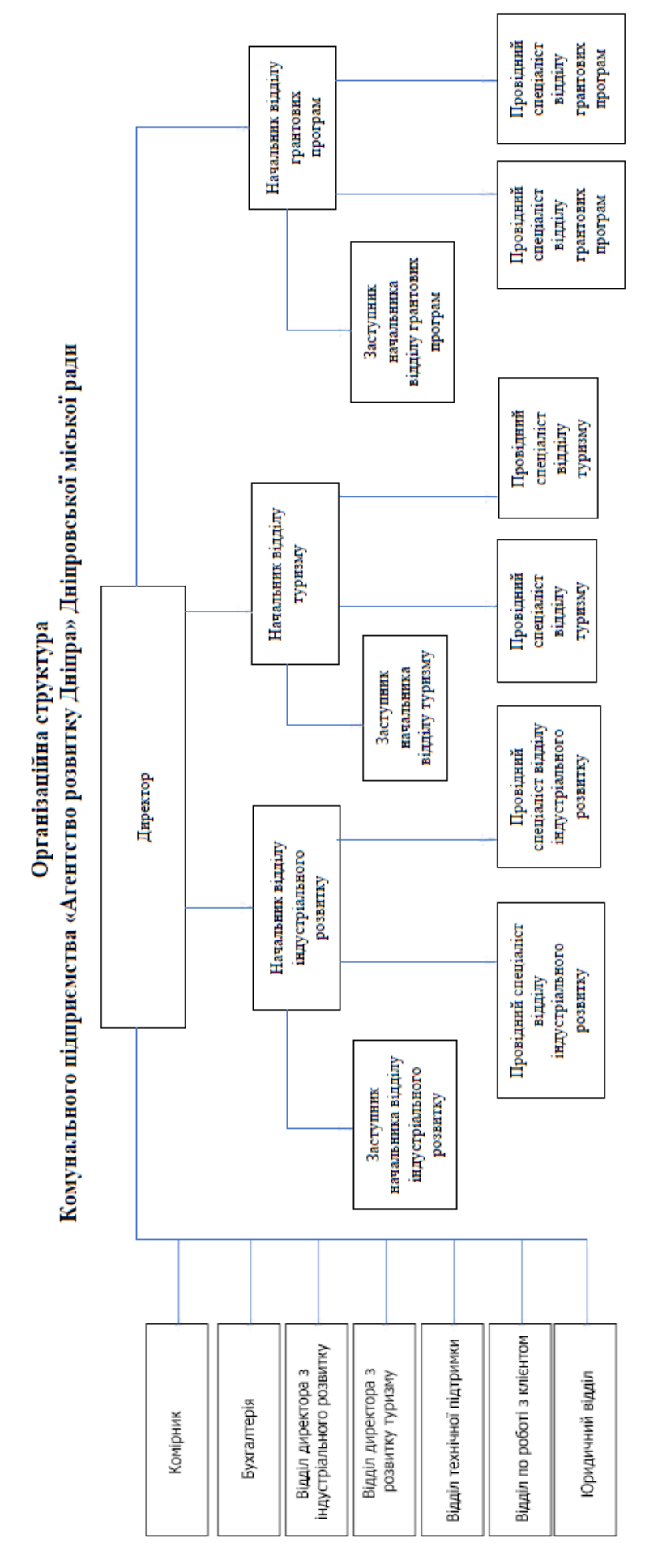

Рис.1.1 – Організаційна структура підприємства

## **1.3 Огляд і характеристика об'єкта впровадження**

Побудова та налаштування корпоративної мережі підприємства це складний та трудомісткий процес, який потребує навичок та професійних вмінь інженера який її розробляє та будує. Від правильності та відповідності параметрів мережі вимогам підприємства, залежить злагоджена робота усіх пристроїв комп'ютерної системи, а як наслідок швидкість та якість роботи персоналу підприємства. [7]

Використовувати Internet як середовище передачі даних коштує тільки тоді, коли інші способи недоступні і фінансові міркування переважують вимоги надійності і безпеки. [7]

Корпоративна мережа розділена на два поверхів і повинна допомагати підприємству підтримувати задовільний стан роботи всіх пристроїв, які були підключені до неї, передавати дані між персональними комп'ютерами та між комп'ютерами і серверами, віддалене користування PC і їх відключення від системи і повернення даних о розміру і форми обраних конструкцій.

На рисунку 1.2 можна побачити план приміщення. Так як підприємство орендує не повні два поверхи будівлі, кімнати в яких на плані не указані назви – не орендуються підприємством.

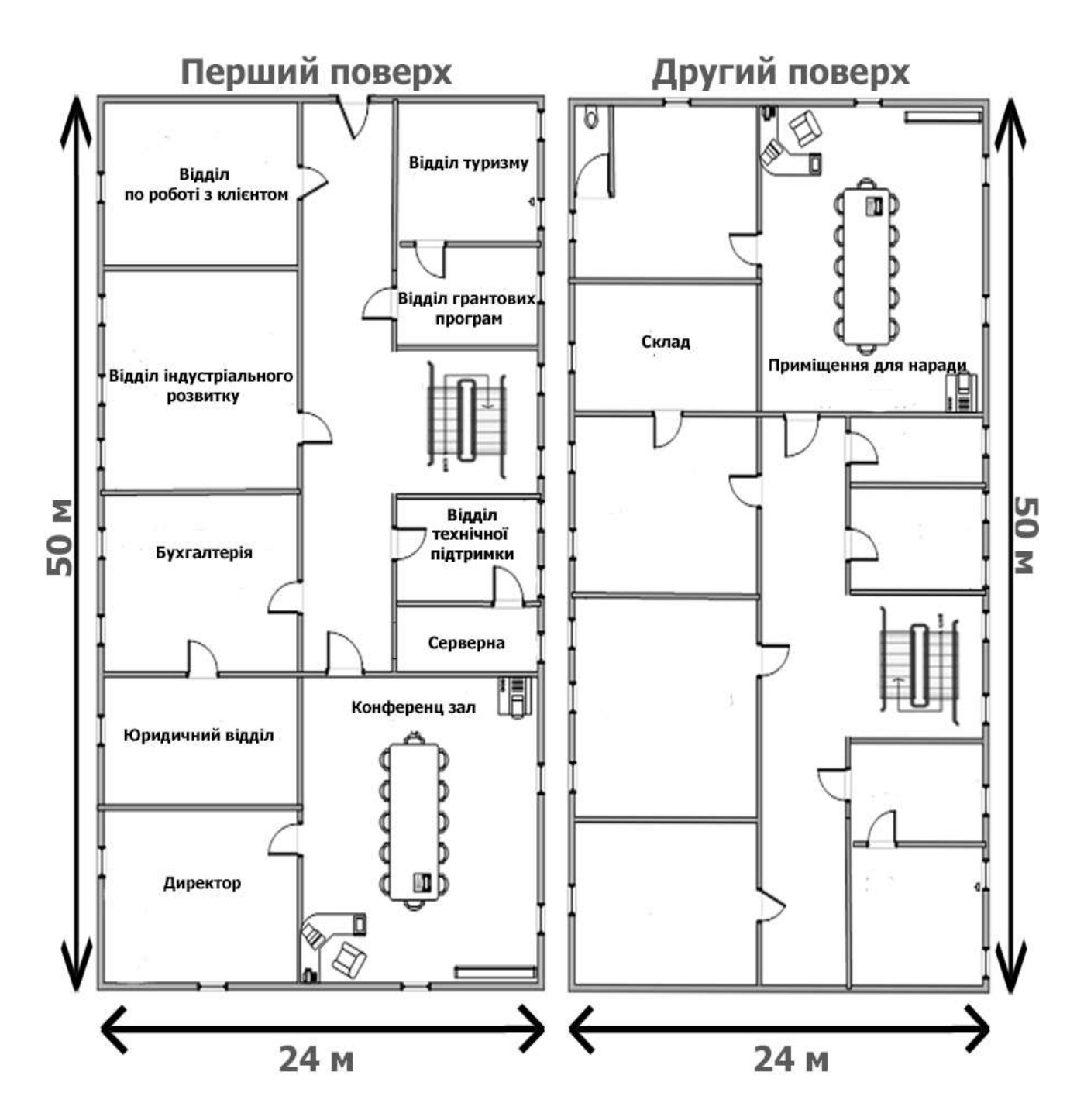

Рис.1.2 – План приміщення

## **1.4 Огляд і характеристика структурних підрозділів**

Для більш наглядного огляду інформаційних потоків підприємства можна скласти функціональну систему, яку можна побачити на рисунку 1.2

На функціональній схемі чітко видно, що початкове завдання усім основним відділам і начальникам цих відділів видає відділ по роботі з клієнтом. Потім начальники розподіляють завдання між своїми провідними спеціалістами. Після того, як завдання буде повністю виконане – персоналу потрібно буде відправити результат на персональний комп'ютер начальника відділу. Заступник начальника, який не вказаний в цій схемі, до повного переймання всіх обов'язків начальника, може допомагати як провідним спеціалістам з вирішенням поставленого завдання, так і начальнику відділу з розподілом завдання між персоналом відділу. Якщо завдання не потребує корегування - начальники можуть відправляти виконане завдання назад до відділу по роботі з клієнтом, в іншому випадку, вони мають можливість коригувати звіт на свій розсуд. Так як, це виконане завдання основними відділами – відділ по роботі з клієнтом залишає ці звіти у себе. Відділи, які знаходяться у додатковій гілці на організаційній структурі, також отримують інформацію від відділу по роботі з клієнтом, але повинні напряму відсилати звіти з виконаної роботи директору.

Відділ по роботі з клієнтом після проведення консультації з клієнтами повинен зробити аналіз консультації та запропонованих проектів і відправити аналіз директору. Після проведення аналізу директором, бухгалтерія і юридичний відділ надсилають звіти з виконаної роботи. За допомогою бухгалтерського відділу, перевіряється кількість витрат, які були та можуть бути зроблені під час виконання завдання провідними спеціалістами і директор робить остаточне рішення, щодо надання «зеленого світла» запропонованого проекту. Юридичний відділ може перевірити документ запропонованого проекту на дотримання.

Відділ технічної підтримки та комірник можуть почати працювати навіть до завершення роботи провідних спеціалістів. До відділу технічної допомоги може звернутись начальник певного відділу і попросити вирішити якусь технічну проблему, яка виникла під час роботи персоналу. Це, наприклад, може бути несправність технічного обладнання. Після звернення відділ технічної підтримки повинен швидко відреагувати та встановити причину виникнення проблеми. Під час її вирішення начальник може звернутись до комірника, щоб на складі було знайдено увесь потрібний технічний матеріал, який може знадобитись відділу технічної підтримки. Також, інші відділи можуть передавати інформацію, через корпоративну пошту, яку треба змінити у базі даних. Це може бути інформація про новий звіт, який був доданий недавно на

сервер підприємства, оновлення мережевого обладнання на складі, додання у таблицю маршрутизації нового пристрою тощо.

Оскільки, «Агентство розвитку Дніпра» маленьке підприємство і має у достатньому обсязі запасні мережеві пристрої, відділу технічної підтримки не знадобиться багато часу, щоб вирішити ту чи іншу проблему з мережевим обладнанням.

Функціональна схема

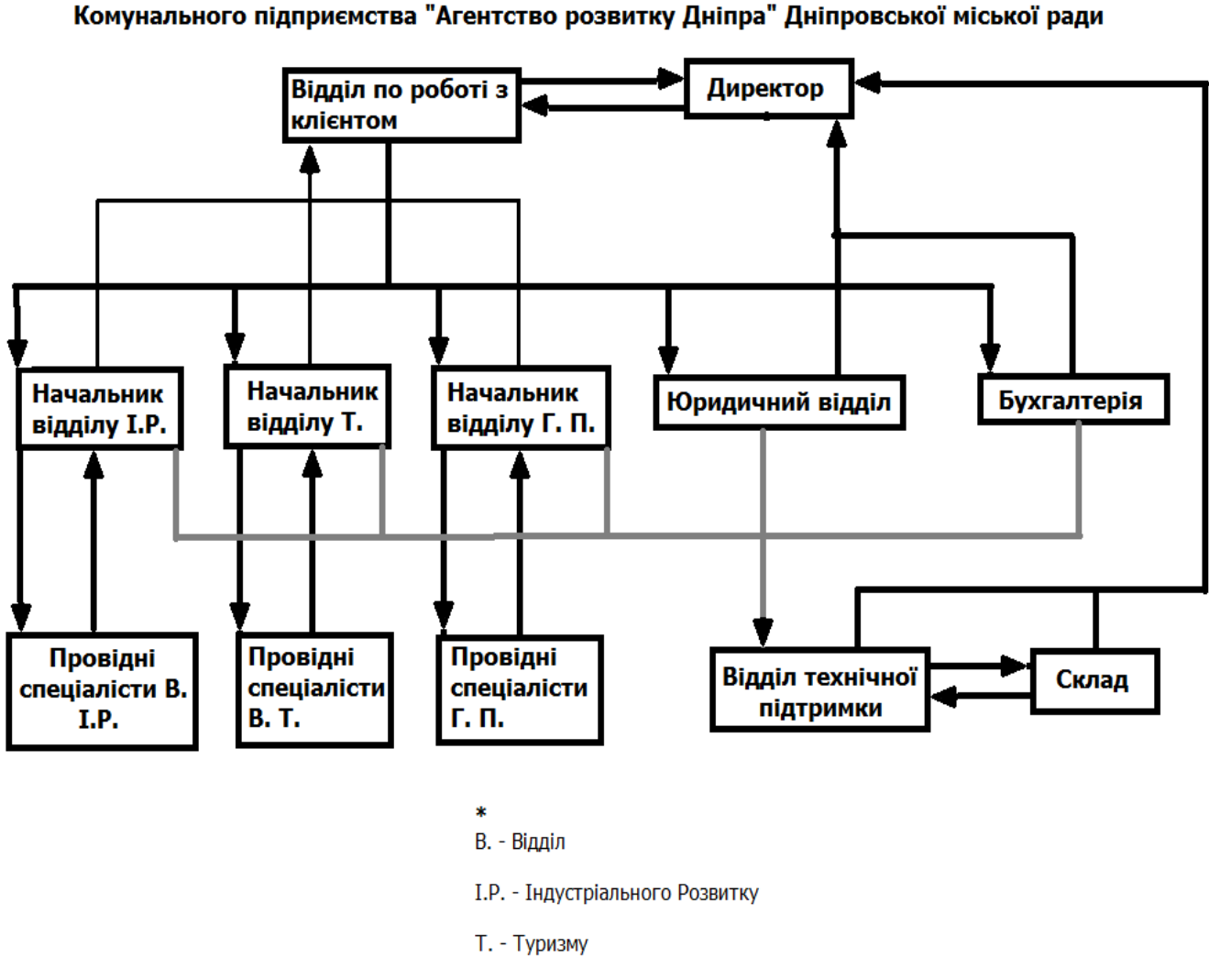

Г. П. - Грантових Програм

Рис.1.2 – Функціональна система підприємства «Агентство розвитку Дніпра»

### **1.5 Аналіз методів керування об'єктом**

Функціонування корпоративної мережи в першу чергу пов'язане зі стабільною роботою мережевого обладнання. Окрім постійної роботи маршрутизаторів і комутаторів мережі потрібно накопичувати та зберігати дані.

З цією проблемою допомагають приватні сервери підприємства, які забезпечують вхід на офіціальний сайт агентства, дозволяють накопичувати потрібну інформацію від укладених контрактів до грантових програм підприємства. Для приватних серверів агентства була виділена кімната в орендованому приміщенні на другому поверсі, поруч з конференц залою і юридичним відділом.

На сервери підприємства бухгалтери, юридичний відділ і відділ по роботі з клієнтами постійно додають нову інформацію через відділ технічної підтримки

- :
- паролі та логіни користувачів корпоративної мережи;
- грантові програми;
- індустріальні проекти;
- звіти від працівників агентства;
- таблицю маршрутизації;
- плани, щодо розвитку туристичної галузі;
- мережеве обладнання, яке включене у корпоративну мережу підприємства;
- мережеве обладнання, яке зберігається на складі;
- укладені договори;
- інформацію, щодо клієнтів агентства.

Через корпоративну мережу підприємства відбувається комунікація між начальниками і персоналом. Якщо був затверджений новий контракт з клієнтом начальнику відразу приходить документ, у якому конкретно прописується завдання, яке потрібно зробити, і начальнику потрібно розподілити роботу серед провідних спеціалістів певного відділу. Після розподілу роботи начальник відразу відправляє завдання персоналу по корпоративній пошті. Через корпоративну пошту начальник може зв'язатись з іншим персоналом (відділ технічної підтримки, комірник, юридичний відділ і бухгалтерія), або з директором, якщо робота була виконана. Якщо у персоналу з'явилась проблема з персональним комп'ютером чи з іншим електронним пристроєм – вони можуть написати начальнику відділу на корпоративну пошту і йому буде потрібно прийняти рішення покликати провідних спеціалістів з відділу технічної допомоги, щоб вони вирішили проблему, яка сталася з електронним пристроєм персоналу.

Як вже було зазначене вище, безвідмовність технічного та мережевого обладнання забезпечує технічний персонал, який знаходиться у відділі технічної підтримки. Раз на день перевіряється працездатність серверів, вирішуються проблеми з підключенням і кабель-менеджментом та займається базою даних. Відділ технічної підтримки повинен мати швидкий зв'язок між групою програмістів і групою технологів, задля швидкого реагування на проблеми з обладнанням.

## **1.6 Огляд існуючих підходів до вирішення задачі**

Оскільки підприємство «Агентство розвитку Дніпра» займається посередницькою діяльністю існує підхід з орендою вже існуючою корпоративною мережею у будівлі, як до цього були орендовані перші два поверхи. У цьому підході є, як свої плюси, так і мінуси. Плюси цього підходу :

- непотрібен технічний відділ, тобто не треба наймати зайвих спеціалістів;
- не потрібно розробляти свою корпоративну мережу, тобто не потрібно вкладати зайві кошти на розробку зайвого проекту;
- не потрібно сплачувати додаткові кошти на оновлення системи безпеки цієї корпоративної мережи.

Мінуси :

- потрібно сплачувати кожен місяць за оренду не тільки приміщення, а ще і за корпоративну мережу, а це означає, що потрібно буде орендувати окремий сервер, окремі мережеві пристрої

(маршрутизатори, комутатори та інші), окремі персональні комп'ютери і тд;

- оскільки корпоративна мережа орендована її не можна модернізуватись або модифікуватись під поточні задачі;
- якщо підприємством буде пошкоджена корпоративна мережа, тоді доведеться сплачувати штрафи.

Порівнявши всі плюси і мінуси цього підходу можна однозначно сказати, що мінуси орендування корпоративної мережи значно перевищують за плюси. Тому що, підприємство може дозволити собі свій технічний відділ, агентству потрібно сплачувати за оренду цілої комп'ютерної мережі, а ось це буде особливо нерентабельно для підприємства, враховуючи ще можливі штрафи за пошкодження техніки цей підхід недоречний до вирішення поставленої задачі.

Є і інший підхід пов'язаний з використанням готових проектів корпоративних мереж. Величезний плюс цього підходу відразу дає про себе знати – це відсутність потреби сплачувати кошти за розробку корпоративної мережи з нуля. Але, і цей підхід не вирішує всі задачі повністю, тому що підприємство орендує не все приміщення, а лише частину, що заважатиме реалізації поважної більшості готових проектів корпоративних мереж з-за проблеми організації мережевого обладнання так, як це пропонує готовий підхід. При застосуванні програмно-технічних засобів готового проекту корпоративної мережи також можуть посилитись слабкі місця в самій мережі (обробка та передача інформації). Тому і цей підхід не можна вважати підходящим для вирішення поставлених задач.

Найбільш перспективним є варіант підприємству самому розробити свою корпоративну мережи. На цей спосіб треба буде виділити більше грошей, ніж на попередній, проте агентство зможе вирішити всі свої проблеми, які пов'язані з орендою будівлі, так як при побудові локальної мережи підприємства можна буде вивчити заздалегідь графічний проект обох поверхів будівлі і правильно підібрати місце для всіх відділень, включаючи серверну.

Таким чином, для побудови корпоративної мережи повинен бути використаний варіант її самостійної розробки, враховуючи план приміщення і виділених коштів.

### **1.7 Задача і мета роботи**

Задачею роботи є передбачення при розробці корпоративної мережи обраного підприємства всіх нюансів, які можуть негативно вплинути на швидкість передачі даних між відділами підприємства.

Мета роботи полягає у тому, що потрібно правильно організувати корпоративну мережу підприємства таким чином, щоб навчитись правильно обирати та налаштовувати апаратну та програмну частини мережи, задля уникнення проблем у майбутньому з подальшої модернізації та модифікації корпоративної мережи підприємства. У процесі вирішення мети роботи, паралельно вирішуються і інші задачі з кабель-менеджментом та типами кабелів у мережи, створення топології для мережи та опираючись на мету і задачу роботи – обрати не дороге мережеве обладнання, яке при подальшій модернізації підприємства не буде створювати проблем з повною переорганізацією корпоративної мережи

## **1.8 Визначення напрямку вирішення поставленої задачі**

Основною метою побудови комп'ютерної мережи для даного підприємства – організація і підтримка документообігу компанії та комунікацій між працівниками і підрядними організаціями. Тому, потрібно правильно розташувати на двох орендованих поверхах будинку відділи агентства, щоб отримувати інформацію від сусідніх відділів настільки швидко, наскільки це можливо, при цьому треба обирати не дуже дорогі мережеві пристрої, які зможуть забезпечити надійну швидкість передачі даних і їх захист.

Тому, найбільш перспективний підхід для вирішення цієї задачі буде об'єднати деякі відділи в одну мережу. Таким чином, підприємство зможе

зберегти значну частину грошей, виділених купівлю мережевих пристроїв та персональних комп'ютерів.

Як підсумок, щоб об'єднати всі відділи агентства в одну корпоративну мережу, найкращим варіантом вирішення поставленої задачі буде :

- правильне розташування відділів підприємства у будівлі;
- правильний поділ відділів на підмережи;
- правильний вибір мережевого обладнання і офісних ПК.

## **2 ТЕХНІЧНІ ВИМОГИ ДО СИСТЕМИ**

#### **2.1 Вимоги до системи в цілому**

#### **2.1.1 Вимоги до структури і функціональним можливостям мережи**

Підприємство «Агентство розвитку Дніпра» повинно мати стійку структуру корпоративної мережи, щоб забезпечити її безперебійну роботу. Основні вимоги, яких слід притримуватись, будуть наступними :

- вибір правильних методів організації кабель менеджменту, з покупкою додаткових захисних і декоративних елементів прокладки кабелів, таких як сучасний плінтус (у якому можна сховати проводи та кабелі), заглушка та кабельні стяжки, кабель-канали, тримачі кабелів тощо;
- персонал з відділу технічної підтримки, за планом, повинен проводити обслуговування та перевірку працездатності усіх пристроїв корпоративної мережи;
- раціональне розташування мережевого обладнання згідно з вивчення графічного плану двох поверхів будинку, у яких організована корпоративна мережа підприємства, задля обрання найбільш точної геометричної структури комп'ютерної мережи та вибору більш надійного методу доступу до ресурсів агентства;
- правильно налаштовані протоколи захисту і передачі інформації у мережи.

Система повинна складатись з наступних структурних блоків :

- блок відділу по роботі з клієнтом, який отримує від клієнтів можливі проекти, надає директору підприємства власний аналіз на запропонований проект, отримує всі звіти з і відправляє затверджений документ, дані про клієнта та договір у базу даних звітів підприємства, клієнтів і договорів відповідно;
- блок бухгалтерії, який приймає дані про витрати підприємства та виробничі витрати і передає звіт всіх витрат агентства директору;
- блок складу, який отримує директиви про отримання/передачу мережевого обладнання і передає звіт відділу по роботі з клієнтом, у

якому зазначає отримане/передане обладнання і нестачу запасного обладнання;

- блок юридичного відділу, який приймає від директора документ затвердженого проекту, щоб перевірити на дотримання законності та після перевірки відправляє документ назад директору;
- блоки відділів індустріального розвитку, туризму і грантових програм (основні відділи), які отримують завдання від відділу по роботі з клієнтом і відправляють звіт, щодо виконаного завдання та виконане завдання директору і відділу по роботі з клієнтом відповідно;
- блок відділу технічної підтримки приймає звернення від інших відділів, щодо технічних проблем, передають директиви про передачу/ отримання мережевого обладнання зі складу і звіти, щодо перевірок обладнання.

Функціональні можливості комп'ютерної мережи підприємства полягають у тому, що відділи можуть обмінюватись між собою даними, уповноважений персонал може редагувати таблиці баз даних і можливість доступу до мережи Інтернету.

# **2.1.2 Вимоги до чисельності та кваліфікації персоналу, який обслуговує систему і режим її роботи**

Підприємство «Агентство розвитку Дніпра» має спеціальний відділ персоналу, який обслуговує систему і режим її роботи – відділ технічної підтримки. В цей відділ потрібно наймати тільки кваліфікований персонал, який буде мати можливість при виникненні нештатної ситуації у комп'ютерної мережи, або проблемою з мережевими приладами, правильно оцінити масштаб проблеми, і швидко прийняти правильне рішення з її вирішенням.

Оскільки корпоративна мережа агентства займає два поверхи будівлі, для обслуговування всього персоналу вчасно необхідно підібрати достатню кількість робочих у цьому відділі, та зробити використання робочого часу для персоналу технічної підтримки максимально нормованим, щоб уникнути проблему перевтоми серед працівників. Тому, кількість робочих місць для цього відділу було обрано 6 , а агентство працює дванадцять годин (з дев'ятої ранку до дев'ятої вечора) з одним вихідним у неділю, та постійною ротацію кадрів.

Перелік персоналу відділу технічної підтримки можна побачити у таблиці 2.1

Таблиця 2.1 – Вимоги до чисельності та кваліфікації персоналу відділу технічної підтримки

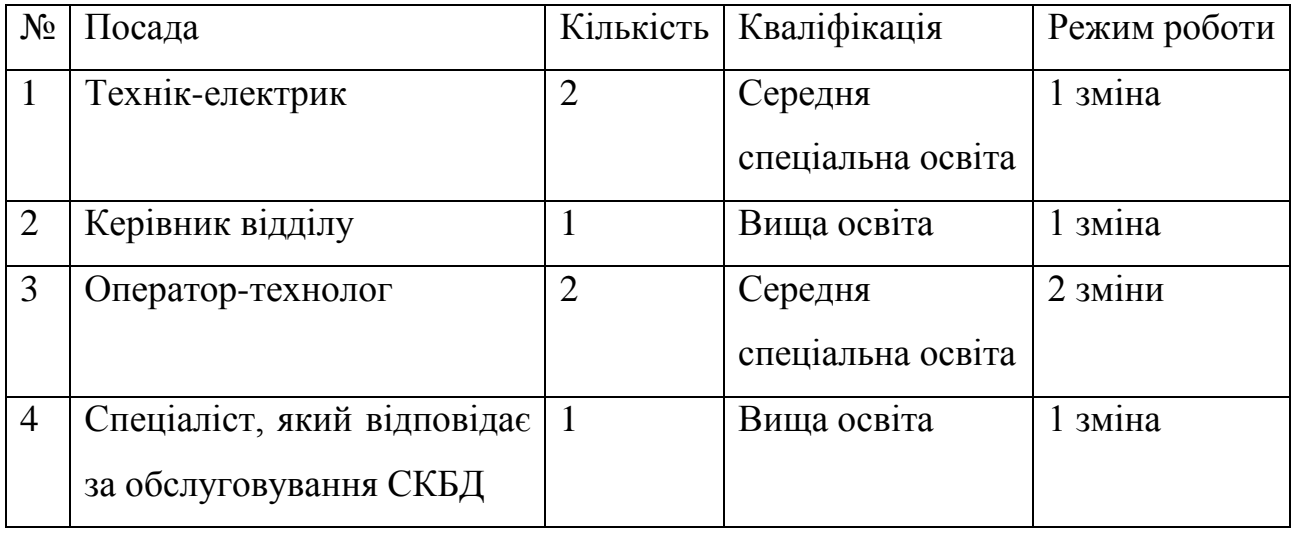

## **2.1.3 Вимоги до показників призначення**

Підприємство повинно забезпечити цілодобову роботу тільки для серверу баз даних, всі інші відділи повинні працювати до дванадцяти часів на добу.

Сервер бази даних повинен мати таку потужність, щоб забезпечити :

- мінімум 250 звернень у хвилину на змінення/читання даних;
- одночасно можливість до 15 співробітників на хвилину завантажувати на сервер звіти з виконаної роботи;
- виділенню від 2 TB на жорсткому диску для таблиць баз даних;
- виділенню від 2 TB на жорсткому диску для звітів провідних спеціалістів.

Корпоративна мережа підприємства може бути триразово масштабована.

## **2.1.4 Вимоги до надійності мережи**

Враховуючи те, що найслабшою ланкою в будь-якій системі безпеки, особливо у безпеці комп'ютерної мережи, вважається людський фактор, перш за все потрібно проінформувати провідних спеціалістів та інший персонал, який допущено до роботи з мережевими пристроями, щоб вони не змогли навмисно чи випадково видати дуже цінну інформацію аферистам чи кіберзлочинцям. Під «цінною» інформацією мається на увазі конфіденційна інформація, яка може бути пов'язана не тільки з безпекою усієї корпоративної мережи підприємства, а ще і з детальним описом всіх потенційних уразливих місць комп'ютерної системи, у разі виникнення яких комп'ютерна мережа перестане бути надійним способом зв'язку між відділами агентства. Тому директор підприємства зацікавлений зробити сучасну систему захисту корпоративної мережи агентства, щоб забезпечити не тільки надійним зв'язок між двома поверхами орендованої будівлі, а ще й уникнути проблем із «втручанням ззовні».

Мережеве обладнання у комп'ютерної системі повинно періодично відсилати запити до інших пристроїв, задля своєчасного усунення проблем з підключенням чи заміни несправного обладнання. Час, який передбачений для вирішення труднощів у корпоративній мережи залежіть від масштабу цих проблем. Якщо потрібно лише замінити непрацюючий мережевий пристрій, або відновити зв'язок між підрозділами – на це виділяється до одного часу роботи відділу технічної підтримки, але коли у корпоративній мережи з'являються чималі проблеми з обладнанням, чи в якомусь відділі виникає велика кількість проблем з підключенням – у такому разі провідні спеціалісти повинні витратити більше часу, задля усунення всіх можливих негараздів у корпоративній мережи.

Надійна мережа, окрім швидкого обміну даними, також допоможе організовувати онлайн наради між відділами за допомогою програми Microsoft Teams та миттєво отримувати інформацію з робочих серверів.

## **2.1.5 Вимоги до безпеки**

Як було зазначено вище, підприємство «Агентство розвитку Дніпра» має чіткі вимоги до безпеки мережи і агентства в цілому :

- проінформовані провідні спеціалісти усіх відділів підприємства, щодо можливих дій кіберзлочинців або шахраїв, які пов'язані з введенням в оману і отриманням потрібної інформації, яка в перспективі може нашкодити безпеки в цілому;

- системи захисту комп'ютерної мережи, які будуть запобігати крадіжку даних з серверів агентства;
- паролі, які складаються з цифр, літер різного регістру, мають довжину не менше восьми символів і були створенні для всіх користувачів корпоративної мережи підприємства (від провідних спеціалістів до директора агентства).

У зв'язку з крайньою необхідністю уникнення базових проблем при використанні ПК – підприємство повинно затвердити «Правила охорони праці під час експлуатації електронно-обчислювальних машин»[8] для кожного робочого місця провідного спеціаліста.

Підприємство повинно дотримуватись ГОСТ 34.603-92 Інформаційна технологія. Види випробувань автоматизованих систем

## **2.1.6 Вимоги до ергономіки та технічної естетики**

Робоче місце для кожного працівника агентства повинно складатись з робочого стола, мінімальний розмір якого складатиме 70х60х80(см) і офісного стільця. Якщо робота працівника пов'язана з використанням персонального комп'ютера – діагональ монітору екрану у всіх робочих місцях повинна бути не менше ніж двадцять дюймів і не більше за двадцять п'ять дюймів, а розмір корпусу ПК не повинен займати багато місця, тому був обраний спеціальний вид корпусу Mini Tower (152x432x432) [9] .

# **2.1.7 Вимоги до експлуатації, технічного обслуговування, ремонта і збереження**

Виходячи с того, що підприємство не орендує комп'ютерну мережу, персоналу з відділу технічної підтримки потрібно обслуговувати мережеве обладнання. До мережевого обладнання відносяться :

- персональні комп'ютери;
- маршрутизатори;
- комутатори;
- сервери.

Сервери підприємства, як і комутатори та маршрутизатори, працюють цілодобово, перевіряти їх потрібно в кінці кожного дня і звітувати про їх працездатність, обслуговувати можна раз на місяць. Перевіряти та обслуговувати ПК не рідше ніж один раз на місяць.

Для провідних спеціалістів усіх відділів, утому числі відділу технічної підтримки, робочий час має бути не більше восьми годин на добу.

До планового обслуговування мережевого обладнання відносяться такі дії провідних спеціалістів відділу з технічної підтримки :

- перевірка ізоляції кабелів корпоративної мережи та їх електричних зв'язків;
- перевірка роз'ємів пристроїв;
- перевірка на зв'язок між пристроями.

На складі також зберігається запасне мереже обладнання, та пристрої у яких закінчився термін гарантійного обслуговування. Всі пристрої, які зберігаються на складі, повинні знаходиться в таких упаковках, щоб не було можливості під час їх зберігання попадання на них пилу.

Початкова кількість запасного мережевого обладнання на складі повинно бути таким :

- три жорстких дисків;
- два комутатора;
- один маршрутизатор;
- одне джерело БП живлення;
- десять дисків з ліцензійним програмним забезпеченням.

## **2.1.8 Вимоги до захисту інформації від несанкціонованого доступу**

Відділи підприємства зазвичай використовують корпоративну мережу без зв'язку з мережею Інтернет, окрім відділеної мережи (складу). Тому перш за все потрібно налаштувати віртуальну приватну мережу VPN між підмережою складу та підмережою юридичного відділу та бухгалтерії, де розташований ПК директора, до якого находить звіт. Відділи між собою повинні відправляти захищені документи через корпоративну мережу.

Відділ по роботі з клієнтом надає потенційним клієнтам відкриту інформацію про підприємство «Агентство розвитку Дніпра», перед співбесідою, через Дніпровську міську раду. До відкритої інформації підприємства відноситься короткий опис роду діяльності агентства та всі виконані проекти, або проекти, які на даний час виконує підприємство.

### **2.1.9 Вимоги до збереження інформації при аваріях**

Якщо у системі відбувся масовий збій, або навіть аварія, усі види інформації (поточна і архівна), які були зареєстровані у корпоративній мережи підприємства протягом минулих трьох діб повинні бути записані на сервер. На raid контролері встановлений спеціальний raid масив, на якому знаходиться спеціальна система віртуалізації даних – RAID (шостої версії). Також встановлено джерело безперебійного живлення, задля того, щоб при зникненні струму в будівлі, мережеве обладнання мало можливість працювати ще деякий час.

#### **2.1.10 Вимоги до засобів захисту від зовнішніх впливів**

Так як, на серверах агентства встановлені пристрої для збереження інформації типу «HDD», необхідно забезпечити сприятливі умови для працездатності таких серверів. Одні із основних правил приведені нижче :

- задля уникнення проблеми порушення роботи пристрою або ураження електричним струмом, не можна розташовувати сервера у місцях з підвищеною вологістю;

- робоча температура серверної повинна бути від +5 °С і до +55 °С;

- розташовувати сервера не ближче ніж два метри к джерелу тепла, сонячного світла та сильного магнітного поля.

## **2.1.11 Вимоги до патентної чистоти**

Патентна чистота підприємства «Агентство розвитку Дніпра» забезпечується на території України.

## **2.1.12 Вимоги до уніфікації та стандартизації**

Як було зазначено у першому розділі, комунікаційне обладнання корпоративної мережи (маршрутизатори та комутатори) підприємства повинно бути однієї фірми, інакше, якщо використовувати обладнання різних фірм, у мережи можуть виникнути проблеми з подальшим її розвитком та труднощі при експлуатації.

Так як, підприємству потрібні тільки офісні персональні комп'ютери, характеристики цих комп'ютерів повинні бути не нижче за:

- операційної системи Windows 10;
- частоти процесора 2.3 GHz;
- відеопам'яті 256 mb;
- оперативної пам'яті 2 Gb;
- постійної пам'яті 128 Gb.

### **2.2 Вимоги до функцій, які виконуються системою**

## **2.2.1 Вимоги до функцій підсистем, часовий регламент**

Корпоративна мережа підприємства повинна надавати можливості :

- організувати конференцію між персоналом одного, чи різних відділів, з метою отримання консультації, щодо деяких незрозумілих нюансів поставленого завдання, яка може продовжуватись не більше тридцяти хвилин;
- створити спеціальну конференцію, у який будуть брати участь начальники всіх відділів і директор відділу по роботі з клієнтами, задля розподілу завдань між відділами і яка буде тривати не більше півтори години;
- 30 - надати відділу по роботі з клієнтами нове завдання, час на виконання якого не може перевищувати одного місяця, для всіх інших відділів

відправивши це завдання на ПК начальників, які, в свою чергу, відправляють завдання по частинам своєму персоналу;

- начальнику отримати виконане провідними спеціалістами завдання, який повинен підготовити відповідний звіт для відділу по роботі з клієнтом, час на який виділяється до двох днів;
- зробити спеціальну нараду тільки для директора підприємства і відділу по роботі з клієнтом, з приводу виконаного завдання та подальшого розвитку агентства, яка може тривати не більше сорока хвилин;
- при укладанні нового договору з клієнтом, відділу з технічної підтримки потрібно відразу додати у бази даних клієнтів і договорів нового клієнта та договір відповідно, та мати можливість видалити з обох баз даних застарілу інформацію відразу ж, як було отримано наказ на видалення від відділу по роботі з клієнтом;
- відділам, які знаходяться у додатковій гілці організаційної структури підприємства (див. рис.1.1), миттєво отримувати завдання від начальників основної гілки організаційної структурі і відправляти назад результат роботи;

## **2.2.2 Вимоги до якості реалізації функцій підсистем**

Корпоративна мережа агентства з точністю повинна виконувати всі поставлені задачі. Не зважаючи на часовий регламент якість функцій, які надає підприємству корпоративна мережа, не повинні погіршуватись. Якщо агентству необхідно буде підвищити якість реалізацій необхідних підсистемі функцій потрібно розташувати сервера підприємства якомога ближче до підрозділів, які будуть проводити наради.

#### **2.3 Вимоги до видів забезпечення системи**

## **2.3.1 Вимоги до математичного забезпечення підсистем**

Всі підсистеми мають бути забезпеченими типовими математичними моделями для вирішення покладених на них задач.

## **2.3.2 Вимоги до інформаційного забезпечення підсистем**

Оскільки одна з функцій відділу технічної підтримки це усунення проблем, які пов'язані з працездатністю комп'ютерної мережи підприємства, у цього відділу повинен бути повний набір посадових інструкцій, який у випадку появи будь-якого збою в комп'ютерної мережи, або проблем з мережевим обладнанням, зможе допомогти швидко знайти вирішення поточних проблем. Також, не зайвими будуть інструкції щодо обслуговування мережевого обладнання протягом робочого часу.

Для інших відділів також потрібна посадова інструкція, в якій буде регламентуватись порядок приступання до роботи для кожного працівника та порядок їх звітності.

## **2.4 Розробка структурної схеми системи керування**

## **2.4.1 Аналіз входів і виходів**

Перед початком визначення входів і виходів комп'ютерної системи підприємства потрібно зробити повний аналіз підрозділів підприємства і вхідної та вихідної інформаційної служби.

Після детального аналізу всієї інформації, була зроблена таблиця класифікації вхідної і вихідної інформації, яку можна побачити у таблиці 2.2

# Таблиця 2.2 – таблиця аналізів входів і виходів

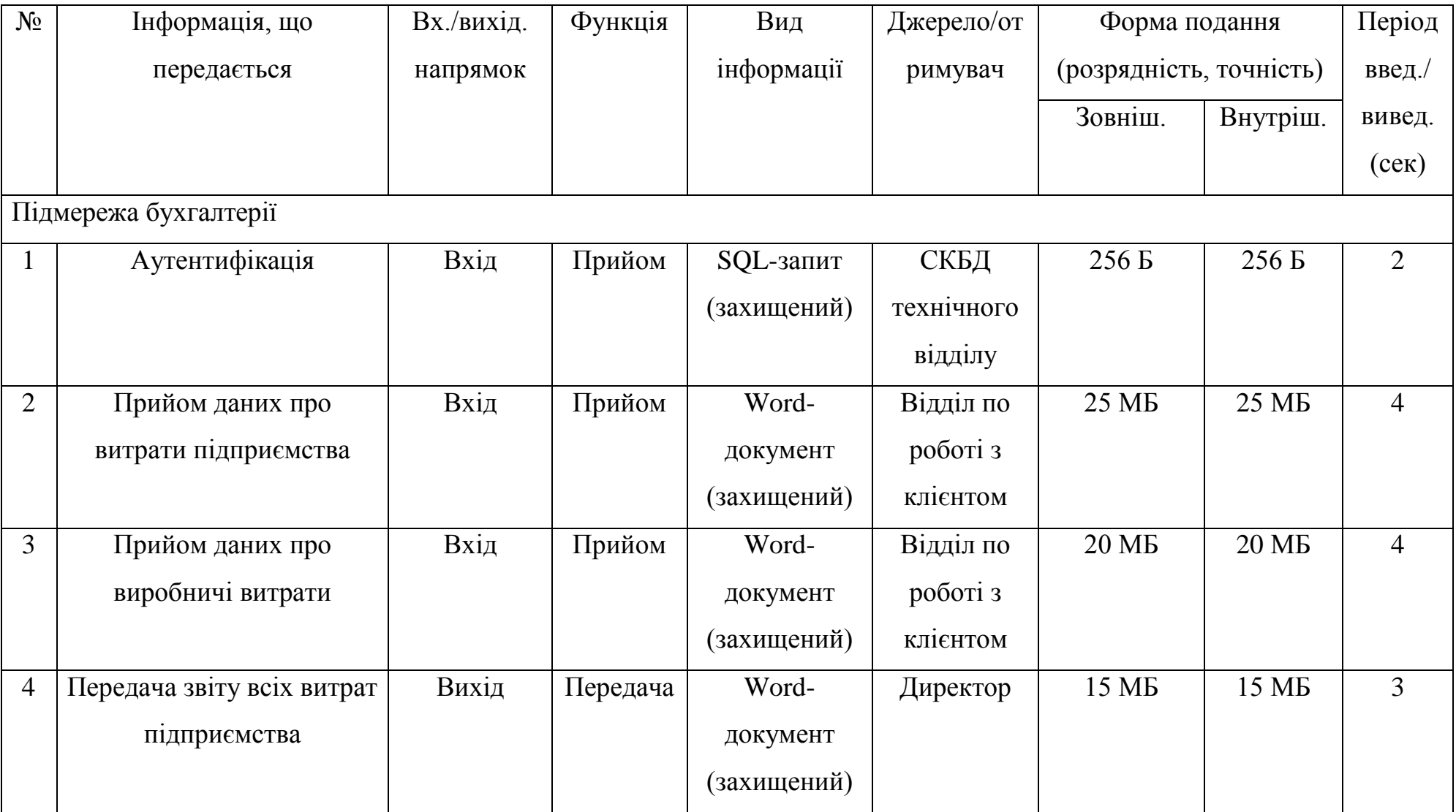

Продовження таблиці 2.2

| $N_{\!\underline{0}}$ | Інформація, що          | Вх./вихід. | Функція  | Вид         | Джерело/от | Форма подання           |                  | Період             |
|-----------------------|-------------------------|------------|----------|-------------|------------|-------------------------|------------------|--------------------|
|                       | передається             | напрямок   |          | інформації  | римувач    | (розрядність, точність) |                  | введ./             |
|                       |                         |            |          |             |            | Зовніш.                 | Внутріш.         | вивед.             |
|                       |                         |            |          |             |            |                         |                  | (ce <sub>K</sub> ) |
| $\overline{5}$        | Передача відділу        | Вихід      | Передача | Електронний | Відділ     | $2 \text{ MB}$          | $2 \text{ MB}$   | $\overline{2}$     |
|                       | технічної підтримки     |            |          | лист        | технічної  |                         |                  |                    |
|                       | інформації, яку треба   |            |          |             | підтримки  |                         |                  |                    |
|                       | змінити в базі даних    |            |          |             |            |                         |                  |                    |
| Підмережа складу      |                         |            |          |             |            |                         |                  |                    |
| 6                     | Аутентифікація          | Вхід       | Прийом   | SQL-запит   | СКБД       | 256 <b>B</b>            | 256 <b>B</b>     | 2                  |
|                       |                         |            |          | (захищений) | технічного |                         |                  |                    |
|                       |                         |            |          |             | відділу    |                         |                  |                    |
| $\overline{7}$        | Отримання директиви,    | Вхід       | Прийом   | Word-       | Відділ     | 10 MB                   | 5 M <sub>b</sub> | 3                  |
|                       | щодо отримання/передачі |            |          | документ    | технічної  |                         |                  |                    |
|                       | мережевого обладнання   |            |          |             | допомоги   |                         |                  |                    |
| 8                     | Передача звіту, щодо    | Вихід      | Передача | Word-       | Директор   | 10 MB                   | <b>10 MB</b>     | $\overline{3}$     |
|                       | виконаної роботи        |            |          | документ    |            |                         |                  |                    |
|                       |                         |            |          | (захищений) |            |                         |                  |                    |

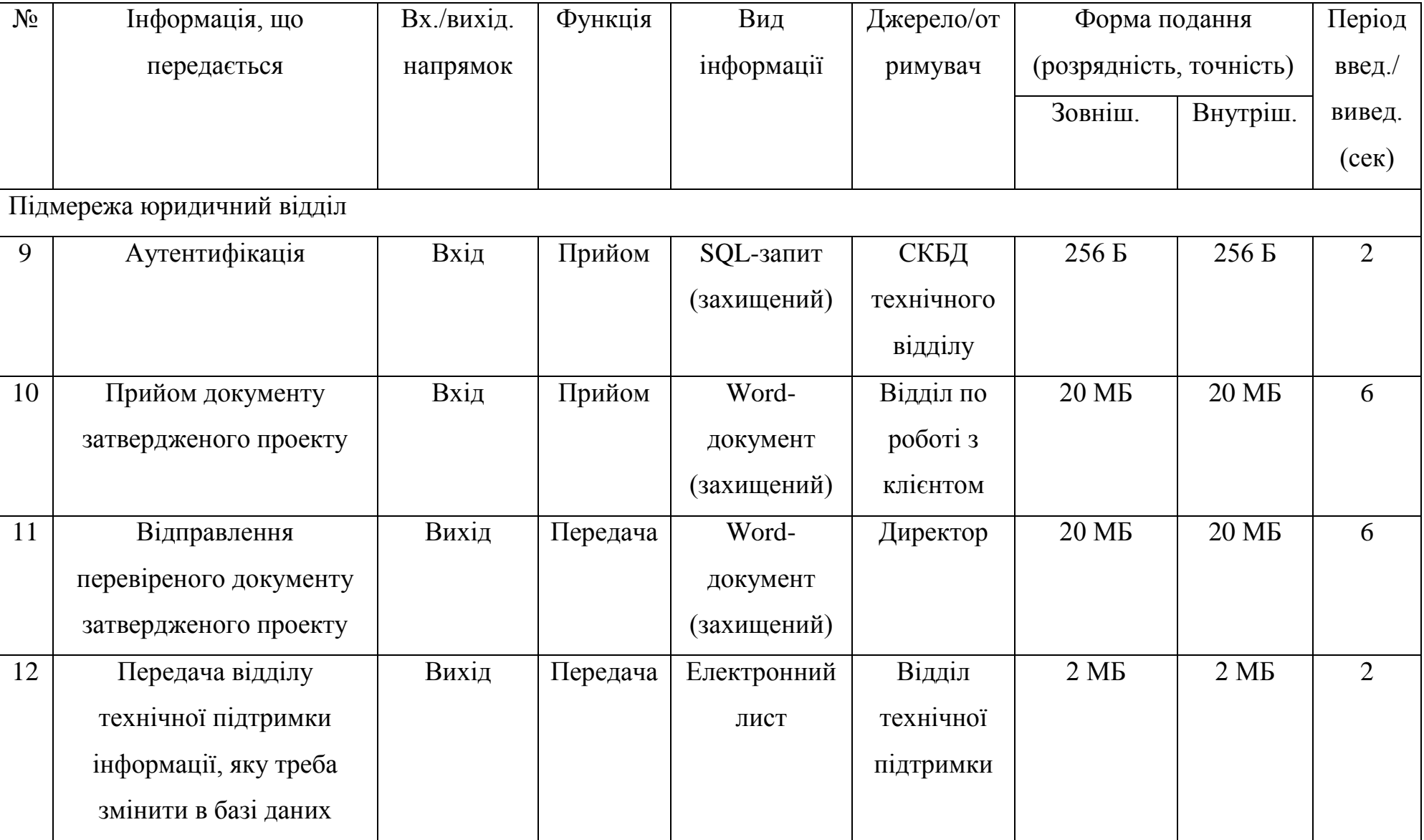

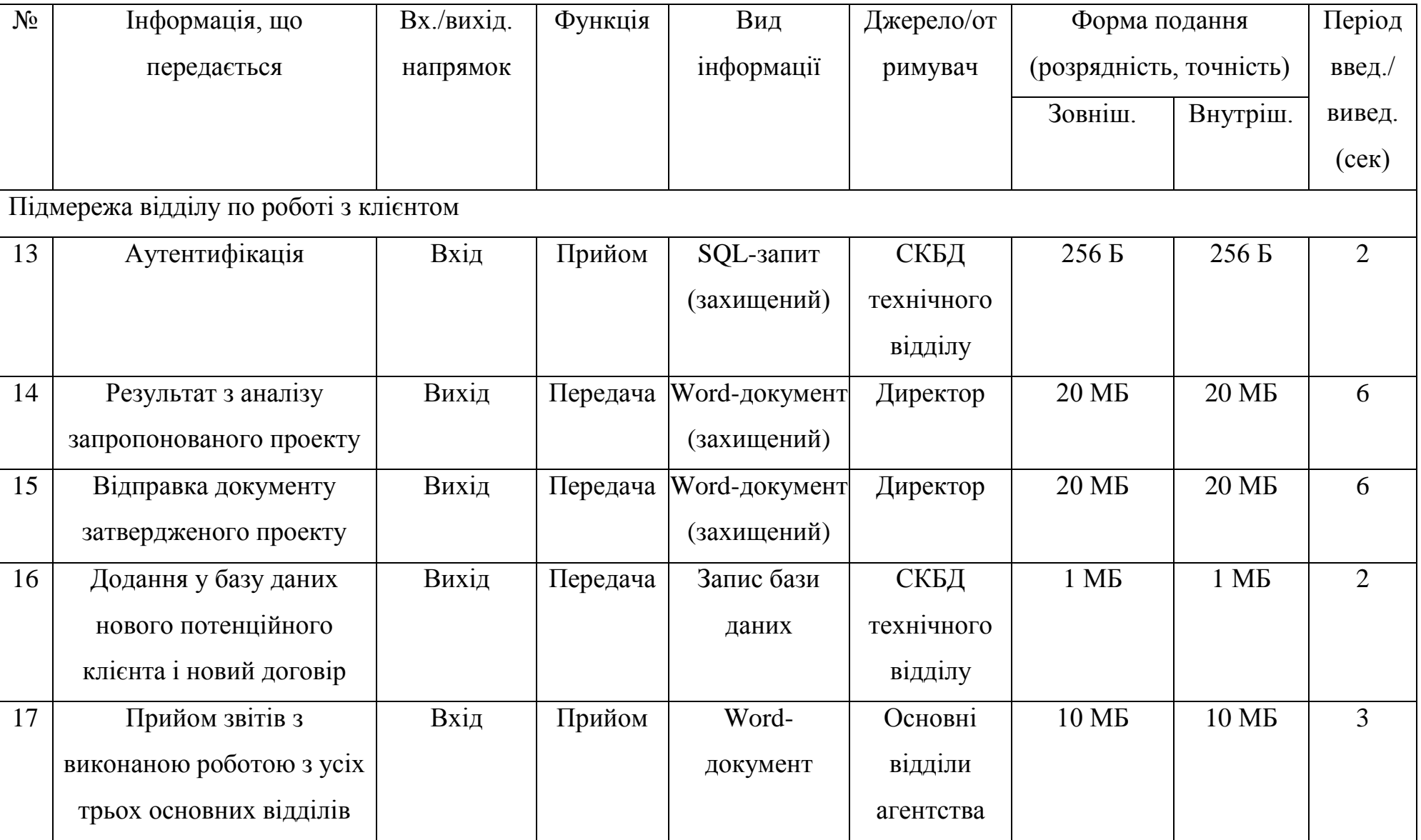
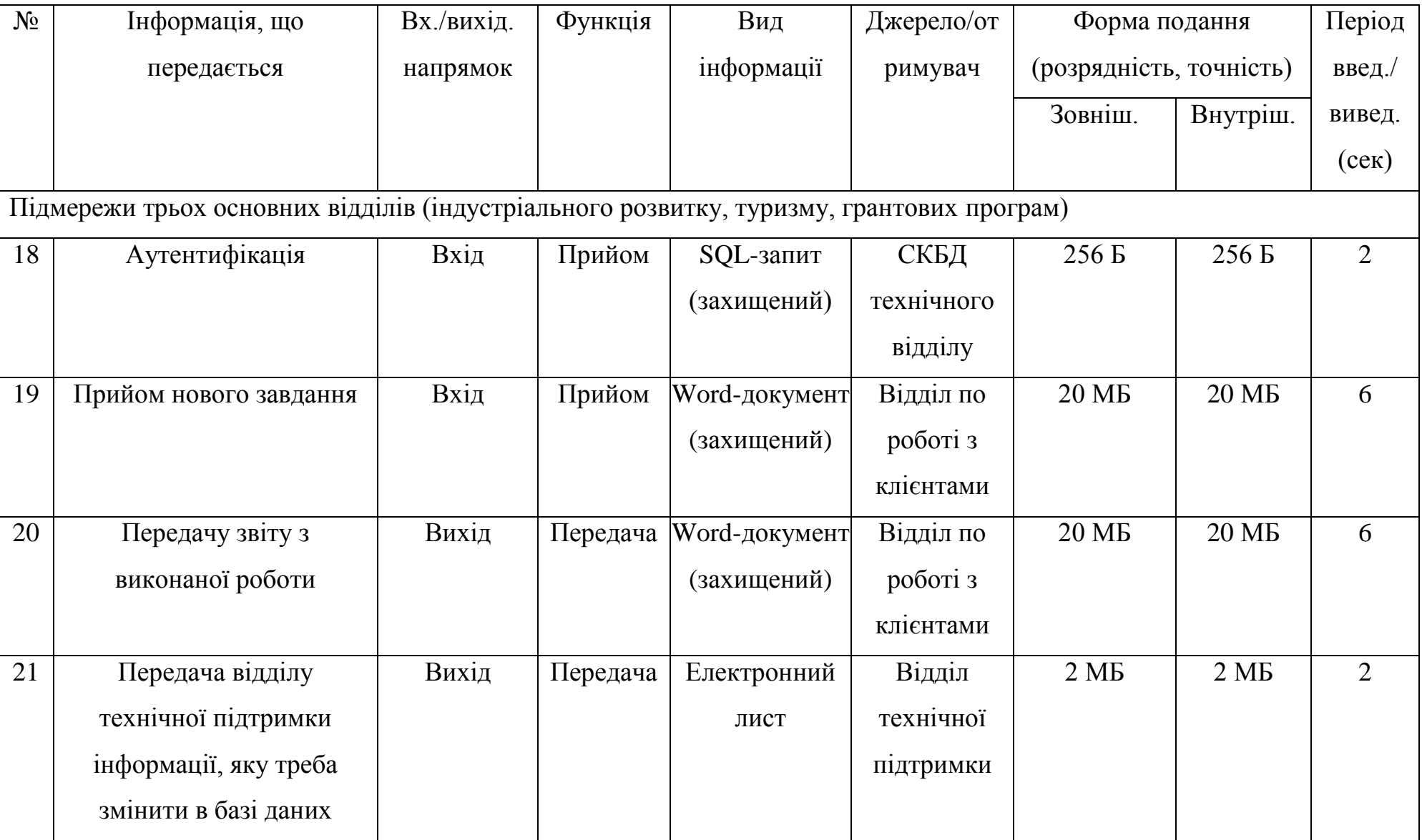

# Продовження таблиці 2.2

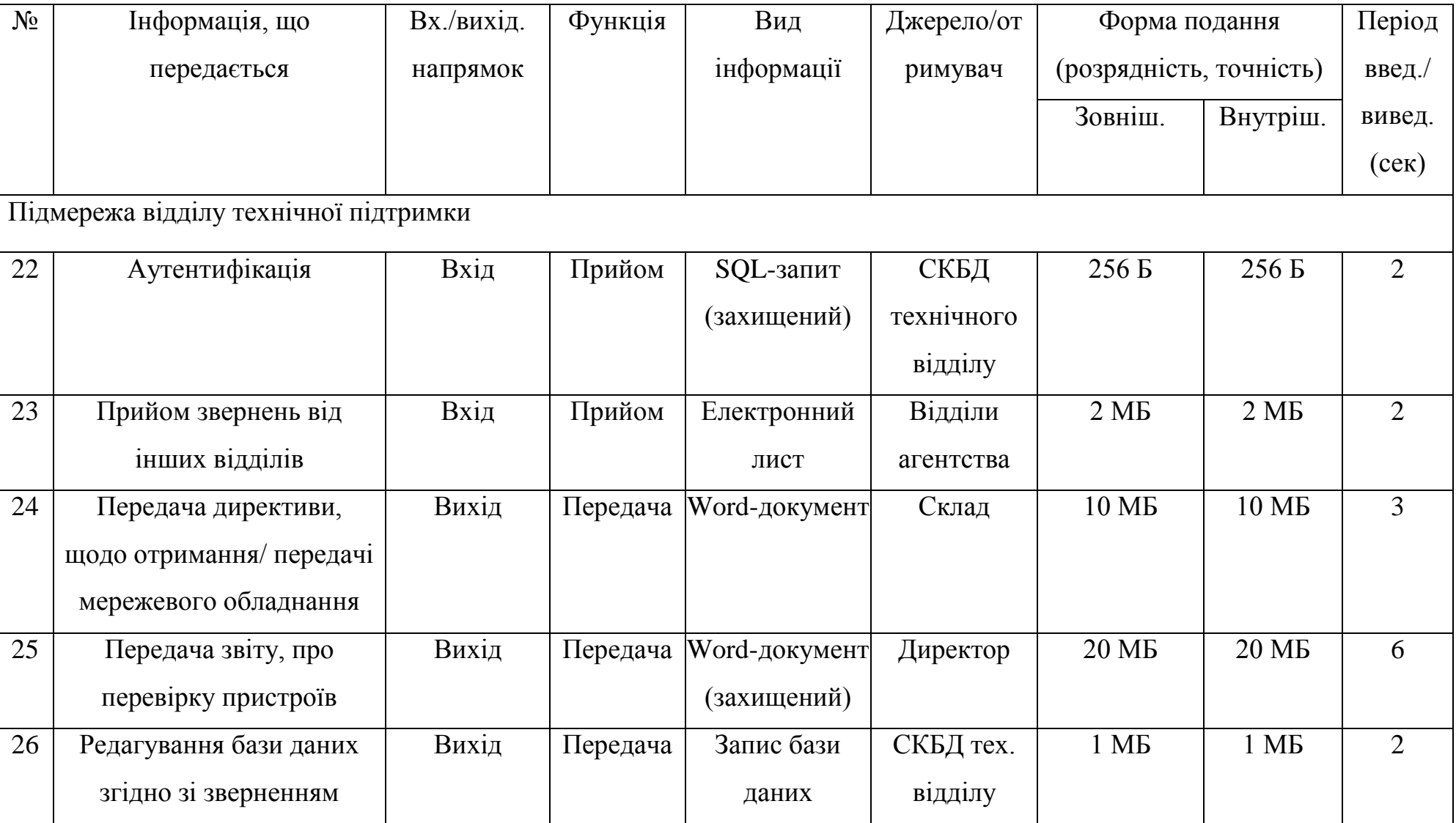

## **2.5 Вибір елементної бази системи**

## **2.5.1 Комплект підмережи відділу технічної підтримки**

В якості серверу бази даних було обрано Cepвep HP ProLiant DLЗ80 Gen9 (4 LFF) [10], який має наступні характеристики :

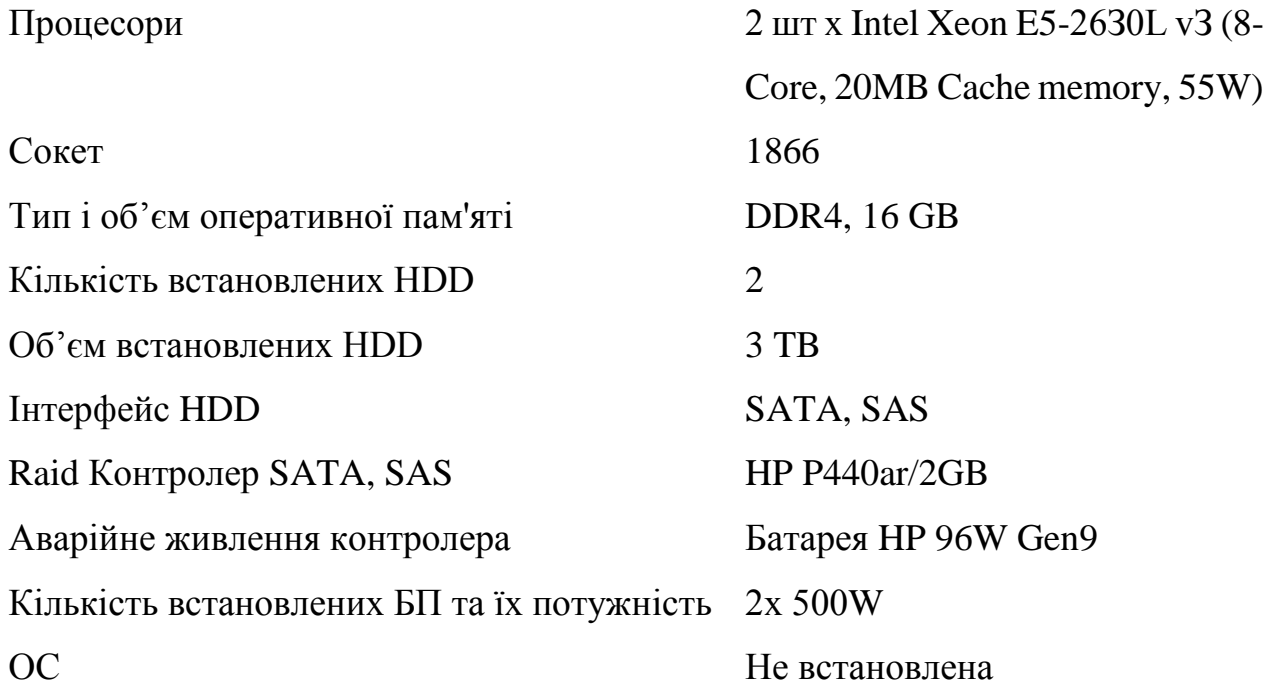

У якості монітору для серверу був обраний Монітор Philips V-line 223V5LHSB2 [11], характеристики якого :

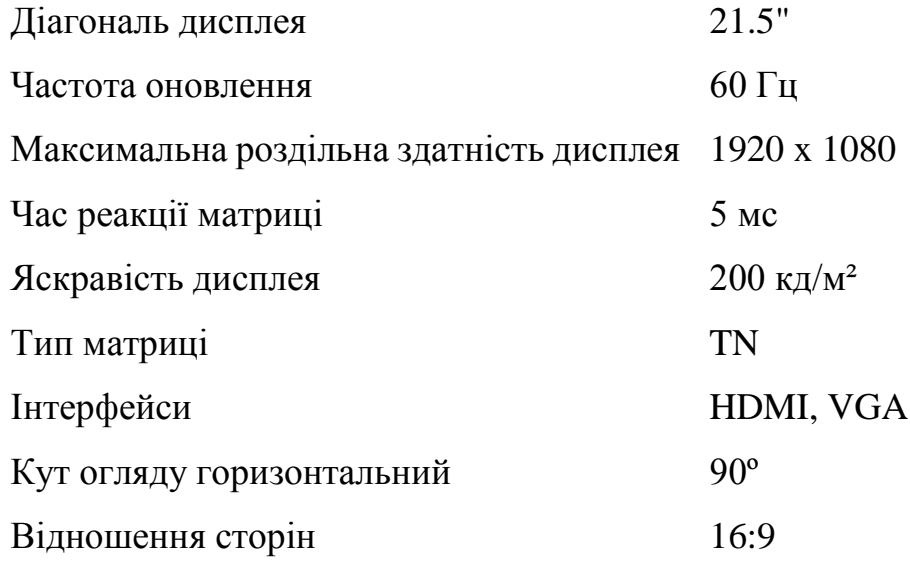

Для raid контролеру необхідно підібрати спеціальний raid масив, за допомогою якого можна підвищити термін зберігання даних. На контролеру

буде знаходитись Seagate IronWolf Pro [12], у якості raid масива, з наступними характеристиками :

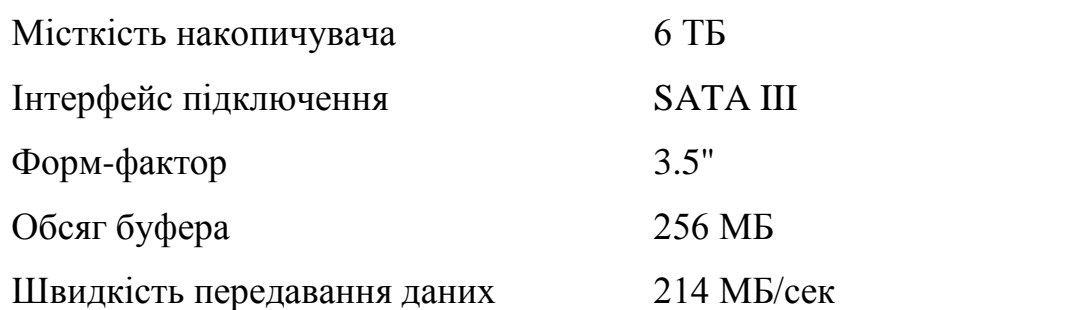

Характеристику самого raid контролеру HP P440ar/2GB [13] можна побачити нижче :

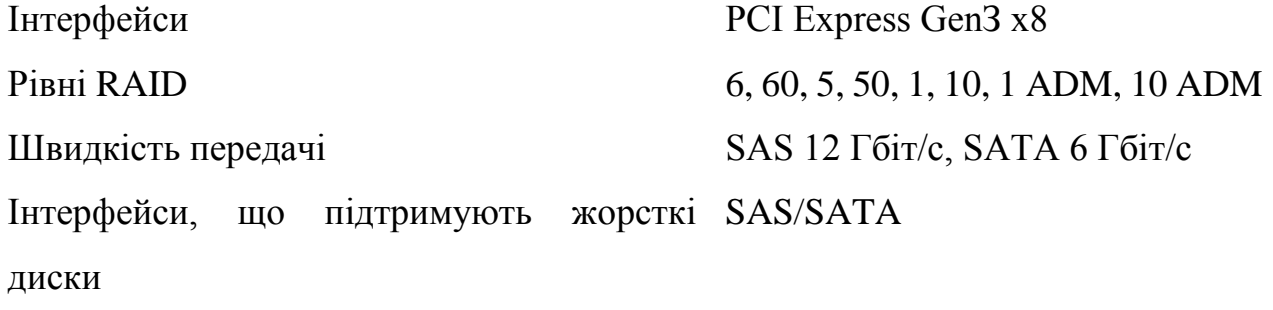

Серверу також потрібно два джерела живлення APC Easy UPS 900VA IEC [14] з характеристиками : Вихідна потужність 900 ВА/480 Вт Діапазон вхідної напруги під час 140 - 300 В роботи від мережі Тип архітектури Лінійно-інтерактивні (line-interactive) Час заряду батарей (годин) 8

Також серверу необхідно джерело безперебійного живлення Logicpower lpy-w-psw-500-va [15]. Характеристики ДБЖ наступні :

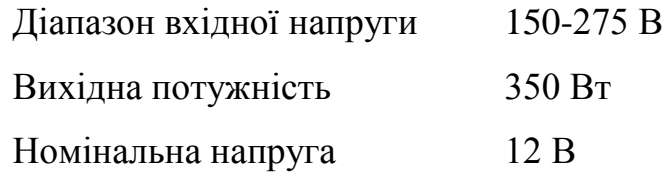

Підмережа відділу технічної підтримки потрібен надійний маршрутизатор, який зможе швидко передавати данні, але не занадто дорогий. Тому, найкращою моделлю для цього відділу буде маршрутизатор CISCO RV110W -E-G5-K9 [16], характеристики якого :

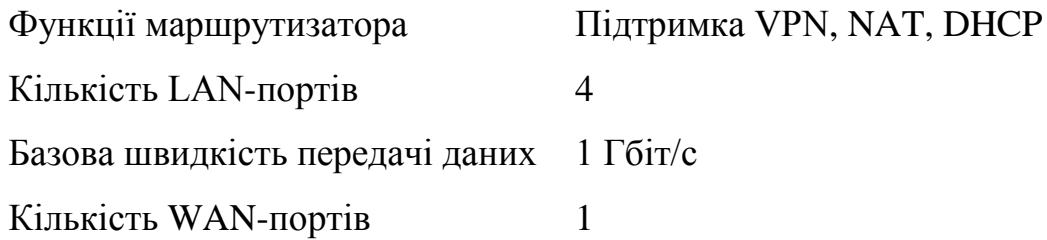

Модель комутатора повинна бути недорогою та мати потрібні функції для мережи підприємства, такі як можливість створювати віртуальні локальні мережи «vlan», тому була обрана модель комутатора Cisco SF110-24 [17], кількість портів якого :

Кількість портів Fast Ethernet 24 Кількість портів Gigabit Ethernet

Останнє, що потребує даний відділ – це офісні ПК. Тому, згідно рекомендованих характеристик були обрані офісні ПК моделі ZEVS PC 108 [18], характеристики якого :

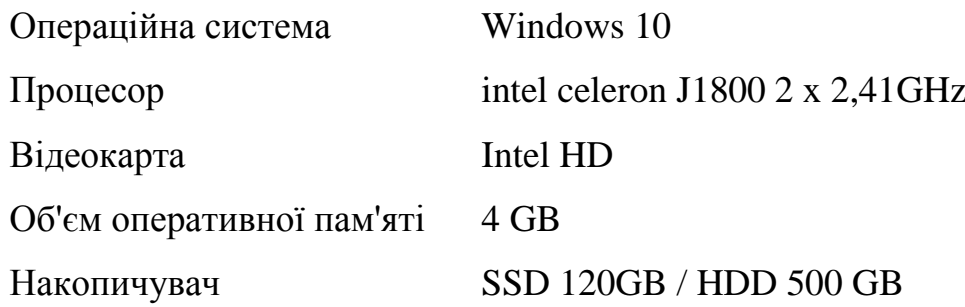

# **2.5.2 Комплект підмереж відділів по роботі з клієнтом, основних відділів, складу і юридичного відділу та бухгалтерії**

Оскільки, для вирішення задач підмережам всіх відділів буде достатньо використовувати бюджетні варіанти мережевих пристроїв та офісних ПК, тому було прийняте рішення використовувати однакові моделі обладнань. Навіть підмережам складу і юридичного відділу та бухгалтерії буде достатньо бюджетного обладнання, так як маршрутизатор CISCO RV110W -E-G5-K9 [16] може створювати віртуальну приватну мережу site-to-site VPN. Враховуючи це,

41

підприємству потрібно купити для всіх інших відділів однакове обладнання, а саме : маршрутизатор CISCO RV110W -E-G5-K9 [16], комутатор Cisco SF110-24 [17] та офісні ПК моделі ZEVS PC 108 [18], характеристики яких були зазначені у пункті 2.5.1

## **2.5.3 Розробка схеми топології корпоративної мережі**

Враховуючи обране обладнання для побудови корпоративної мережи і вимог до неї, структурна схема корпоративної мережи представлена на рисунку 2.1

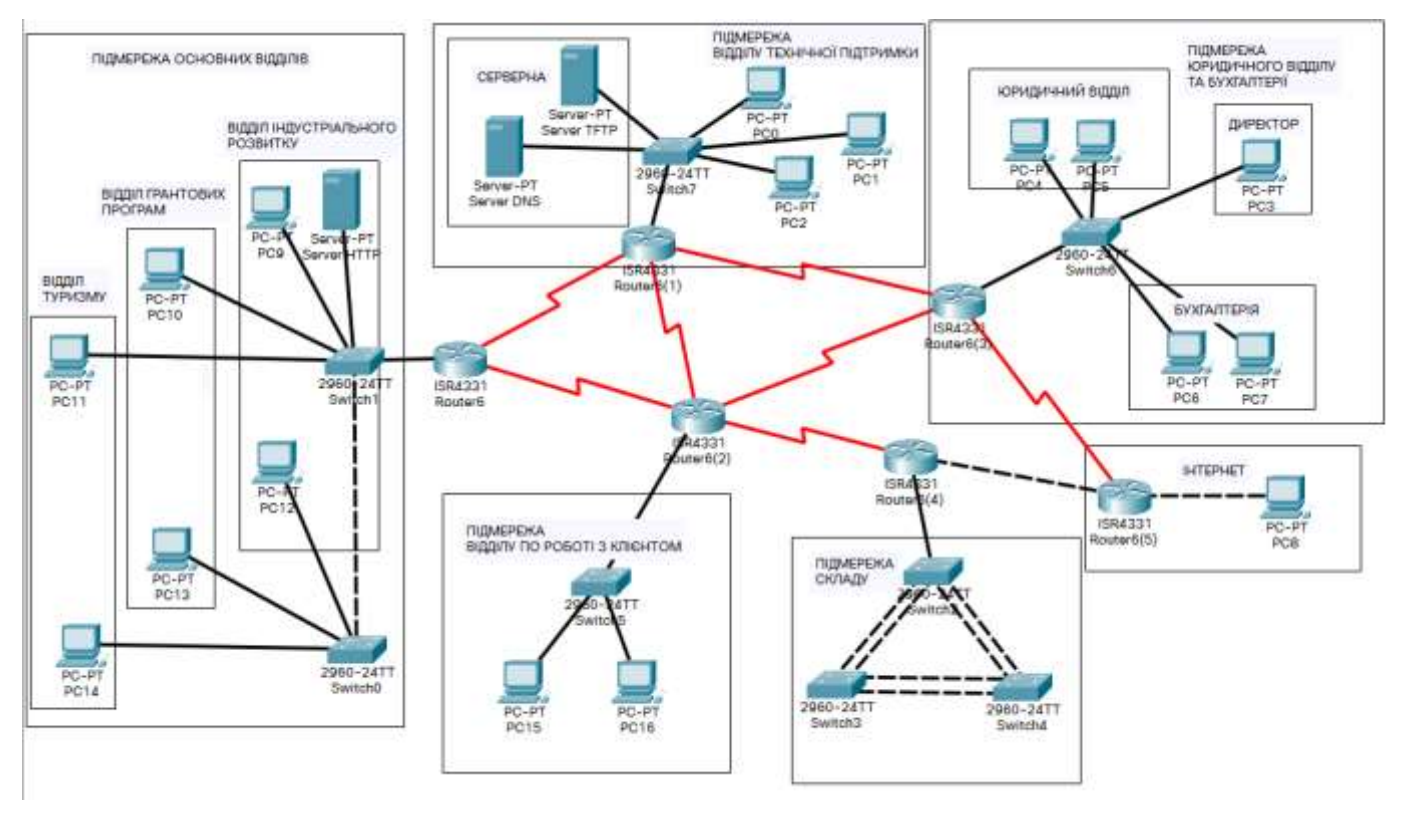

Рис.2.1 – Схема топології корпоративної мережи підприємства

# **2.6 Розрахунок інтенсивності вихідного трафіку найбільшої локальної мережі**

Корпоративна мережа має основні характеристики вихідного трафіку, які потрібно розрахувати в найбільшому сегменті мережі підприємства. При цьому потрібно розраховувати, що мережею будуть користуватись на всі 249 користувачів.

Проектні дані:

- кількість вузлів в найбільшій мережі: 249;
- середня інтенсивність трафіку: µ=171 кадрів/c;
- середня довжина повідомлення: l=650 байт;
- вимоги до затримки передачі пакету  $\leq$ 6 мс.

Розрахунок пропускної здатності мережі на рівні доступу допускаючи, що послугами одночасно користуються 100% користувачів виконується за формулою 2.1.

$$
P_{p,q} = \mu \times 1 \times n \times 8 = 249 \times 650 \times 24 \times 8 = 31,0726,27 \text{ (M6ir/c)},\tag{2.1}
$$

де n – кількість портів в комутаторі рівня доступу.

Пропускна здатність на рівні доступу не перевищую швидкість каналу 100 Мбіт/с, що задовольняє параметрам мережі.

Пропускна здатність мережі на рівні розподілу розраховується за формулою 2.2.

$$
P_{p,p} = \mu \times 1 \times N \times 8 = 249 \times 650 \times 119 \times 8 = 154,08\ 130,2\ (M\text{6ir/c}),\tag{2.2}
$$

де N – кількість вузлів в найбільшій мережі.

Отримані при розрахунку результати не перевищують задані параметри мережі. Отже, перевантажень на обраному обладнанні не буде.

Комутатор рівня розподілу пересилає трафік на маршрутизатор через вихідну лінію з пропускною здатністю 1000 Мбіт/с.

Загальне навантаження на комутатор не повинно перевищувати:

 $\mu_{\text{BHX}}$ =1 000 000 000/(650\*8)=192307 пакетів/с;

Оскільки кожне джерело генерує в середньому 171 пакетів/с, то обмеження на приєднанням до комутатора рівня розподілу становить:

N=192307/171=1124 джерел.

Що задовольняє умовам мережі на 249 робочих станцій.

Інтенсивність вихідного трафіку від всіх користувачів розраховується за формулою 2.3.

$$
\lambda = N \times \mu = 249 \times 171 = 42579 \text{ (nakeris/c)};
$$
 (2.3)

Коефіцієнт затримки на рівні розподілу, тобто показник завантаженості вихідного каналу зв'язку, який впливає на час очікування в черзі розраховується за формулою 2.4.

$$
\rho = \frac{\lambda}{\mu_{\text{BHX}}} = \frac{42579}{192307} = 0.22;
$$
\n(2.4)

Коефіцієнт зайнятості комутатора рівня розподілу розраховується за формулою 2.5.

$$
r = \frac{\rho}{1 - \rho} = \frac{0.22}{1 - 0.22} = 0.28
$$
 (2.5)

Середня затримка кадру, пов'язана з чергою М/М/1, розраховується за формулою 2.6.

$$
T = \frac{1}{(\mu - \lambda)} = \frac{1}{192307 - 42579} = 6,67
$$
 MKC; (2.6)

Середня довжина черги розраховується за формулою 2.7.

$$
\mathcal{L}_{\text{vep}} = \frac{\rho^2}{1 - \rho} = \frac{0.28^2}{1 - 0.28} = 0.108; \tag{2.7}
$$

Середній час перебування пакета в черзі розраховується за формулою 2.8.

$$
T_{\rm upp} = \frac{\mathcal{L}_{\rm upp}}{\lambda} = \frac{0.108}{42579} = 2.5 \text{ MKC}; \quad (2.8)
$$

Воно повинно бути менше за ≤6 мс.

Пропускна здатність каналу розраховується за формулою 2.9.

 $b = \lambda \times l = 42579 \times 650 \times 8 = 221410800 \text{ for } /c = 221.4 \text{ M} \cdot \text{G}$  (2.9) Що задовольняє пропускній здатності вихідного каналу в 1000 Мбіт/с.

## **3 РОЗРОБКА КОРПОРАТИВНОЇ МЕРЕЖИ**

### **3.1 Розрахунок схеми адресації корпоративної мережі**

Корпоративна мережа підприємства «Агентство розвитку Дніпра», як зазначено у технічних вимогах, має адресний простір 10.22.168.0 з маскою /21 (255.255.248.0) та розподілена на п'ять підмереж.

За допомогою технології VLSM можна розподілити адресний простір на п'ять підмереж.

Враховуючи початкові дані о кількості вузлів підмереж, у таблиці 3.1 можна побачити схему адресації мережи, в якій був використаний розбитий по технології VLSM адресний простір.

| Назва            | Кількість     | Номер          | Маска мережі    | Початкове     | Кінцеве         |
|------------------|---------------|----------------|-----------------|---------------|-----------------|
| мережі           | <b>ВУЗЛ1В</b> | мережі         |                 | значення      | значення        |
|                  |               |                |                 | діапазону     | діапазону       |
|                  |               |                |                 | можливих      | <b>МОЖЛИВИХ</b> |
|                  |               |                |                 | адрес вузлів  | адрес вузлів у  |
|                  |               |                |                 | у підмереж    | підмереж        |
| LAN1             | 49            |                | 255.255.255.192 | 10.22.170.193 | 10.22.170.254   |
| LAN <sub>2</sub> | 57            | $\overline{2}$ | 255.255.255.192 | 10.22.170.129 | 10.22.170.190   |
| LAN3             | 153           | 3              | 255.255.255.0   | 10.22.169.1   | 10.22.169.254   |
| LAN4             | 70            | 4              | 255.255.255.128 | 10.22.170.1   | 10.22.170.126   |
| LAN <sub>5</sub> | 249           | 5              | 255.255.255.0   | 10.22.168.1   | 10.22.168.254   |

Таблиця 3.1 – Схема адресації мережи

Розрахунок за допомогою VLSM метода відбувається наступним чином. Спочатку береться найбільша мережа по кількості вузлів та проводиться розрахунок за формулою  $H=2<sup>h</sup>-2$ , де  $H$  – це число хостів, а н – кількість нульових бітів у масці підмережи. Для прикладу можна спробувати розбити мережу LAN5. Тобто виходить таке рівняння 256 = 2<sup>н</sup>, де н=8. H=256, Так як 2<sup>7</sup>>249>2<sup>8</sup>. Тому маска підмережи LAN5 має вісім нулів у кінці, тобто це «255.255.255.0», а адресний простір складається з 254 ір-адрес (Так як 254 =  $2<sup>8</sup>$ -2).

Наступним кроком потрібно зробити розрахунок схеми адресації у вигляді таблиці. Розрахункову схему адресації можна побачити у таблиці 3.2, в якій будуть позначені також VLAN канали

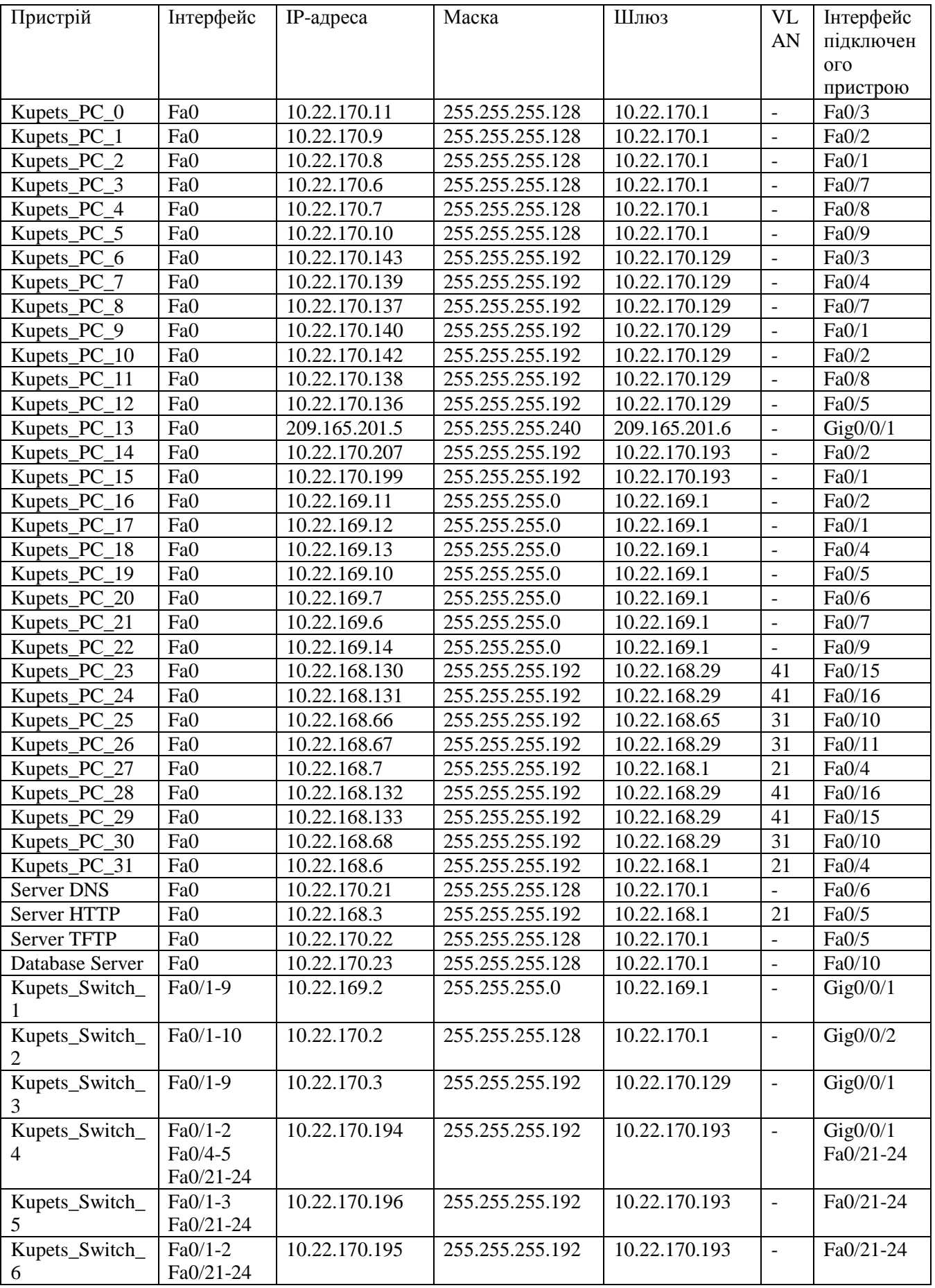

# Таблиця 3.2 – Схема адресації пристроїв

# Продовження таблиці 3.2

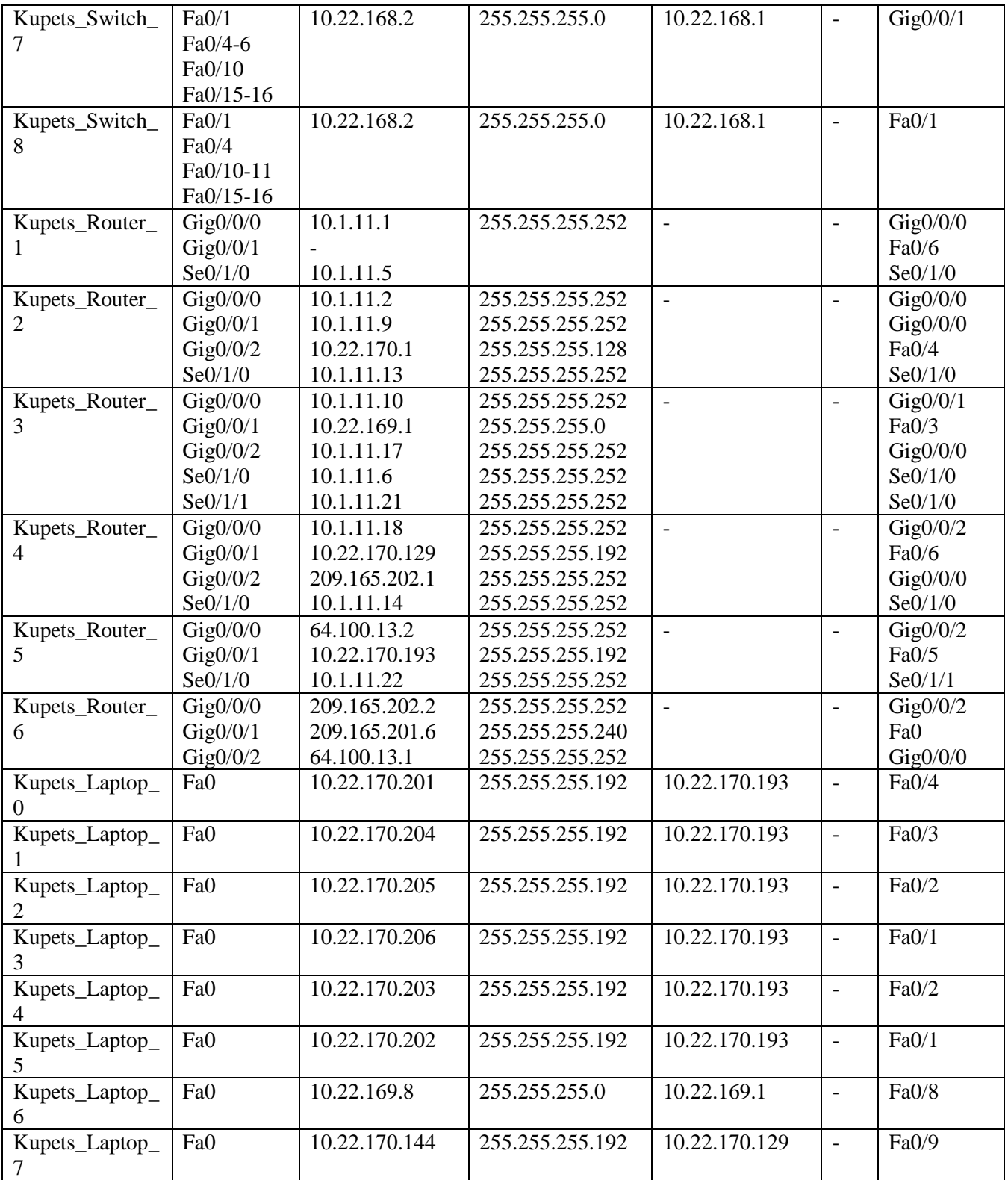

Остання таблиця відображає схему адресації між маршрутизаторами та VLAN адреси (таблиця 3.3)

| Назва              | Кількість      | Номер мережі  | Маска  | Початкове значення | Кінцеве значення   |
|--------------------|----------------|---------------|--------|--------------------|--------------------|
| мережи             | вузлів         |               | мережі | діапазону можливих | діапазону можливих |
|                    |                |               |        | адрес вузлів у     | адрес вузлів у     |
|                    |                |               |        | підмереж           | підмереж           |
| WAN1               | 2              | 10.1.11.0     | /30    | 10.1.11.1          | 10.1.11.2          |
| WAN <sub>2</sub>   | $\overline{2}$ | 10.1.11.4     | /30    | 10.1.11.5          | 10.1.11.6          |
| WAN3               | 2              | 10.1.11.8     | /30    | 10.1.11.9          | 10.1.11.10         |
| WAN4               | 2              | 10.1.11.12    | /30    | 10.1.11.13         | 10.1.11.14         |
| WAN <sub>5</sub>   | 2              | 10.1.11.16    | /30    | 10.1.11.17         | 10.1.11.18         |
| WAN6               | $\overline{2}$ | 10.1.11.20    | /30    | 10.1.11.21         | 10.1.11.22         |
| WAN7               | 2              | 209.165.202.0 | /30    | 209.165.202.1      | 209.165.202.2      |
| WAN8               | 2              | 64.100.13.0   | /30    | 64.100.13.1        | 64.100.13.2        |
| VLAN <sub>21</sub> | 60             | 10.22.168.0   | /26    | 10.22.168.1        | 10.22.168.62       |
| VLAN <sub>31</sub> | 60             | 10.22.168.64  | /26    | 10.22.168.65       | 10.22.168.126      |
| VLAN41             | 60             | 10.22.168.128 | /26    | 10.22.168.129      | 10.22.168.190      |

Таблиця 3.3 – Схема адресації між маршрутизаторами та VLAN адреси

Потрібно зазначити, що підприємство «Агентство розвитку Дніпра» не має можливості в орендованій будівлі розмістити таку кількість вузлів, які зазначені у технічних вимогах. Тому буде зроблене зауваження, що у проектованих підмережах буде задіяна менша кількість вузлів, але, незадіяні вузли підмереж можуть бути використані, якщо підприємство буде розширювати та модифікувати корпоративну мережу.

### **3.2 Базове налаштування пристроїв корпоративної мережи**

У першу чергу потрібно звернути увагу на обрані маршрутизатори та комутатори в топології мережи (рис.2.1). Так як, у програмі Packet Tracer немає обраних маршрутизаторів для підприємства (розділ 2.5.1), було обрані маршрутизатори «Router ISR4331» та комутатори «Switch 2960», в якості моделювання процесу передачі даних, в дійсності там розташоване те мережеве обладнання, яке було обране у розділах 2.5.1 і 2.5.2. Це відноситься і до кабелів. Оскільки, підприємство «Агентство розвитку Дніпра» знаходиться в одній будівлі – підприємству знадобляться тільки lan кабелі та serial у крайньому випадку. Модель маршрутизатора, яка була обрана у 2.5.1 розділі, має лише чотири LAN порти і один WAN, тому на маршрутизаторі Kupets\_Router\_3 порт Se0/1/0 в дійсності не serial, а звичайний lan кабель. Це було зроблене, так як у маршрутизатора закінчились Ethernet порти.

Починати налаштовувати мережу потрібно з протоколов маршрутизації. У корпоративній мережи працює протокол маршрутизації EIGRP. Щоб забезпечити зв'язок між звичайними підмережами, віддаленою мережею та мережею Інтернет, потрібно на маршрутизаторах Kupets\_Router\_4,5 потрібно налаштувати NAT. Також на маршрутизаторах потрібно налаштувати DHCP протокол, задля полегшення роботи з майбутнім масштабуванням корпоративної мережи. Приклад налаштування протоколу EIGRP (який налаштований на всіх маршрутизаторах), NAT (тільки між Router 4 і 5) і DHCP (між Router  $1 - 5$ ) можна побачити на рис.3.1-3.3 відповідно.

```
router eigrp 111
redistribute static
passive-interface GigabitEthernet0/0/1
network 10.0.0.0
network 64.0.0.0
network 209.165.202.0
network 209.165.201.0
\mathbf{I}
```
Рис.3.1 – Приклад налаштування протоколу EIGRP на Router\_6

```
\mathbf{I}ip nat pool internet 64.100.13.5 64.100.13.10 netmask 255.255.255.0
ip nat inside source list internet pool NAT
ip classless
\mathbf{I}access-list 20 permit 10.22.170.192 0.0.0.63
ip access-list extended NAT
deny ip 10.22.168.0 0.0.7.255 10.22.170.128 0.0.0.63
permit ip 10.22.168.0 0.0.7.255 any
access-list 110 permit ip 10.22.170.192 0.0.0.63 10.22.170.128 0.0.0.63
```
Рис.3.2 – Приклад налаштування NAT на Router\_5

```
\mathbf{I}ip dhcp excluded-address 10.22.170.193 10.22.170.198
ip dhep pool Vlan1pool
network 10.22.170.192 255.255.255.192
default-router 10.22.170.193
dns-server 10.22.170.21
```
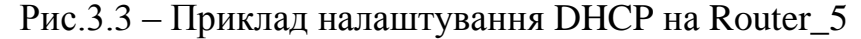

При базовому налаштуванні комутаторів, потрібно ввести наступні команди на кожен комутатор у корпоративної мережи :

Switch(config-if)#ip add (друга адреса в підмережи) (маска обраної підмережи)

Switch(config-if)#no shut

Switch(config-if)#ip default-g (перша адреса у підмережи)

Щоб базово налаштувати ПК та сервери у корпоративній мережи, потрібно тільки додати до них правильну інформацію у Desktop -> Ip configuration. Ipадресою серверу, по технічному завданню, повинно бути 9+№ варіанту, у підмережи відділу технічної допомоги було зроблено серверну, в яку було перенесено всі інші сервера і, так як серверів в серверної три - ip-адреси також буде три (9+№, 9+№+1, 9+№+2). При налаштуванні ПК у розділі «Ip configuration» потрібно обрати «DHCP» замість «static», щоб кожному комп'ютеру додалась унікальна ip-адреса.

На рис.3.4 модна побачити таблицю маршрутизації одного з маршрутизаторів

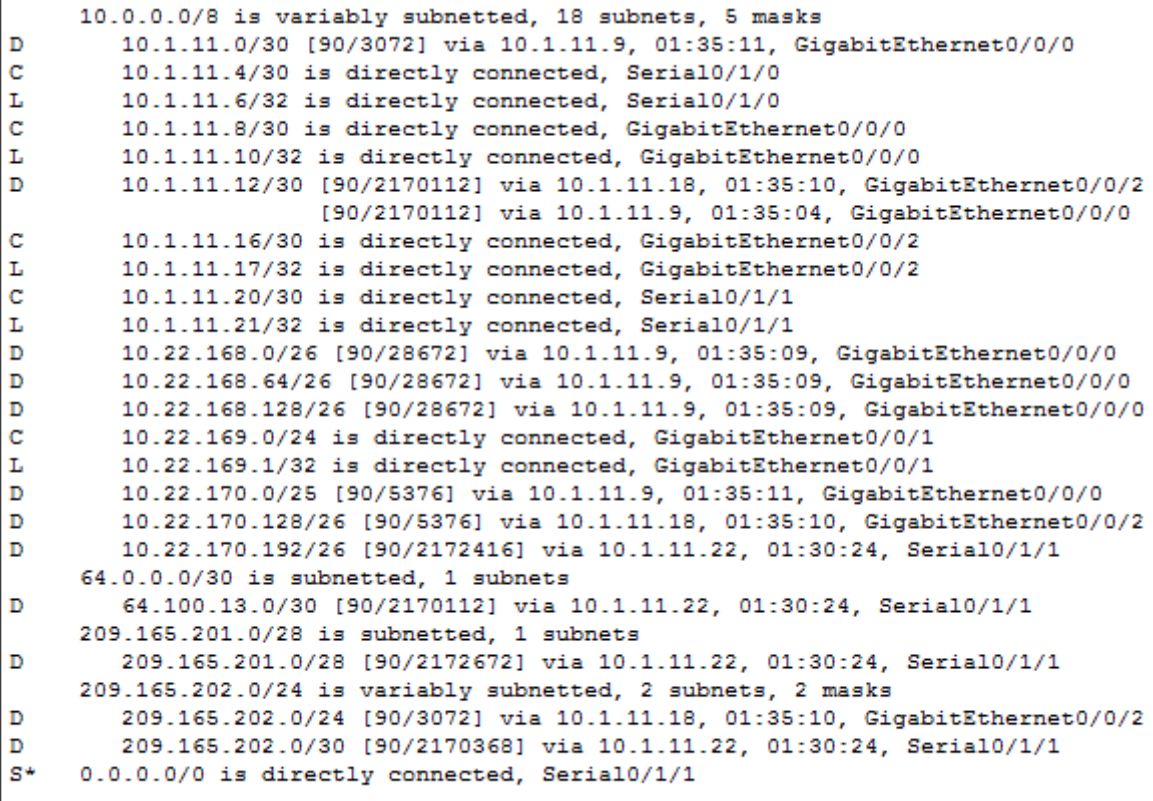

Kupets Router 3#

Рис.3.4 – Таблиця маршрутизації

#### **3.3 Налаштування VPN**

 $\mathbf{r}$ 

Згідно технічної рекомендації, між Router\_5 і Router\_4 потрібно налаштувати віртуальну приватну мережу site-to-site VPN з використанням IPsecдля трафіку. Налаштований VPN на Router\_4 і 5 можна побачити на рис.3.4 , 3.5 відповідно.

```
crypto isakmp policy 10
encr aes 256
 authentication pre-share
 group 5
\mathbf{r}crypto isakmp key vpnpa55 address 64.100.13.2
\mathbf{I}crypto ipsec transform-set VPN-SET esp-aes esp-sha-hmac
crypto map VPN-MAP 10 ipsec-isakmp
description VPN connection to R4
 set peer 64.100.13.2
set transform-set VPN-SET
match address 110
T
interface GigabitEthernet0/0/2
 media-type sfp
ip address 209.165.202.1 255.255.255.252
ip nat outside
 duplex auto
 speed auto
 crypto map VPN-MAP
\mathbf{I}
```
Рис.3.4 – Налаштований VPN на Router\_4

```
\mathbf{I}crypto isakmp policy 10
 error = 256authentication pre-share
group 5
crypto isakmp key vpnpa55 address 209.165.202.1
crypto ipsec transform-set VPN-SET esp-aes esp-sha-hmac
crypto map VPN-MAP 10 ipsec-isakmp
description VPN connection
set peer 209.165.202.1
set transform-set VPN-SET
match address 110
interface GigabitEthernet0/0/0
ip address 64.100.13.2 255.255.255.252
duplex auto
speed auto
crypto map VPN-MAP
```
Рис.3.5 – Налаштований VPN на Router\_5

Потім потрібно вимкнути порт Se0/1/0 на Router\_5 і почати пінгування з ПК у підмережи складу на підмережу юридичного відділу та бухгалтерії. Процес роботи VPN можна побачити на рисунках 3.6 – 3.8

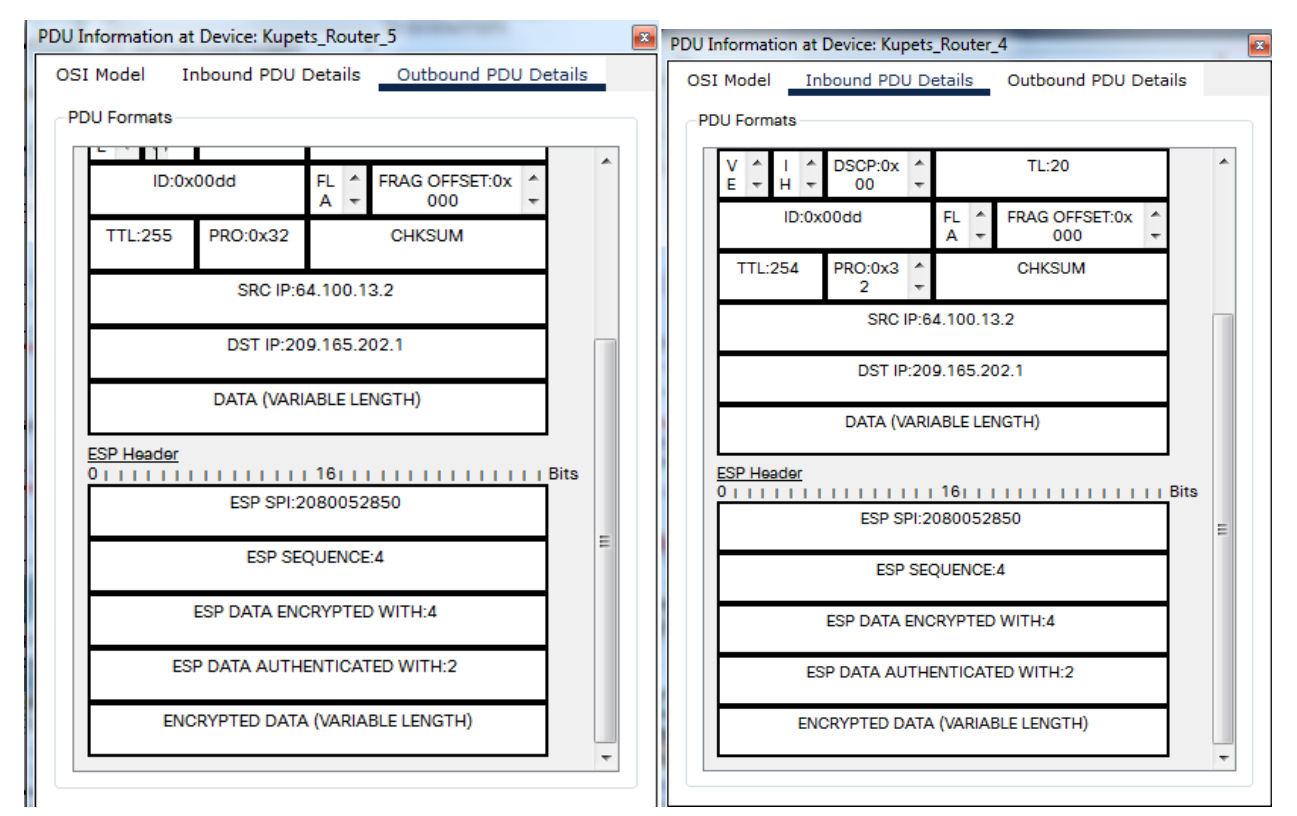

Рис.3.6 – Успішне посилання пакету з мережи складу до мережи юридичного відділу і бухгалтерії

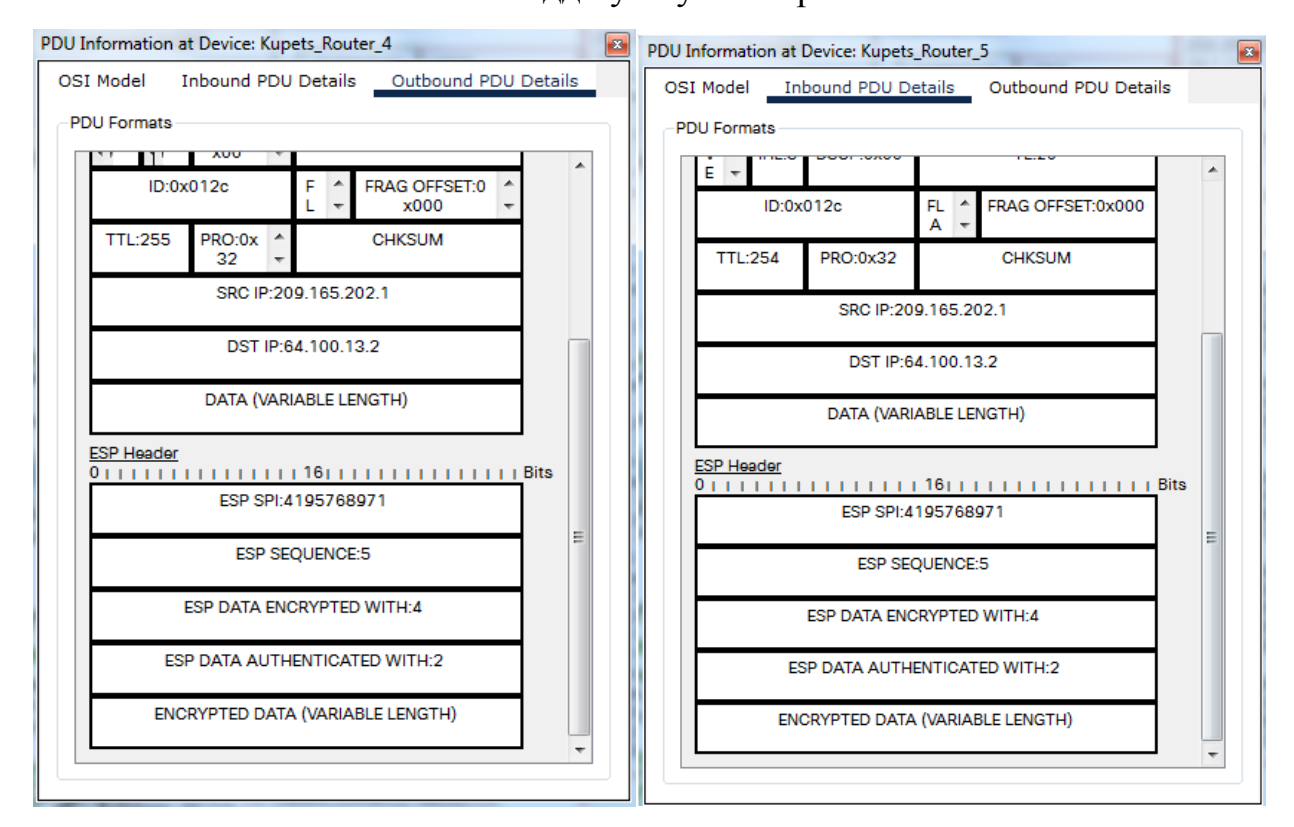

Рис.3.7 – Повернення пакету до мережи складу

|      | <b>Simulation Panel</b> |       |                    |                 |      |             |  |  |
|------|-------------------------|-------|--------------------|-----------------|------|-------------|--|--|
|      | <b>Event List</b>       |       |                    |                 |      |             |  |  |
| Vis. |                         |       | Time(s Last Device | At Device       | Type |             |  |  |
|      |                         | 0.000 |                    | Kupets_PC_14    |      | <b>ICMP</b> |  |  |
|      |                         | 0.001 | Kupets_PC_14       | Kupets_switch_4 |      | <b>ICMP</b> |  |  |
|      |                         | 0.002 | Kupets_switch_4    | Kupets_Router_5 |      | <b>ICMP</b> |  |  |
|      |                         | 0.003 | Kupets_Router_5    | Kupets_Router_6 |      | <b>ICMP</b> |  |  |
|      |                         | 0.004 | Kupets_Router_6    | Kupets_Router_4 |      | <b>ICMP</b> |  |  |
|      |                         | 0.005 | Kupets_Router_4    | Kupets_Switch_3 |      | <b>ICMP</b> |  |  |
|      |                         | 0.006 | Kupets_Switch_3    | Kupets_PC_6     |      | <b>ICMP</b> |  |  |
|      |                         | 0.007 | Kupets_PC_6        | Kupets_Switch_3 |      | <b>ICMP</b> |  |  |
|      |                         | 0.008 | Kupets_Switch_3    | Kupets_Router_4 |      | <b>ICMP</b> |  |  |
|      |                         | 0.009 | Kupets_Router_4    | Kupets_Router_6 |      | <b>ICMP</b> |  |  |
|      |                         | 0.010 | Kupets_Router_6    | Kupets_Router_5 |      | <b>ICMP</b> |  |  |
|      |                         | 0.011 | Kupets_Router_5    | Kupets_switch_4 |      | <b>ICMP</b> |  |  |
|      |                         | 0.012 | Kupets_switch_4    | Kupets_PC_14    |      | <b>ICMP</b> |  |  |

Рис.3.8 – Повний шлях пакету через мережу Інтернет

#### **3.4 Налаштування VLAN у підмережи основних відділів**

Починати налаштовувати віртуальні локальні мережи потрібно з того, щоб на комутаторах підмережи основних відділів, згідно з технічним завданням, розділити інтерфейси комутатора на окремі VLAN. Потім на маршрутизаторі підмережи налаштувати DHCP протокол для віртуальних мереж, для цього потрібно розбити з залишком на три підмережи LAN5 (було обрано 60 адрес для кожної підмережи) і зробити три віртуальних порти на маршрутизаторі, в яких налаштувати енкапсуляцію даних для кожної з трьох підмереж. Процес налаштування VLAN підмереж відображено на рис.3.9 – 3.12

```
interface FastEthernet0/4
 switchport access vlan 21
 switchport mode access
interface FastEthernet0/5
switchport access vlan 21
 switchport mode access
interface FastEthernet0/6
 switchport trunk native vlan 100
switchport mode trunk
interface FastEthernet0/7
switchport access vlan 21
switchport mode access
interface FastEthernet0/8
 switchport access vlan 21
 switchport mode access
interface FastEthernet0/9
interface FastEthernet0/10
switchport access vlan 31
 switchport mode access
interface FastEthernet0/11
 switchport access vlan 31
 switchport mode access
```
Рис.3.9 – Розподіл портів на двох комутатора між віртуальними підмережами

```
ip dhep pool vlan21
network 10.22.168.0 255.255.255.192
default-router 10.22.168.1
dns-server 10.22.170.21
ip dhep pool vlan31
network 10.22.168.64 255.255.255.192
default-router 10.22.168.65
dns-server 10.22.170.21
ip dhep pool vlan41
network 10.22.168.128 255.255.255.192
default-router 10.22.168.129
dns-server 10.22.170.21
```
Рис.3.10 - Налаштування протоколу DHCP для розбитих підмереж

```
interface GigabitEthernet0/0/1
no ip address
duplex auto
speed auto
interface GigabitEthernet0/0/1.21
encapsulation dot1Q 21
ip address 10.22.168.1 255.255.255.192
interface GigabitEthernet0/0/1.31
encapsulation dot1Q 31
ip address 10.22.168.65 255.255.255.192
interface GigabitEthernet0/0/1.41
encapsulation dot1Q 41
ip address 10.22.168.129 255.255.255.192
```
Рис.3.11 – Налаштування віртуальних портів на маршрутизаторі

| Fire |           | <b>Last Status</b> | Source                                    | Destination                    | Type | Color | Tim |
|------|-----------|--------------------|-------------------------------------------|--------------------------------|------|-------|-----|
|      |           |                    | Successful Kupets_PC_31 Kupets_PC_27 ICMP |                                |      |       | 0   |
|      | $\bullet$ | Failed             |                                           | Kupets_PC_31 Kupets_PC_26 ICMP |      |       |     |
|      | с         | Failed             |                                           | Kupets_PC_30 Kupets_PC_24 ICMP |      |       |     |

Рис.3.12–Результат роботи(є зв'язок тільки між ПК з однієї віртуальної мережи)

#### **3.5 Реалізація протоколу RADIUS**

Спочатку потрібно правильно налаштувати сервер TFTP у розділі «ААА». Потрібно ввести хост кожного маршрутизатора, будь-яку ip-адресу, яка призначена порту маршрутизатора та ключове слово. Потім потрібно налаштувати протокол RADIUS на кожен маршрутизатор у корпоративній мережи та спробувати зайти через будь-якого хоста на маршрутизатор. Процес налаштування протоколу RADIUS можна побачити на рисунках 3.13 – 3.15

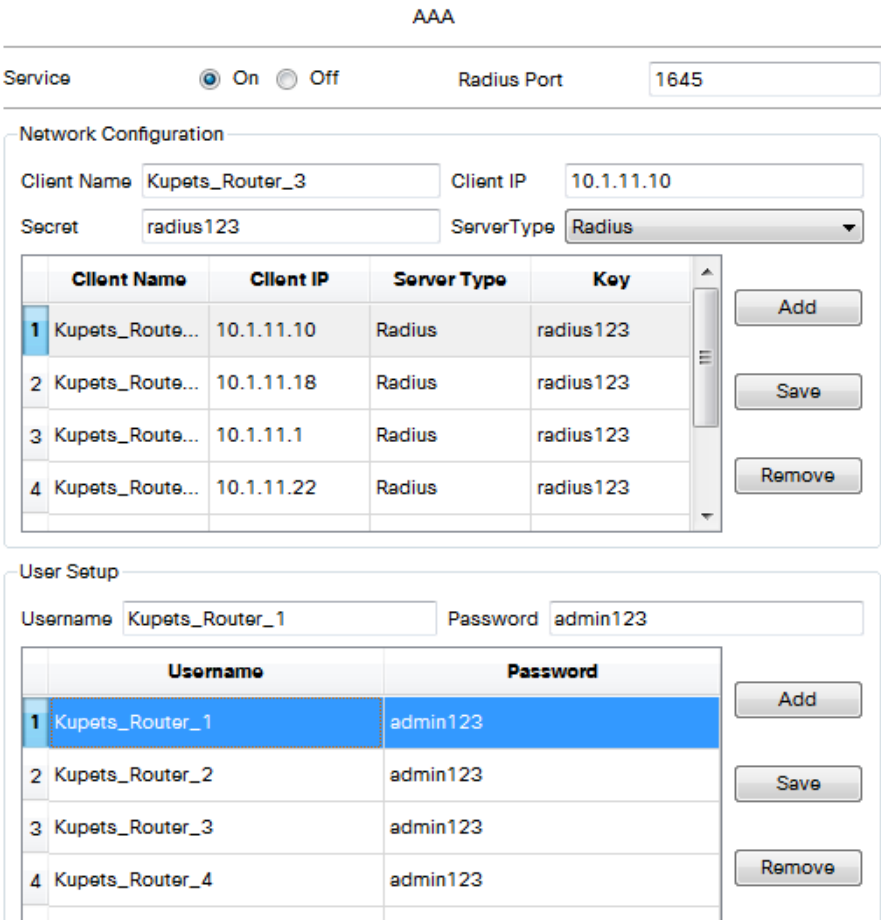

Рис.3.13 – Правильно налаштований сервер TFTP

```
aaa new-model
aaa authentication login default group radius
radius-server host 10.22.170.22 auth-port 1645
radius-server key radius123
line con 0
password 7 082048430017544541
line aux 0
line vty 0 4
password 7 082048430017544541
 login authentication default
transport input ssh
line vty 5 15
 password 7 082048430017544541
 .<br>login authentication default
 transport input ssh
```
Рис.3.14 – Команди, які потрібно написати у кожен маршрутизатор в мережи

```
Username: Kupets_Router_1
Password:
Kupets Router 2>
```
Рис.3.15 – Якщо все зроблене правильно – можна буде зайти у будь-якого хоста

на маршрутизатор

#### **3.6 Налаштування агрегації каналів на підмережи складу**

Агрегація портів комутатора відбувається наступним чином. У підмережи складу встановлені три комутатори, які під'єднанні lan кабелями. Потрібно налаштувати ті порти комутаторів, до яких підключені кабелі наступним чином : відключити їх, ввести команду «channel-group № mode active», де замість № стоїть потрібна група каналів та знову включити ці порти. Робочий стан портів та Show running-config одного з комутаторів підмережи складу зображено на рисунках 3.16 і 3.17 відповідно

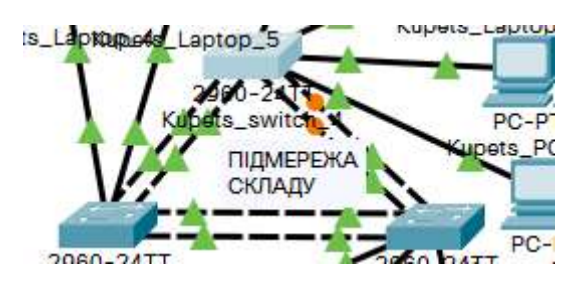

Рис.3.16 – робочій стан портів агрегованих каналів

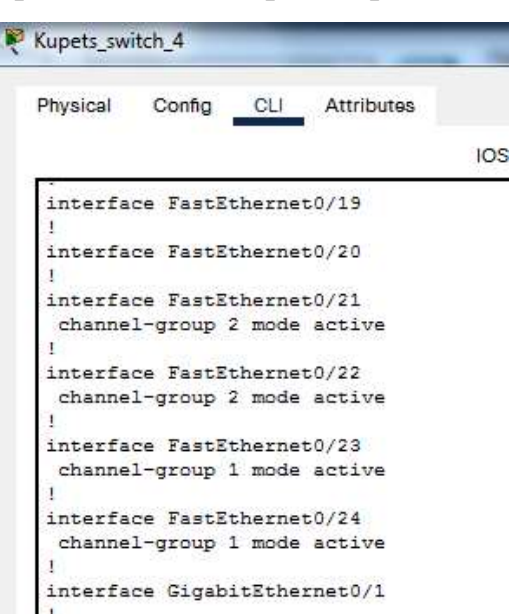

Рис.3.17 – show running-config одного з комутаторів

### **3.7 Налаштування HTTP серверу**

При налаштуванні HTTP серверу потрібно у розділі «Service»->«DNS» вказати зовнішню ip-адресу серверу та змінити код у розділі HTTP і додати завдання до кваліфікаційної роботи. Процес налаштування HTTP серверу зображено на рис.3.18 – 3.20

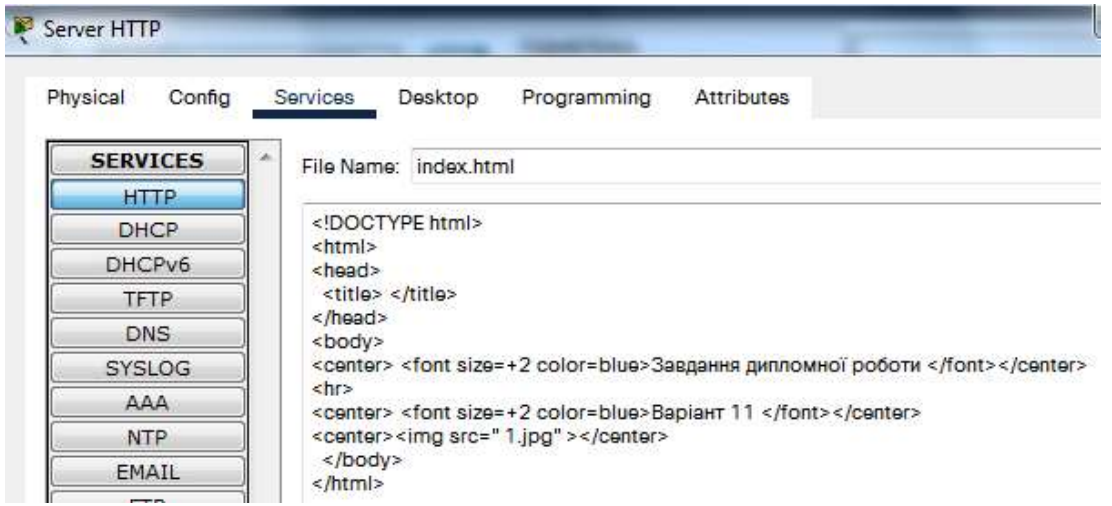

# Рис.3.18 – Зміна коду в файлі

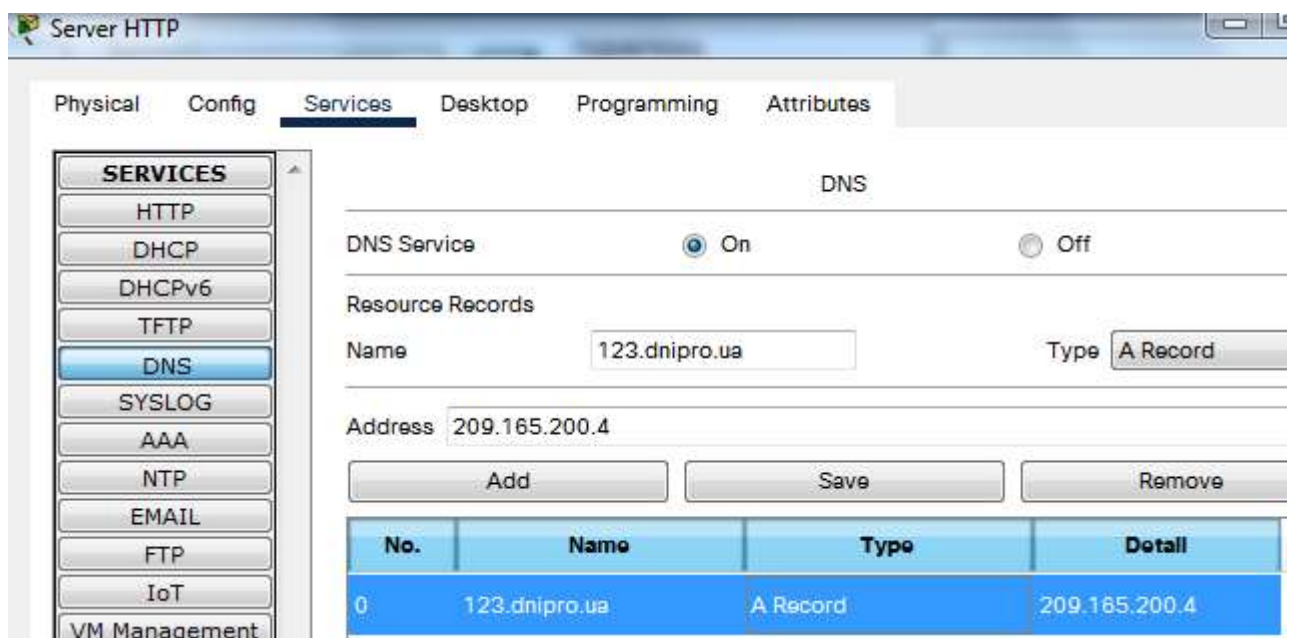

Рис.3.19 – Налаштування розділу DNS

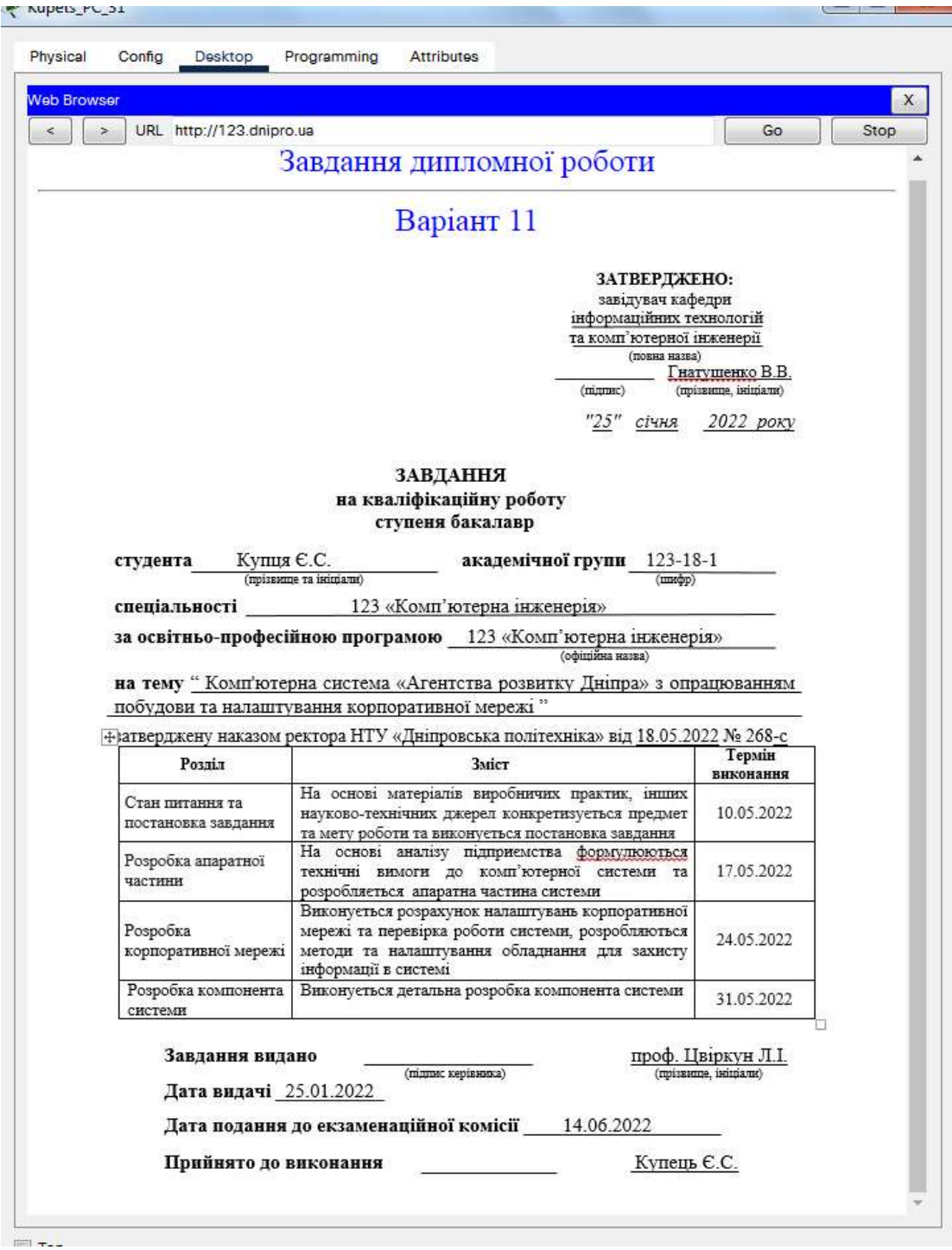

Рис.3.20 – Сторінка із завданням до кваліфікаційної роботи

## **3.8 Додаткові команди для захисту інформації та не тільки**

Розробка банеру MOTD –

banner motd ^CDiplom\_123181\_Kupets^C

На всіх пристроях призначення користувача – username 123181\_Kupets password admincisco

Шифрування даних, за допомогою RSA ключа завдовжки 1024 біт – crypto generete key rsa 1024

Команди для створення ssh – line vty 0 15 transport input ssh

Команди, які пишуться на маршрутизатори, щоб заберзпечити динамічну маршрутизацію –

router ospf 1 router-id 11.11.11.11

Призначення локального паролю – enable secret class line con 0 pass cisco.

Повністю налаштовану корпоративну мережу підприємтсва «Агентство розвитку Дніпра» можна побачити на рис.3.21

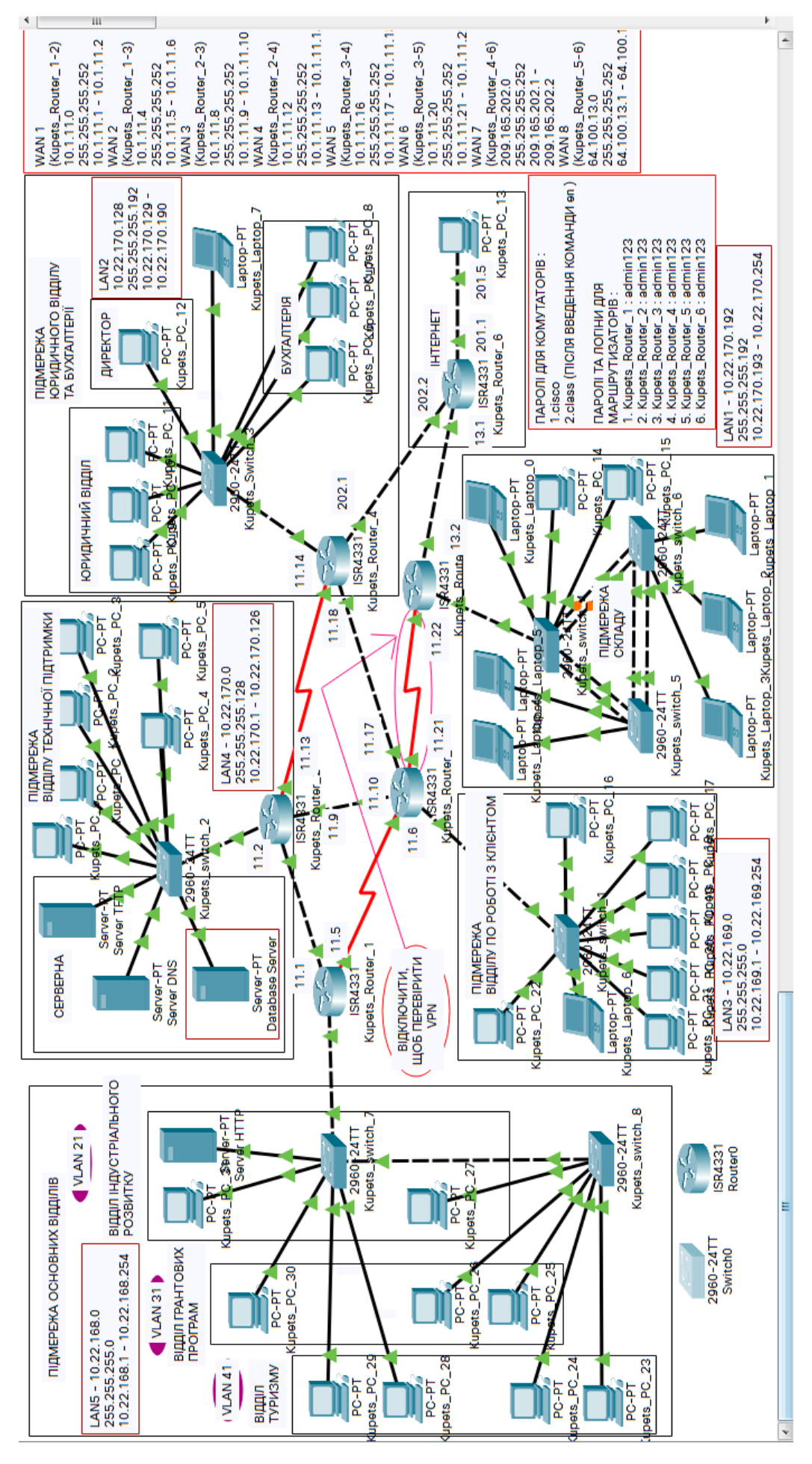

Рис.3.21 – Повністю налаштована корпоративна мережа

### **4 РОЗРОБКА КОМПОНЕНТА СИСТЕМИ**

### **4.1 Визначення напрямку реалізації бази даних**

Як зазначалось у минулих розділах, підприємству потрібна база даних, яка зможе зберігати наступну важливу інформацію :

- паролі та логіни користувачів корпоративної мережи;
- грантові програми;
- індустріальні проекти;
- звіти від працівників агентства;
- таблицю маршрутизації;
- плани, щодо розвитку туристичної галузі;
- мережеве обладнання, яке включене у корпоративну мережу підприємства;
- мережеве обладнання, яке зберігається на складі;
- укладені договори;
- інформацію, щодо клієнтів агентства.

Тільки провідні спеціалісти, які уповноважені працювати з базою даних, повинні мати доступ до таблиць бази даних. У процесі роботи з таблицями бази даних провідні спеціалісти мають можливість :

- додавати нову інформацію у таблицю;
- редагувати вже існуючі елементи таблиць;
- видаляти інформацію, яка для підприємства вже не становить цінності.

Після визначення всіх функцій серверу бази даних, потрібно розробити логічну схему бази даних, у якій буде зберігатись вся інформація в декількох таблицях. Схему можна побачити на рисунку 4.1. Потім потрібно перейти у програму Packet tracer і почати моделювання процесу роботи. Перш за все, потрібно додати новий сервер у підмережу відділу технічної підтримки, потім необхідно зробити базове налаштування нового серверу з обмеженим доступом до серверу бази даних усім провідним спеціалістам, які користуються корпоративною мережею, але у процесі роботи даного персоналу не задіяна можливість використання інформації з бази даних і ,оскільки у програмі Packet tracer немає можливості імітувати процес роботи серверу бази даних, потрібно продовжити налаштування таблиць бази даних на власному ПК.

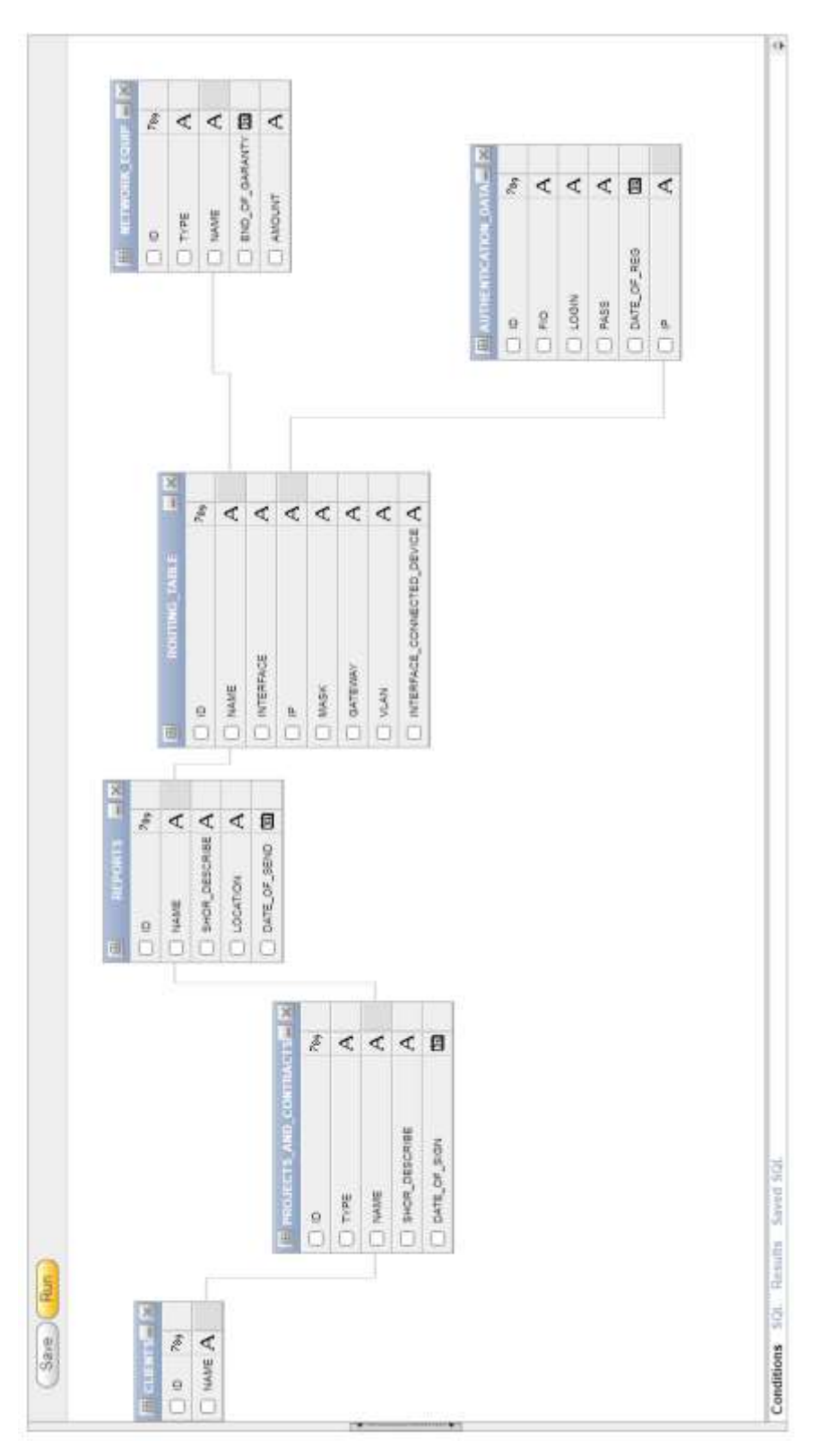

Рис.4.1 – Схема бази даних

# **4.2 Обґрунтування вибору програми СКБД**

Базу даних для підприємства можна реалізувати у програмах, які базуються на СКБД. Тому на вибір можна обрати дві програми : MySQL чи Oracle database. У цих програмах дуже схожий синтаксис команд, тому, вони мало чим відрізняються одна від одної, окрім того, що якщо підприємство обере програму в якості СКБД MySQL - потрібно буде розташовувати та налаштовувати додатковий php сервер, задля реалізації інтерфейсу бази даних. Це буде неприємна витрата для маленького підприємства, тому вигідніше буде працювати у програмі Oracle database, яка вже має зручний інтерфейс, для якого непотрібно купувати та налаштовувати окремий сервер та практично ідентичний синтаксис команд, з-за якого не потрібно буде давати додаткові вимоги провідним спеціалістам, які працюють тільки у MySQL, щодо проходження курсу навчання роботи з Oracle database. Тому, при початку роботи з базою даних, на ПК кожного провідного спеціаліста завантажується програма Oracle database.

### **4.3 Налаштування та перевірка роботи серверу бази даних**

Для початку роботи з базами даних у корпоративну мережу підприємства в підмережу відділу технічної підтримки до серверної був доданий новий сервер баз даних. На рисунку 4.2 можна побачити підмережу відділу технічної підтримки, до якої був доданий сервер бази даних.

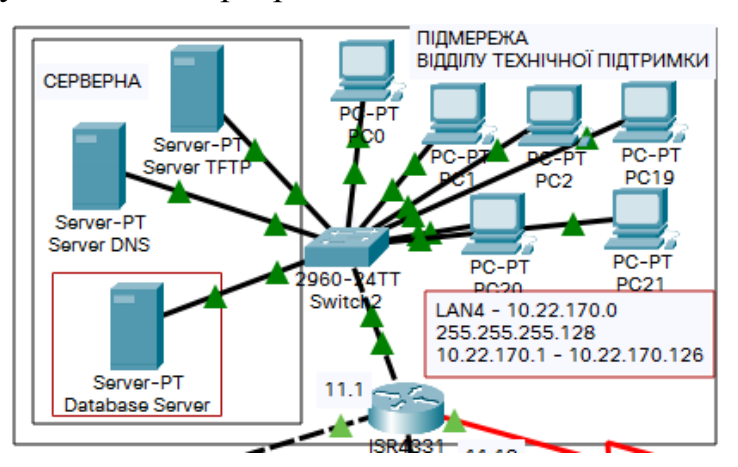

Рис.4.2 - Підмережа відділу технічної підтримки з доданим сервером бази даних

Була надана спеціальна IP-адреса для цього серверу - 10.22.170.23, яка надається тільки серверам і була вилучена з можливих IP-адрес, які можуть привласнювати інші пристрої за допомогою мережевого протоколу DHCP.

Як було зазначено вище, програма Packet tracer не має можливості імітувати роботу серверу бази даних. Тому далі весь процес розробки таблиць бази даних буде відбуватись на власному ПК, при цьому потрібно розуміти, що цей процес налаштування може відбуватись на будь-якому ПК у корпоративній мережи, який має доступ до серверу бази даних.

Першим кроком у програмі Oracle database буде створення бази даних. На рисунку 4.3 можна побачити, що при реєстрації можна створити, чи обрати вже існуючу базу даних (у даному випадку була створена нова база даних з назвою Database), створити логін, під яким буде вестись налаштування бази даних, і пароль. Після заповнення всіх рядків потрібно натиснути на «Create workspace», щоб створити нового користувача і додати користувача у базу даних. Якщо користувач вже створений можна відразу перейти до входу через вже створеного користувача, натиснув на «Already have an account? Login here».

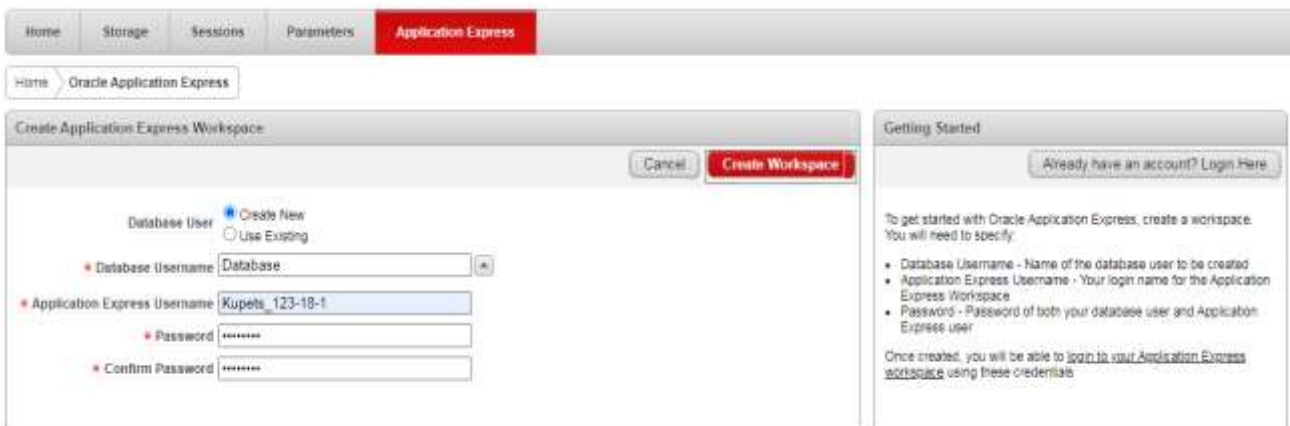

Рис.4.3 – Реєстрація нового користувача

Після створення користувача потрібно увійти, використовуючи дані, які були зазначені при реєстрації (рис.4.4).

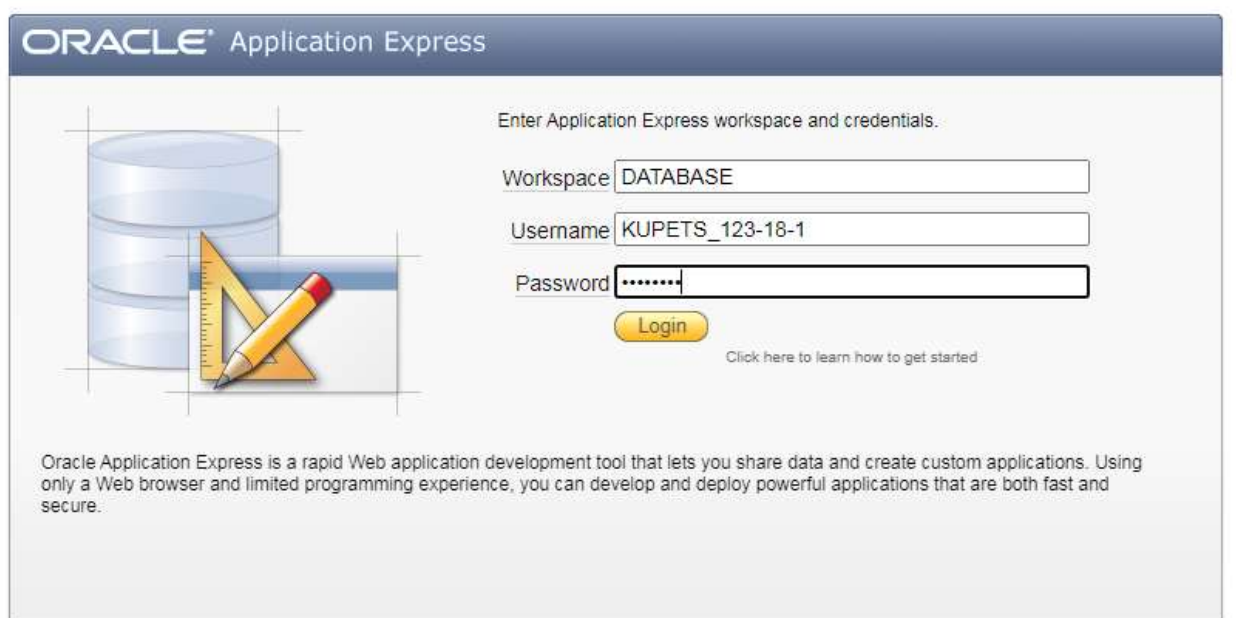

Рис.4.4 – Вхід і початок роботи у бази даних

Щоб почати працювати з таблицями бази даних, потрібно після входу перейти у «SQL Workshop» -> «SQL Commands». На рисунку 4.5 можна побачити створення першої таблиці бази даних з логінами і паролями провідних спеціалістів.

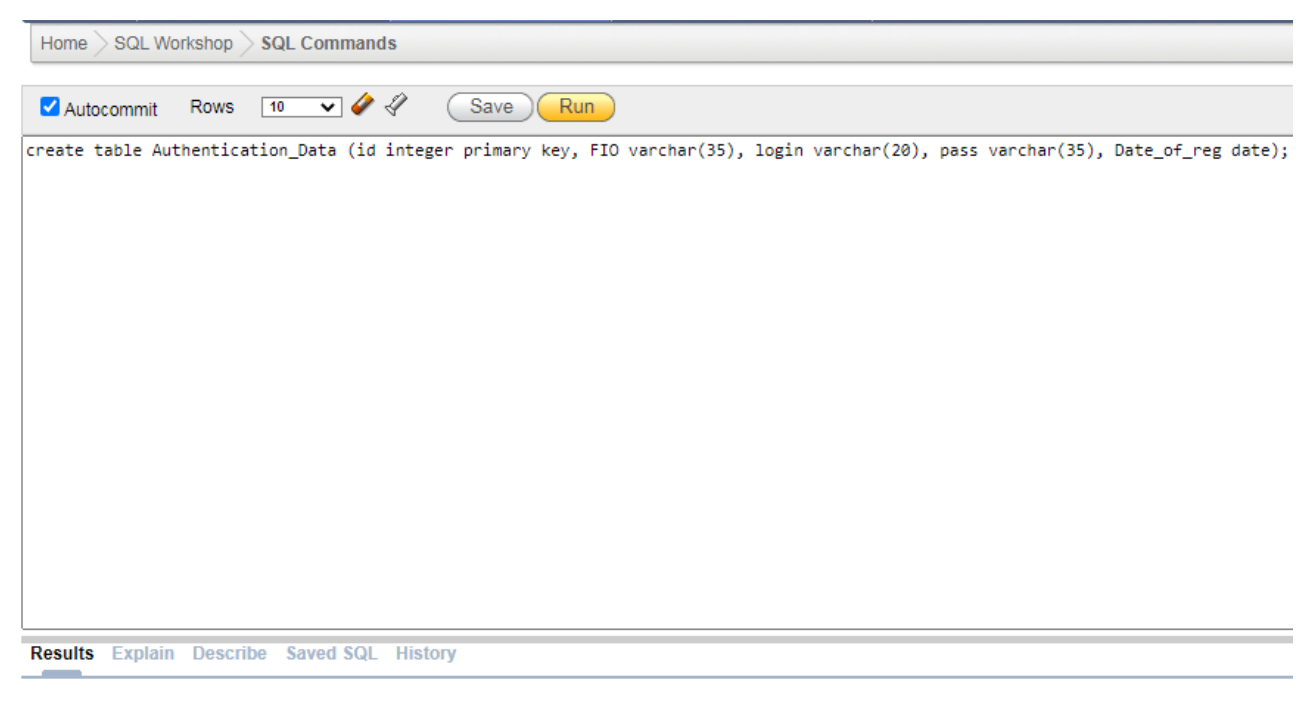

Table created.

0.19 seconds

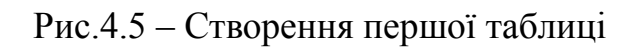

За допомогою команди «create table» можна створити наступні п'ять таблиць. Далі було створено таблицю грантових програм і контрактів «Projects\_and\_Contracts», звітів «Reports», таблицю маршрутизації «routing\_table», мережевих обладнань, які включені у корпоративну мережу підприємства та які зберігаються на складі «network\_equip» і клієнтів підприємства «clients». На рисунку 4.6 можна побачити всі створені таблиці бази даних

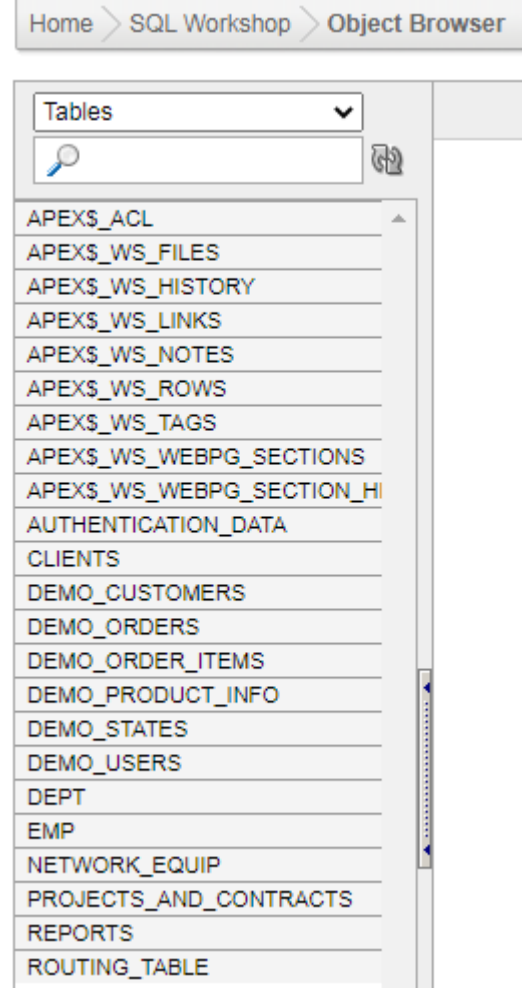

Рис.4.6 – Таблиці бази даних

Далі необхідно заповнити всі таблиці даними за допомогою команди «INSERT INTO…VALUES…». Для прикладу, у всіх десяти таблицях буде додані п'ять рядків даних. На рисунку 4.7 можна побачити додання першого рядка даних у таблицю «Authentication\_Data».

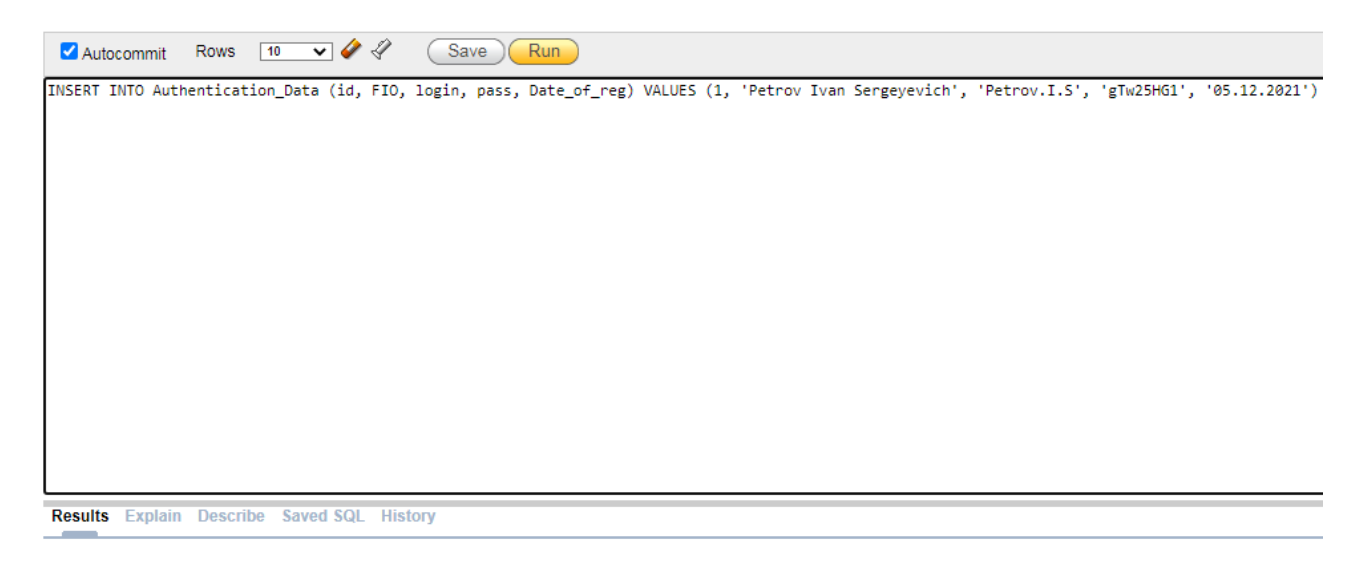

 $1 row(s)$  inserted.

0.01 seconds

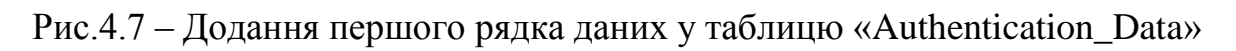

Переглядати дані у таблиці можна за допомогою команди «SELECT \* FROM», як показано на рисунку 4.8

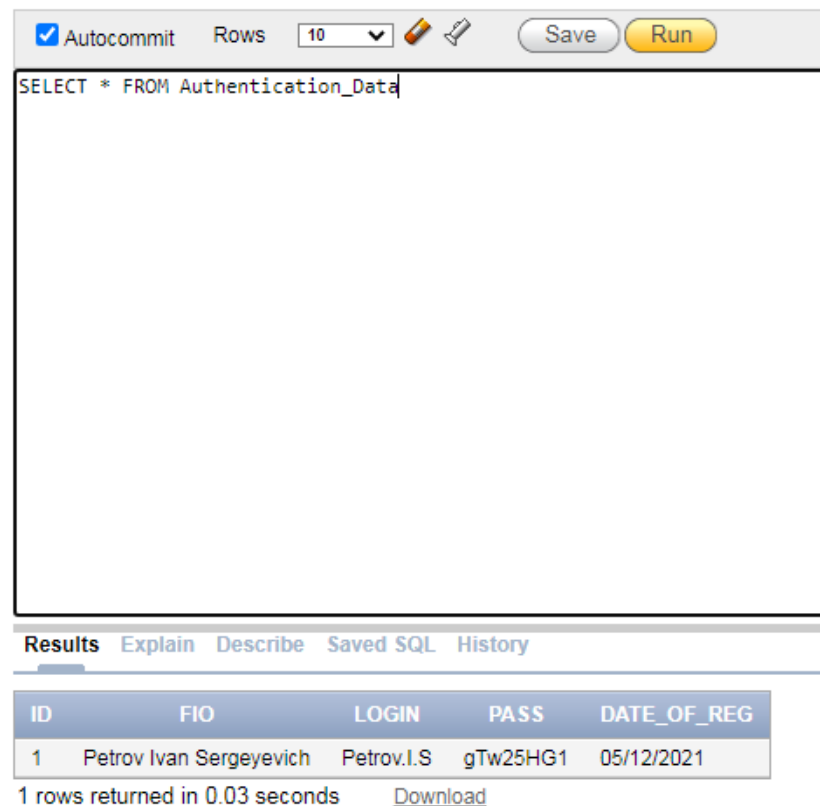

Рис.4.8 – Перегляд даних таблиці

На рисунках 4.9 – 4.14 можна побачити всі додані дані до шести таблиць бази даних

| ID | <b>FIO</b>                     | <b>LOGIN</b>   | <b>PASS</b>                         | DATE_OF_REG | IP                    |
|----|--------------------------------|----------------|-------------------------------------|-------------|-----------------------|
| 2  | <b>Ivanov Andrey Yurievich</b> | Ivanov.A.Y     | 5htTY235Fs                          | 12/05/2021  | 10.22.170.6           |
| 3  | Otavin Nicolay Vasilevich      | Otavin N.V     | giR <sub>25</sub> Jf <sub>157</sub> | 11/10/2020  | 10.22.170.21          |
| 4  | Podgorniy Denis Nikolaevich    | Podgorniy.D.N  | MR46fat6Ad                          | 01/01/2021  | 10.22.168.30          |
|    | Petrov Ivan Sergeyevich        | Petrov.I.S     | aTw25HG1                            | 05/12/2021  | 10.22.168.111         |
| 5  | Belanova Elizabeth Vasilevna   | Belanova, E.V. | gm46MFS7Faj                         | 11/25/2020  | 10.22.168.50          |
|    |                                |                |                                     |             | row(s) $1 - 5$ of $5$ |

Рис.4.9 – Дані таблиці «Authentication\_Data»

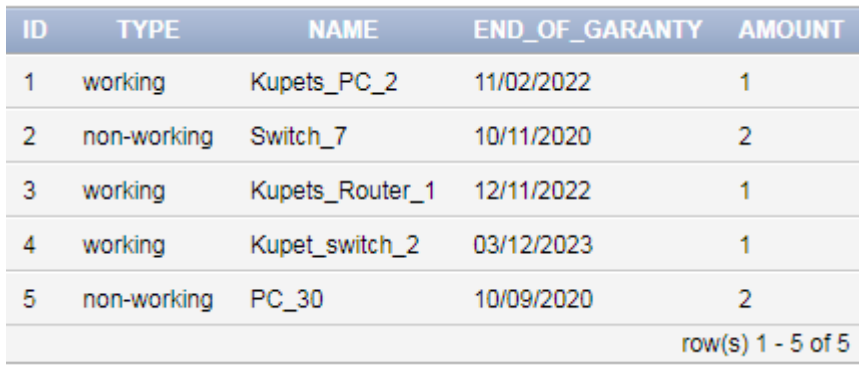

Рис.4.10 – Дані таблиці «network\_equip»

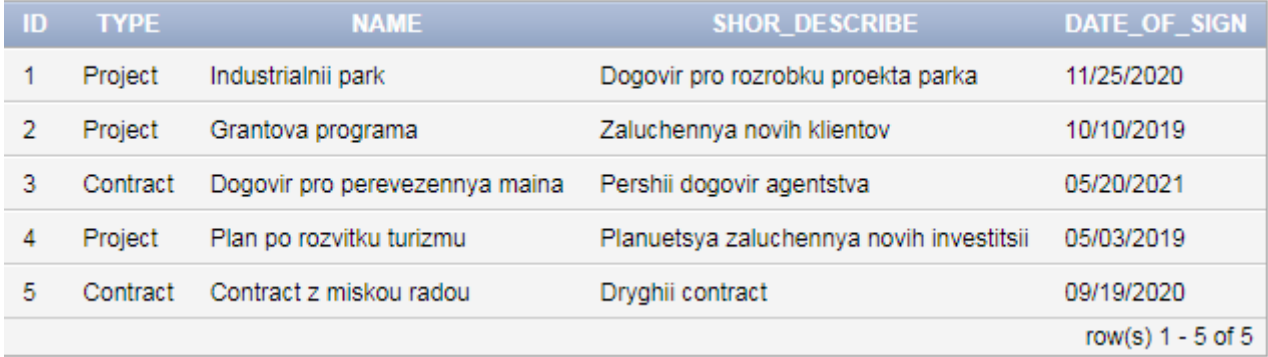

## Рис.4.11 – Дані таблиці «Projects\_And\_Contracts

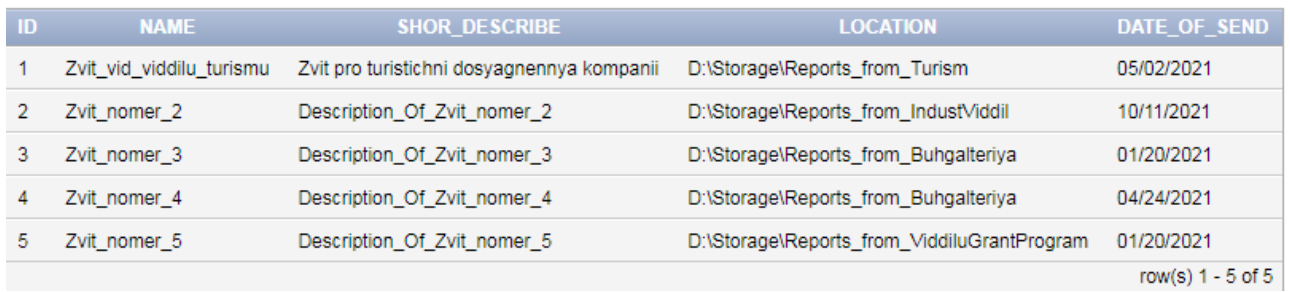

Рис.4.12 – Дані таблиці «Reports»

| ID. | <b>NAME</b>     | <b>INTERFACE</b>                                     | $\mathbf{P}$ | <b>MASK</b>     |                 |        | GATEWAY VLAN INTERFACE CONNECTED DEVICE |
|-----|-----------------|------------------------------------------------------|--------------|-----------------|-----------------|--------|-----------------------------------------|
|     | Kupets PC 1     | Fa0                                                  | 10.22.170.6  | 255.255.255.128 | $10.22.170.1 -$ |        | Fa0/2                                   |
|     | Kupets switch 2 | Fa0/1-10                                             | 10.22.170.2  | 255.255.255.128 | $\sim$          | ۰      | Fa0 (9 sht.), Gig0/0/2                  |
| 3   |                 | Kupets Router 5 Gig0/0/0-1, Serial 0/1/0 64.100.13.2 |              | 255.255.255.252 | $\sim$          | $\sim$ | Fa0/5, Gig0/0/2, Serail0/1/1            |
|     | Server DNS      | Fa0                                                  | 10.22.170.21 | 255.255.255.128 | $10.22.170.1 -$ |        | Fa0/6                                   |
| 5.  | Kupets PC 5     | Fa0                                                  | 10.22.170.9  | 255.255.255.128 | $10.221701 -$   |        | Fa0/9                                   |
|     | .               |                                                      |              |                 |                 |        |                                         |

Рис.4.13 – Дані таблиці «routing\_table»

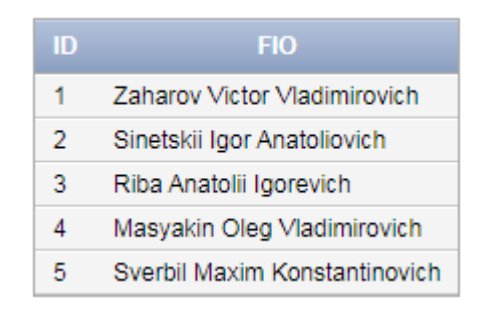

Рис.4.14 – Данні таблиці «Clients»

Якщо буде необхідно видалити якійсь рядок у таблиці, можна не використовувати команду «DELETE FROM», а скористатись інтерфейсом програми Oracle database і перейти у меню «Object Browser», та обрати ту таблицю, рядок якої необхідно видалити. Для прикладу можна взяти таблицю клієнтів і видалити одного з них, скориставшись колонкою «EDIT», це можна побачити на рисунку 4.19

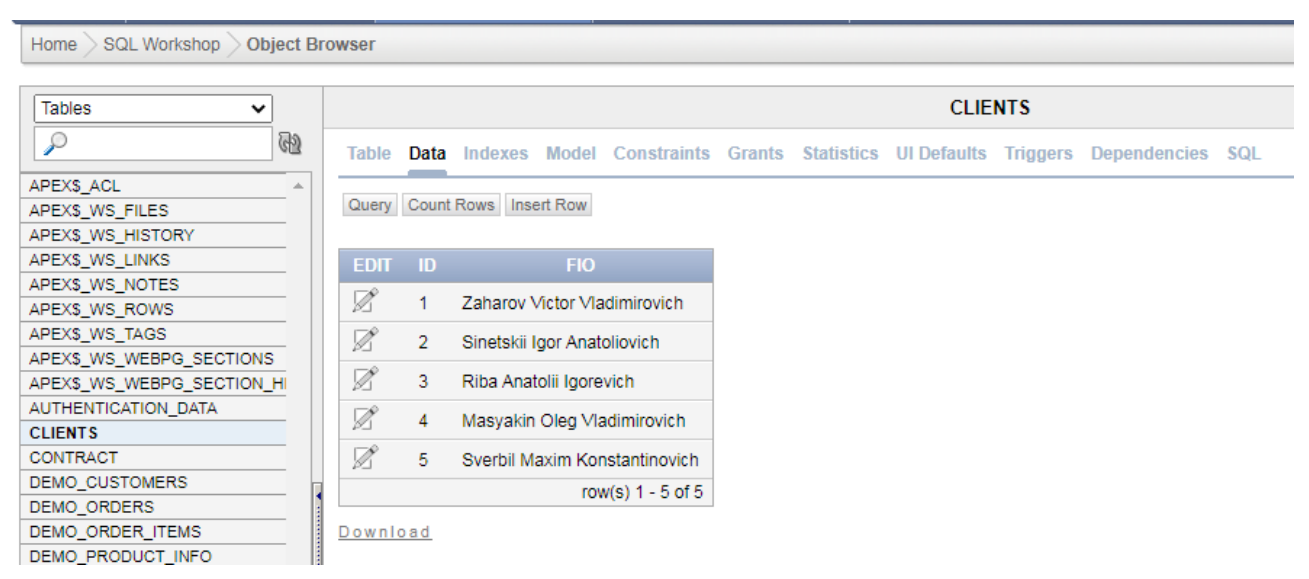

Рис.4.15 – Видалення рядка таблиці клієнтів

Після натискання на значок редагування відкривається меню, де можна видалити (delete), або редагувати і натиснути «Apply Changes» (рис. 4.20). У даному випадку потрібно видалити другий рядок.

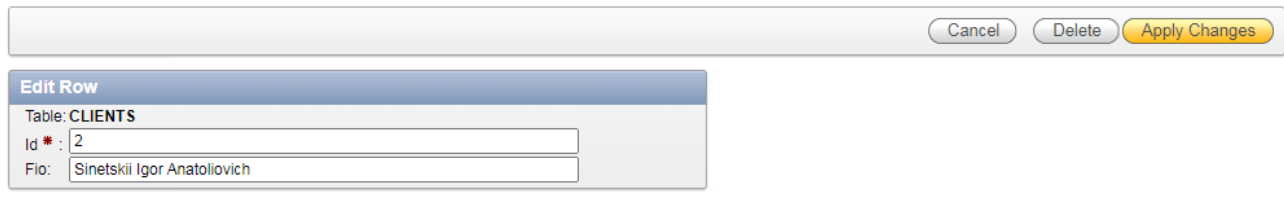

C Table Information

Рис.4.16 – Меню корегування рядка таблиці

При видаленні другого клієнта потрібно виправити ID трьох наступних клієнтів (рис.4.17), щоб номера клієнтів йшли по рахунковому порядку. Для цього потрібно знову натиснути на значок у колонці «EDIT» і виправити номери трьох останніх клієнтів. Виправлену таблицю можна подивитись на рисунку 4.18

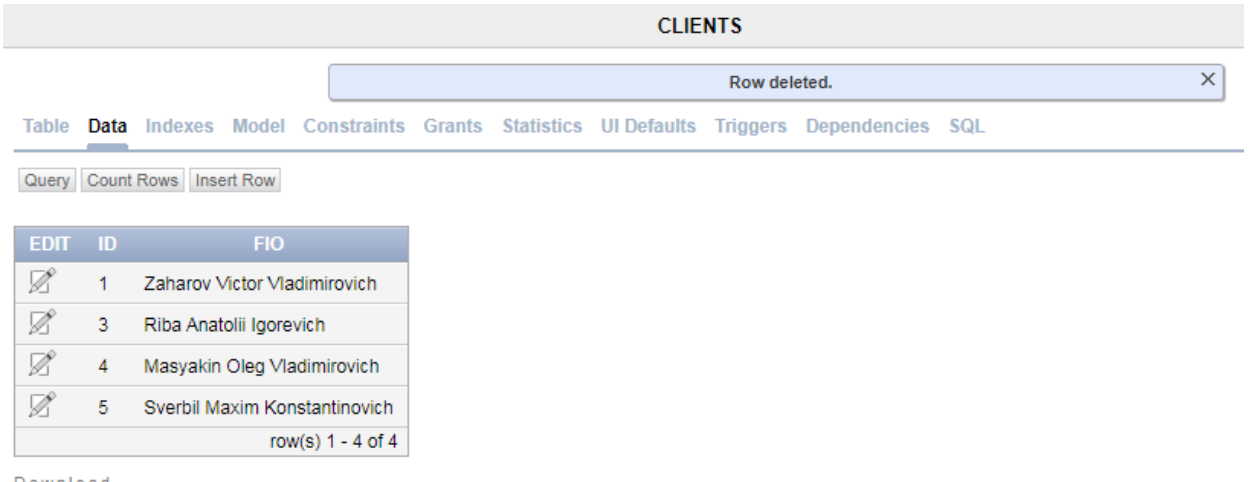

Download

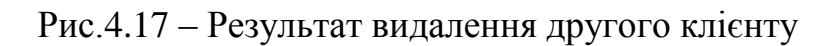

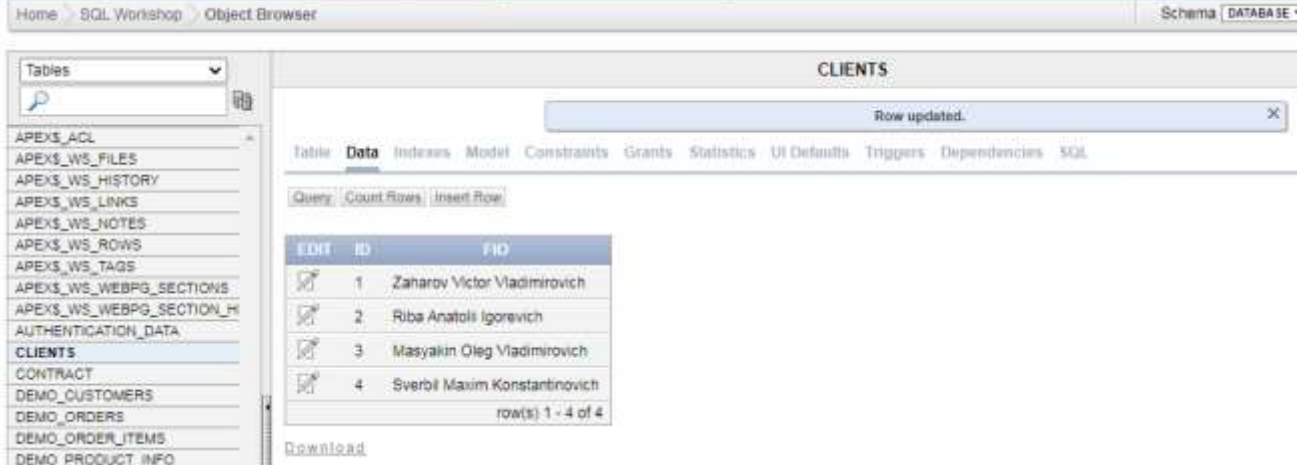

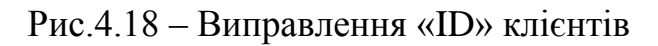

### **ВИСНОВКИ**

Побудова та налаштування корпоративної мережі підприємства це складний та трудомісткий процес, який потребує навичок та професійних вмінь інженера який її розробляє та будує.[6] Від правильності та відповідності параметрів мережі вимогам підприємства, залежить злагоджена робота усіх пристроїв комп'ютерної системи, а як наслідок швидкість та якість роботи персоналу підприємства. Отже, правильно налаштована комп'ютерна мережа дасть можливість збільшити ефективність роботи підприємства.[6] Універсальної моделі корпоративної мережи, якою могли б користуватись якомога більше підприємств, не існує. Для різних підприємств більш вигідно взяти готову модель, чи просто орендувати вже існуючу корпоративну мережу. Тому, організувавши і побудувавши корпоративну мережу для підприємства, я можу сказати, що навчився проектувати корпоративні мережи для маленьких підприємств. Ця робота слабо відповідає сучасному рівню технічних і наукових знань, так як у корпоративній мережи не використовуються популярні «IoT» технології, або хмарні обчислення. Ці технології у даному випадку не дуже потрібні підприємству, але звичайний обмін даними, розробку віртуальної приватної мережи VPN і додання серверу баз даних використовується вже давно.

Основною метою побудови комп'ютерної мережи для даного підприємства – організація і підтримка документообігу компанії та комунікацій між працівниками і підрядними організаціями. Отже, у даному випадку, цю спроектовану корпоративну мережу може використати якесь маленьке підприємство, яке тільки почало розвиватись, та немає достатньо коштів на розробку масштабної корпоративної мережи.

С соціально-економічної точки зору, оскільки мережеве обладнання в корпоративній мережи було обрано практично саме дешеве, що є на ринку, значущість цієї роботи полягає в тому, що її може використати якесь маленьке підприємство, щоб почати з малої корпоративної мережи і потім, так як корпоративна мережа має можливість модифікуватись та модернізуватись,

71

розростись до великої корпоративної мережи не перебудовуючи повністю корпоративну мережу спочатку.

На мою думку, цій корпоративній мережи не вистачає хмарних обчислень. Так як підприємство має безпечний канал зв'язку між мережею Інтернет, для нього буде дуже вигідно подалі розвиватись у такому напрямку, тому що це допоможе йому використовувати більш розвинені технології, на які маленькому підприємству не вистачало би коштів, якщо б воно купувало все це напряму, а не могло орендувати через хмару.
#### **ПЕРЕЛІК ПОСИЛАНЬ**

1. КОРПОРАТИВНІ ЛОКАЛЬНІ МЕРЕЖІ [Электронный ресурс]: <https://mediana.net.ua/korporativni-lokalni-merezhi/>

2. Навіщо використовується корпоративна мережа оператора зв'язку. Корпоративні мережі. Як забезпечити безпеку корпоративної мережі [Электронный ресурс]: [https://taromegina.ru/uk/miscellaneous/dlya-chego](https://taromegina.ru/uk/miscellaneous/dlya-chego-ispolzuetsya-korporativnaya-set-operatora-svyazi-korporativnye-seti-kak-obespechit-bezopas.html)[ispolzuetsya-korporativnaya-set-operatora-svyazi-korporativnye-seti-kak-obespechit](https://taromegina.ru/uk/miscellaneous/dlya-chego-ispolzuetsya-korporativnaya-set-operatora-svyazi-korporativnye-seti-kak-obespechit-bezopas.html)[bezopas.html](https://taromegina.ru/uk/miscellaneous/dlya-chego-ispolzuetsya-korporativnaya-set-operatora-svyazi-korporativnye-seti-kak-obespechit-bezopas.html)

3. Комунальне підприємство "Агентство розвитку Дніпра" Дніпровської міської ради [Электронный ресурс] : [https://dniprorada.gov.ua/uk/page/komunalne](https://dniprorada.gov.ua/uk/page/komunalne-pidpriemstvo-agenstvo-rozvitku-dnipra-dniprovskoi-miskoi-radi)[pidpriemstvo-agenstvo-rozvitku-dnipra-dniprovskoi-miskoi-radi](https://dniprorada.gov.ua/uk/page/komunalne-pidpriemstvo-agenstvo-rozvitku-dnipra-dniprovskoi-miskoi-radi)

4. Дніпро здатне створювати інвестиційний мікроклімат європейського зразка [Электронный ресурс] : [https://dda.dp.ua/2018/03/01/agentstvo-rozvytku](https://dda.dp.ua/2018/03/01/agentstvo-rozvytku-dnipra-ta-nimetske-tovarystvo-mizhnarodnoyi-spivpratsi-giz-dali-plich-o-plich/)[dnipra-ta-nimetske-tovarystvo-mizhnarodnoyi-spivpratsi-giz-dali-plich-o-plich/](https://dda.dp.ua/2018/03/01/agentstvo-rozvytku-dnipra-ta-nimetske-tovarystvo-mizhnarodnoyi-spivpratsi-giz-dali-plich-o-plich/)

5. Про агентство [Электронный ресурс] : <https://dda.dp.ua/pro-agenstvo/>

6. Депутати Дніпра затвердили програму активізації туристичного потенціалу міста [Електронний ресурс] : [https://dniprorada.gov.ua/uk/articles/item/44421/deputati-dnipra-zatverdili-programu](https://dniprorada.gov.ua/uk/articles/item/44421/deputati-dnipra-zatverdili-programu-aktivizacii-turistichnogo-potencialu-mista)[aktivizacii-turistichnogo-potencialu-mista](https://dniprorada.gov.ua/uk/articles/item/44421/deputati-dnipra-zatverdili-programu-aktivizacii-turistichnogo-potencialu-mista)

7. Корпоративна мережа, як засіб організації роботи підприємства [Електронний ресурс] : [https://conferences.vntu.edu.ua/index.php/all-fitki/all-fitki-](https://conferences.vntu.edu.ua/index.php/all-fitki/all-fitki-2017/paper/viewFile/1844/1562)[2017/paper/viewFile/1844/1562](https://conferences.vntu.edu.ua/index.php/all-fitki/all-fitki-2017/paper/viewFile/1844/1562)

8. Про затвердження Правил охорони праці під час експлуатації електронно-обчислювальних машин [Електронний ресурс] : <https://zakon.rada.gov.ua/laws/show/z0293-10#Text>

9. Вибір корпусу для ПК. СПК [Електронний ресурс] : https://wiki.[cuspu](https://wiki.cuspu.edu.ua/index.php/%D0%92%D0%B8%D0%B1%D1%96%D1%80_%D0%BA%D0%BE%D1%80%D0%BF%D1%83%D1%81%D1%83_%D0%B4%D0%BB%D1%8F_%D0%9F%D0%9A._%D0%A1%D0%9F%D0%9A).edu.ua/index.php/%D0%92%D0%B8%D0%B1%D1%96%D1%80\_%D0%BA%  $D^{0\%BE\%D1\%80\%D0\%BF\%D1\%83\%D1\%81\%D1\%83\%D0\%B4\%D0\%BB\%D1\%8F\%D0\%F\%D0\%B4\%D0\%B5\%D1\%8F\%D0\%B4\%D0\%B5\%D1\%8F\%D0\%B4\%D0\%B5\%D1\%8F\%D0\%B5\%D1\%8F\%D0\%B4\%D0\%B5\%D1\%8F\%D0\%B5\%D1\%8F\%D0\%B5\%D1\%8F\$ %9A.\_%D0%A1%D[0%9](https://wiki.cuspu.edu.ua/index.php/%D0%92%D0%B8%D0%B1%D1%96%D1%80_%D0%BA%D0%BE%D1%80%D0%BF%D1%83%D1%81%D1%83_%D0%B4%D0%BB%D1%8F_%D0%9F%D0%9A._%D0%A1%D0%9F%D0%9A)F%D0%9A

10. Cepвep HP ProLiant DLЗ80 [Електронний ресурс] : [https://servak.com.ua/servers/servera-hp-gen9/server-hp-proliant-dl380-gen9-4](https://servak.com.ua/servers/servera-hp-gen9/server-hp-proliant-dl380-gen9-4-lff.html) [lff.html](https://servak.com.ua/servers/servera-hp-gen9/server-hp-proliant-dl380-gen9-4-lff.html)

11. Характеристики Монітор 21.5" Philips V-line 223V5LHSB2 [Електронний ресурс] :

[https://hard.rozetka.com.ua/ua/philips\\_223v5lhsb2\\_00/p7089329/characteristics/](https://hard.rozetka.com.ua/ua/philips_223v5lhsb2_00/p7089329/characteristics/)

12. Характеристики Жорсткий диск Seagate IronWolf Pro [Електронний pecypc] in the contract of the contract of the contract of the contract of the contract of the contract of the contract of the contract of the contract of the contract of the contract of the contract of the contract of the

[https://hard.rozetka.com.ua/ua/seagate\\_st6000ne000/p104582358/characteristics/](https://hard.rozetka.com.ua/ua/seagate_st6000ne000/p104582358/characteristics/)

13. RAID кoнтpoллep HP P440ar Smart Arraу [Електронний ресурс] : [https://servak.com.ua/komplektujuschie-k-serveram/kontrollery/raid-kontroller-hp](https://servak.com.ua/komplektujuschie-k-serveram/kontrollery/raid-kontroller-hp-p440ar-smart-array-pn-749796-001.html?gclid=Cj0KCQjw4uaUBhC8ARIsANUuDjUQ8wgbk8RgPzf-VnSDHtQWp7iJuD3tub_NFSp3QMdbXKAwf4gHlHMaAjJxEALw_wcB)[p440ar-smart-array-pn-749796-](https://servak.com.ua/komplektujuschie-k-serveram/kontrollery/raid-kontroller-hp-p440ar-smart-array-pn-749796-001.html?gclid=Cj0KCQjw4uaUBhC8ARIsANUuDjUQ8wgbk8RgPzf-VnSDHtQWp7iJuD3tub_NFSp3QMdbXKAwf4gHlHMaAjJxEALw_wcB)

[001.html?gclid=Cj0KCQjw4uaUBhC8ARIsANUuDjUQ8wgbk8RgPzf-](https://servak.com.ua/komplektujuschie-k-serveram/kontrollery/raid-kontroller-hp-p440ar-smart-array-pn-749796-001.html?gclid=Cj0KCQjw4uaUBhC8ARIsANUuDjUQ8wgbk8RgPzf-VnSDHtQWp7iJuD3tub_NFSp3QMdbXKAwf4gHlHMaAjJxEALw_wcB)[VnSDHtQWp7iJuD3tub\\_NFSp3QMdbXKAwf4gHlHMaAjJxEALw\\_wcB](https://servak.com.ua/komplektujuschie-k-serveram/kontrollery/raid-kontroller-hp-p440ar-smart-array-pn-749796-001.html?gclid=Cj0KCQjw4uaUBhC8ARIsANUuDjUQ8wgbk8RgPzf-VnSDHtQWp7iJuD3tub_NFSp3QMdbXKAwf4gHlHMaAjJxEALw_wcB)

14. APC Easy UPS 900VA IEC [Електронний ресурс] : <https://hard.rozetka.com.ua/ua/apc-bvx900li/p312208579/characteristics/>

15. ИБП [Електронний ресурс] : <https://logicpower.ua/product/4142>

16. Бездротовий маршрутизатор (роутер) Cisco RV110W-E-G5-K9 [Електронний ресурс] : [https://hotline.ua/computer-besprovodnoe](https://hotline.ua/computer-besprovodnoe-oborudovanie/cisco-rv110w-e-g5-k9/?tab=about)[oborudovanie/cisco-rv110w-e-g5-k9/?tab=about](https://hotline.ua/computer-besprovodnoe-oborudovanie/cisco-rv110w-e-g5-k9/?tab=about)

17. комутатор Cisco SF110-24 [Електронний ресурс] : <https://hotline.ua/computer-kommutatory/cisco-sf110-24/?tab=about>

18. ZEVS PC 108 [Електронний ресурс] : [https://uastore.com.ua/products/nedorogoj-covremennyj-ofisnyj-pk-zevs-pc108-2](https://uastore.com.ua/products/nedorogoj-covremennyj-ofisnyj-pk-zevs-pc108-2-yadra-500gb--4gb-ram?gclid=CjwKCAjwtIaVBhBkEiwAsr7-c8APNU4M4nFjJEsaHeN_k0cwl6K0AsnVCUbQtMAYqiJZekdqiUKnaRoCmSQQAvD_BwE) [yadra-500gb--4gb-ram?gclid=CjwKCAjwtIaVBhBkEiwAsr7](https://uastore.com.ua/products/nedorogoj-covremennyj-ofisnyj-pk-zevs-pc108-2-yadra-500gb--4gb-ram?gclid=CjwKCAjwtIaVBhBkEiwAsr7-c8APNU4M4nFjJEsaHeN_k0cwl6K0AsnVCUbQtMAYqiJZekdqiUKnaRoCmSQQAvD_BwE) [c8APNU4M4nFjJEsaHeN\\_k0cwl6K0AsnVCUbQtMAYqiJZekdqiUKnaRoCmSQQ](https://uastore.com.ua/products/nedorogoj-covremennyj-ofisnyj-pk-zevs-pc108-2-yadra-500gb--4gb-ram?gclid=CjwKCAjwtIaVBhBkEiwAsr7-c8APNU4M4nFjJEsaHeN_k0cwl6K0AsnVCUbQtMAYqiJZekdqiUKnaRoCmSQQAvD_BwE) [AvD\\_BwE](https://uastore.com.ua/products/nedorogoj-covremennyj-ofisnyj-pk-zevs-pc108-2-yadra-500gb--4gb-ram?gclid=CjwKCAjwtIaVBhBkEiwAsr7-c8APNU4M4nFjJEsaHeN_k0cwl6K0AsnVCUbQtMAYqiJZekdqiUKnaRoCmSQQAvD_BwE)

## ДОДАТОК А

Текст програма налаштування комп'ютерної мережи

# **Міністерство освіти і науки України НАЦІОНАЛЬНИЙ ТЕХНІЧНИЙ УНІВЕРСИТЕТ «ДНІПРОВСЬКА ПОЛІТЕХНІКА»**

## **ПРОГРАМНЕ ЗАБЕЗПЕЧЕННЯ НАЛАШТУВАННЯ КОМП'ЮТЕРНОЇ МЕРЕЖИ**

Текст програми 804.02070743.22028-01 12 01 Листів 8

#### **АННОТАЦІЯ**

Програмне забезпечення комп'ютерної мережи складається з коду конфігурації компонентів комп'ютерної системи. У програмі зазначається процес налаштування інтерфейсів мережевих пристроїв, протоколу маршрутизації, DHCP, TRUNK, NAT, site-to-site VPN, домену ssh, ААА та консольних і VTY ліній

### **ЗМІСТ**

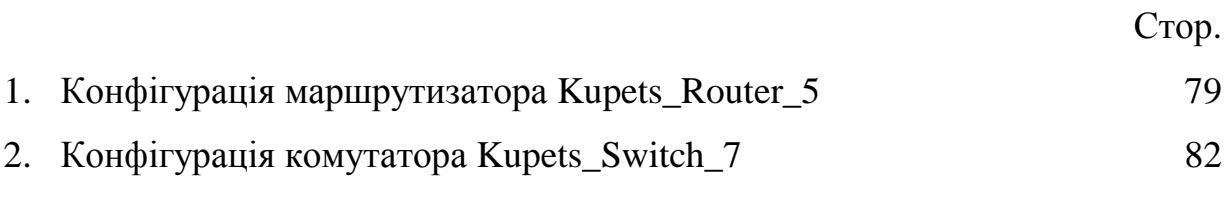

#### Конфігурація маршрутизатора Kupets Router 5

```
//Шифрування паролів
service password-encryption
\mathbf{I}//Встановлення ім'я хосту
hostname Kupets_Router_5
Ţ
\pmb{\mathsf{I}}\mathbf{I}//Пароль привілейованого режиму
enable secret 5 $1$mERr$9cTjUIEqNGurQiFU.ZeCi1
\mathbf{I}//Виключення певних адрес зі списку можливих, які можуть бути використані DHCP
ip dhcp excluded-address 10.22.170.193 10.22.170.198
//Налаштування DHCP
ip dhep pool Vlan1pool
network 10.22.170.192 255.255.255.192
default-router 10.22.170.193
dns-server 10.22.170.21
\mathbf{I}\bar{1}//Налаштування ААА
aaa new-model
\mathbf{I}aaa authentication login default group radius
\mathbf{I}\mathbf{I}\pmb{\mathsf{I}}\pmb{\mathsf{I}}\mathbf{I}\mathbf{I}\mathbf{I}no ip cef
no ipv6 cef
\mathbf{I}\mathbf{I}\mathbf{I}//Налаштування імені користувача і паролю
username 123181 Kupets password 7 082048430017061E010803
\pmb{\mathsf{I}}\pmb{\mathsf{I}}//Налаштування site-to-site VPN
crypto isakmp policy 10
encr aes 256
authentication pre-share
group 5crypto isakmp key vpnpa55 address 209.165.202.1
ļ
\mathbf{I}
```

```
!
crypto ipsec transform
-set VPN
-SET esp
-aes esp
-sha
-hmac
!
crypto map VPN
-MAP 10 ipsec
-isakmp 
description VPN connection
set peer 209.165.202.1
set transform
-set VPN
-SET 
match address 110 !!!!
\mathbf{I}\mathbf{I}\mathbf{I}\mathbf{I}//Налаштування SSH та створення домену
ip ssh version 2
ip domain
-name Kupets_Router_5
\mathbf{I}!<br>!
\mathbf{I}spanning
-tree mode pvst
\mathbf{I}!!!!!!
\mathbf{I}\mathbf{I}\mathbf{I}\mathbf{I}\mathbf{I}//Налаштування інтерфейсів маршрутизатора
interface GigabitEthernet0/0/0
ip address 64.100.13.2 255.255.255.252
duplex auto
speed auto
crypto map VPN
-MAP
!
interface GigabitEthernet0/0/1
ip address 10.22.170.193 255.255.255.192
duplex auto
speed auto !
interface GigabitEthernet0/0/2
media
-type sfp
no ip address
duplex auto
speed auto !
interface Serial0/1/0
ip address 10.1.11.22 255.255.255.252
clock rate 2000000 !
interface Serial0/1/1
no ip address
clock rate 2000000
shutdown !
interface Vlan1
no ip address
```

```
shutdown
!
//Налаштування протоколу маршрутизації EIGRP
router eigrp 111
redistribute static 
passive-interface GigabitEthernet0/0/1
network 10.0.0.0
network 209.165.202.0
network 64.0.0.0
!
//Налаштування NAT
ip nat pool internet 64.100.13.5 64.100.13.10 netmask 255.255.255.0
ip nat inside source list internet pool NAT
ip classless
//Створення маршруту за замовчуванням
ip route 0.0.0.0 0.0.0.0 Serial0/1/0 
ip route 10.22.170.128 255.255.255.192 GigabitEthernet0/0/0 
!
ip flow-export version 9
!
!
//Створення потрібних АЦЛ списків
access-list 20 permit 10.22.170.192 0.0.0.63
ip access-list extended NAT
deny ip 10.22.168.0 0.0.7.255 10.22.170.128 0.0.0.63
permit ip 10.22.168.0 0.0.7.255 any
access-list 110 permit ip 10.22.170.192 0.0.0.63 10.22.170.128 0.0.0.63
!
no cdp run
!
//Налаштування банер-моду
banner motd ^CDiplom_123181_Kupets^C
!
//Налаштування радіуса
radius-server host 10.22.170.22 auth-port 1645
radius-server key radius123
!
!
!
!
//Налаштування консольних та VTY ліній
line con 0
password 7 082048430017544541
!
line aux 0
!
line vty 0.4
password 7 082048430017544541
login authentication default
transport input ssh
line vty 5 15
password 7 082048430017544541
login authentication default
```

```
transport input ssh
\mathbf{I}\mathbf{I}\mathbf{I}end
```
#### Конфігурація комутатора Kupets\_Switch\_7

```
//Шифрування паролів
service password-encryption
Ţ
//Встановлення ім'я хосту
hostname Kupets_switch_7
\mathbf{I}//Пароль привілейованого режиму
enable secret 5 $1$mERr$9cTjUIEqNGurQiFU.ZeCi1
\pmb{\mathsf{I}}\mathbf{I}\mathbf{I}//Налаштування SSH та створення домену
ip ssh version 2
ip domain-name Kupets_switch_7
\begin{array}{c} \bullet \end{array}//Створення користувача з паролем
username 123181 Kupets privilege 1 password 7 082048430017061E010803
\mathbf{I}\pmb{\mathcal{I}}\pmb{\mathcal{I}}spanning-tree mode pvst
spanning-tree extend system-id
//Ранжування інтерфейсів комутатора та налаштування Trunk (vlan 100)
interface FastEthernet0/1
switchport trunk native vlan 100
switchport mode trunk
\overline{\phantom{a}}interface FastEthernet0/2
\mathbf{I}interface FastEthernet0/3
\mathbf{I}interface FastEthernet0/4
switchport access vlan 21
switchport mode access
\pmb{\mathsf{I}}interface FastEthernet0/5
switchport access vlan 21
switchport mode access
\mathsf{L}interface FastEthernet0/6
switchport trunk native vlan 100
switchport mode trunk
\mathbf{I}interface FastEthernet0/7
```
switchport access vlan 21 switchport mode access ! interface FastEthernet0/8 switchport access vlan 21 switchport mode access ! interface FastEthernet0/9 ! interface FastEthernet0/10 switchport access vlan 31 switchport mode access ! interface FastEthernet0/11 switchport access vlan 31 switchport mode access ! interface FastEthernet0/12 switchport access vlan 31 switchport mode access ! interface FastEthernet0/13 switchport access vlan 31 switchport mode access ! interface FastEthernet0/14 switchport access vlan 31 switchport mode access ! interface FastEthernet0/15 switchport access vlan 41 switchport mode access ! interface FastEthernet0/16 switchport access vlan 41 switchport mode access ! interface FastEthernet0/17 switchport access vlan 41 switchport mode access ! interface FastEthernet0/18 switchport access vlan 41 switchport mode access ! interface FastEthernet0/19 switchport access vlan 41 switchport mode access ! interface FastEthernet0/20 switchport access vlan 41 switchport mode access !

interface FastEthernet0/21 ! interface FastEthernet0/22 ! interface FastEthernet0/23 ! interface FastEthernet0/24 ! interface GigabitEthernet0/1 ! interface GigabitEthernet0/2 //Налаштування ip адреси комутатора ! interface Vlan1 ip address 10.22.168.2 255.255.255.0 ! ip default -gateway 10.22.168.1 //Створення банер -моду ! banner motd ^CDiplom\_123181\_Kupets^C  $\mathbf{I}$ !!!  $\mathbf{I}$  $\mathbf{I}$ //Налаштування консольних та VTY ліній line con 0 password 7 0822455D0A16 login ! line vty 0 4 password 7 0822455D0A16 login transport input ssh line vty 5 15 password 7 0822455D0A16 login transport input ssh  $\mathbf{I}$ !!!!  $\mathbf{I}$  $\mathbf{I}% =\mathbf{I}^{T}\mathbf{e}_{\mathbf{I}}\mathbf{v}^{T}\mathbf{v}^{T}\$  $\mathbf{I}$ end